**ΤΕΧΝΟΛΟΓΙΚΟ ΕΚΠΑΙΔΕΥΤΙΚΟ ΙΔΡΥΜΑ ΔΥΤΙΚΗΣ ΕΛΛΑΔΑΣ ΣΧΟΛΗ ΔΙΟΙΚΗΣΗΣ ΚΑΙ ΟΙΚΟΝΟΜΙΑΣ ΤΜΗΜΑ ΠΛΗΡΟΦΟΡΙΚΗΣ ΚΑΙ ΜΜΕ**

# **ΔΙΑΔΡΑΣΤΙΚΑ ΠΕΡΙΟΔΙΚΑ**

## **Τα περιοδικά στην Ψηφιακή Εποχή**

**ΣΠΟΥΔΣΑΣΤΡΙΑ:ΣΚΑΜΝΙΔΗ ΚΥΡΙΑΚΗ** 

ΕΙΣΗΤΗΣ:ΚΟΥΤΡΑΣ ΑΘΑΝΑΣΙΟΣ

Πύργος, Μάρτιος 2015

# Περιεχόμενα

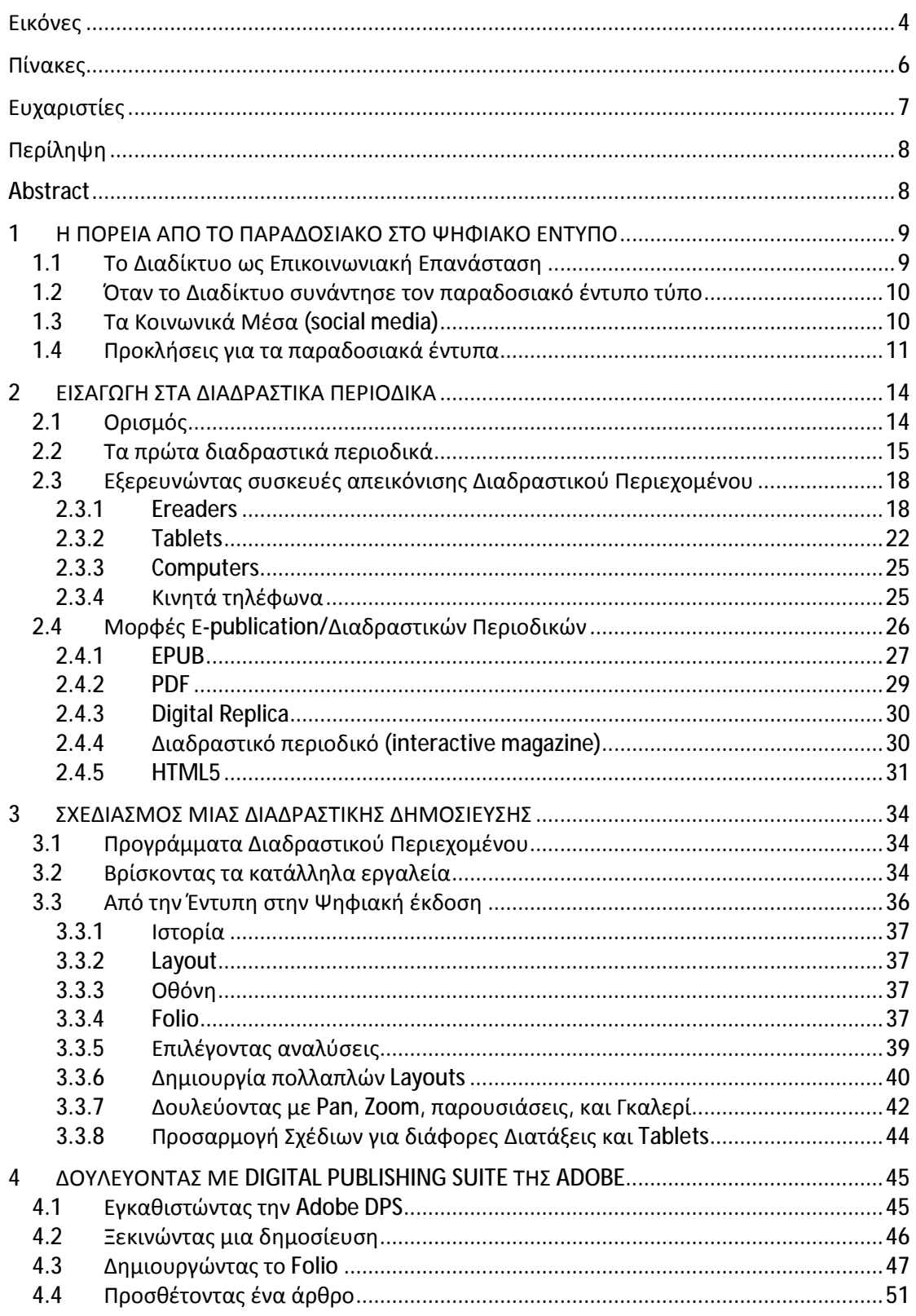

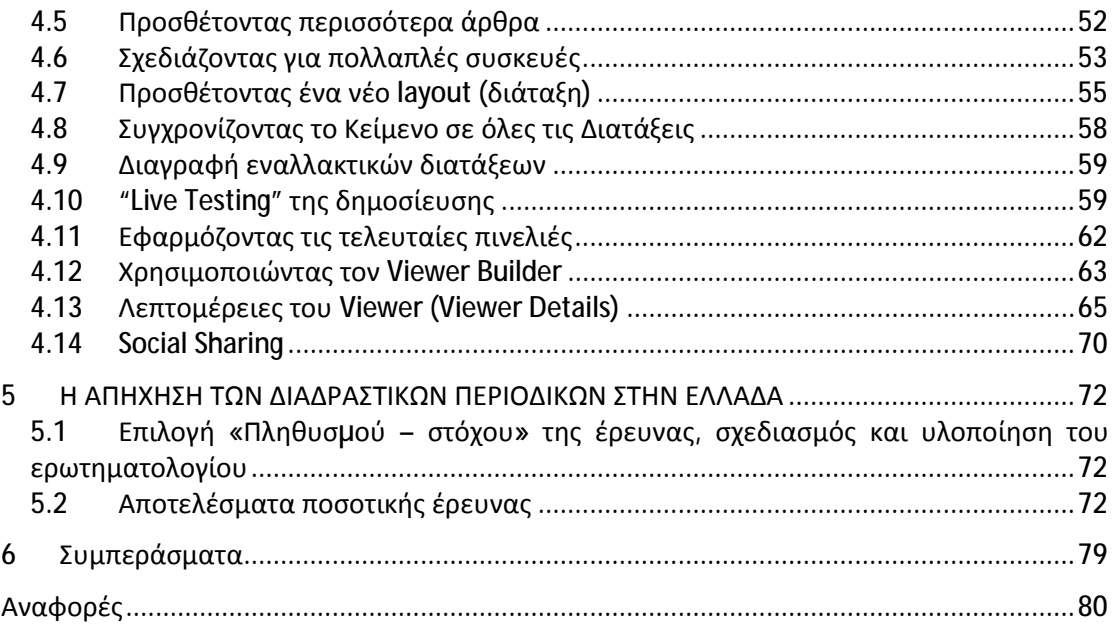

# **Εικόνες**

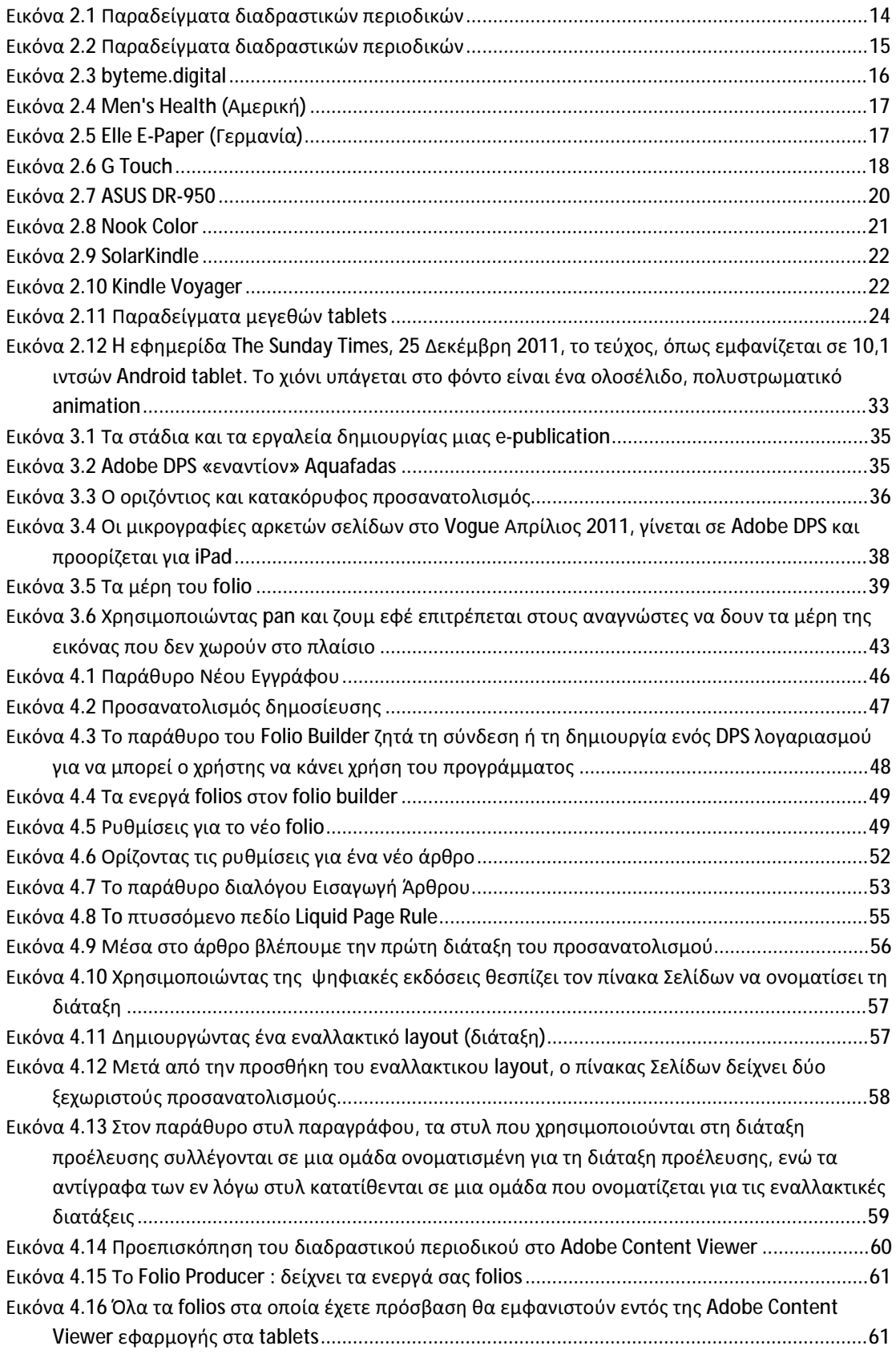

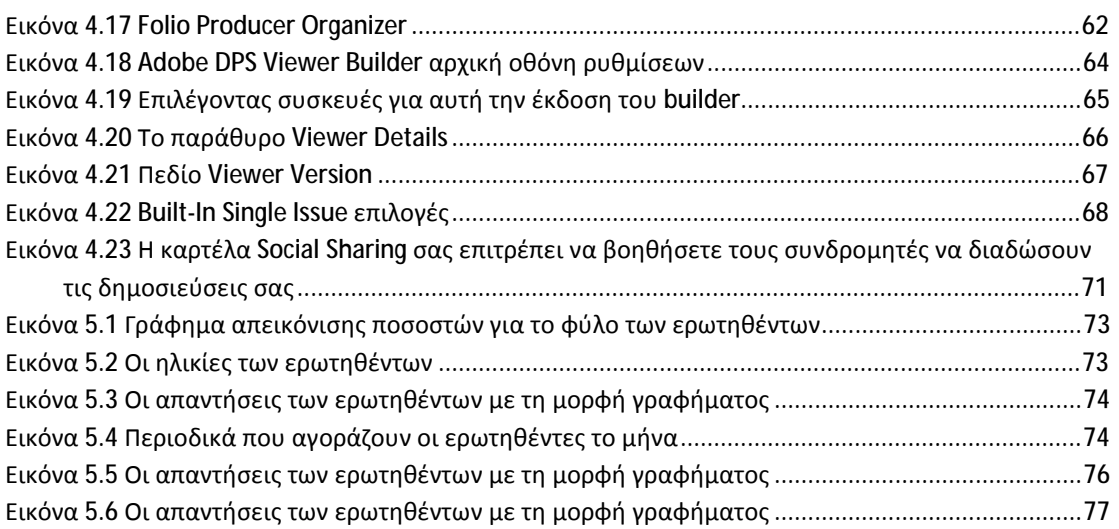

## **Πίνακες**

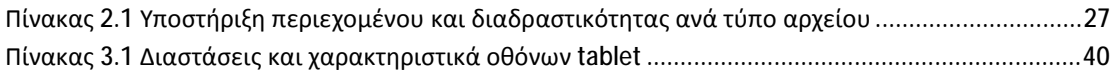

## **Ευχαριστίες**

Η ολοκλήρωση αυτής της πτυχιακής υλοποιήθηκε με την υποστήριξη ενός αριθμού ανθρώπων στους οποίους θα ήθελα να εκφράσω τις θερμότερες ευχαριστίες μου. Πρώτα από όλους θα ήθελα να ευχαριστήσω την οικογένειά μου για την αμέριστη συμπαράσταση και εμπιστοσύνη που μου έδειξαν όλο αυτόν τον καιρό. Ιδιαίτερες ευχαριστίες θα ήθελα να απευθύνω στον Δρ. Αθανάσιο Κούτρα για την καθοδήγηση και την υποστήριξη του καθ'όλη τη διάρκεια διεκπεραίωσης της παρούσας πτυχιακής. Τέλος θα ήθελα να ευχαριστήσω τον Χριστόφορο Σπηλιόπουλο για την ηθική υποστήριξή του καθώς και για τη συμβολή του στην ολοκλήρωση της μελέτης αυτής.

# **Περίληψη**

Η παρούσα πτυχιακή εργασία πραγματεύεται μία νέα στο χώρο της τεχνολογίας και των υπολογιστών έννοια: Τα διαδραστικά περιοδικά. Στις σελίδες που ακολουθούν δίνεται ο ορισμός του διαδραστικού περιοδικού, η πορεία των διαδραστικών δημοσιεύσεων από την στιγμή της εισροής τους στην καθημερινότητα, πως επηρέασαν τα παραδοσιακά έντυπα, η αντιμετώπιση και η απήχηση που έχουν στο αναγνωστικό κοινό, καθώς και τα βασικά βήματα για τη σχεδίαση μιας διαδραστικής δημοσίευσης. Αυτά ανήκουν στο θεωρητικό κομμάτι της πτυχιακής εργασίας, το οποίο περιλαμβάνει περισσότερο την ερεύνα και ολοκληρώνεται με την ανάλυση ενός ερωτηματολογίου το οποίο δημιουργήθηκε για την εμπεριστατωμένη εικόνα της απήχησης των διαδραστικών περιοδικών. Στο πρακτικό κομμάτι της πτυχιακής εργασίας, υλοποιήθηκε εικονικά ένα διαδραστικό περιοδικό, μηνιαίο, δωρεάν, το οποίο ασχολείται με τα χόμπι.

## **Abstract**

This thesis analyzes the new concept in the field of computer technology: The interactive magazines. In the following sections, the definition of interactive magazines is given, also the course of interactive publications from the time of their inflow in everyday life, how interactive publications influenced the traditional literature, the treatment and the impact they have on the readership, and the basic steps for designing an interactive publication. These belong in the theoretical part of the thesis, which includes more advance and concludes with an analysis of a questionnaire which was created for a thorough picture of the impact of interactive magazines. In the practical part of the thesis, an interactive virtual magazine is developed.

## **1 Η ΠΟΡΕΙΑ ΑΠΟ ΤΟ ΠΑΡΑΔΟΣΙΑΚΟ ΣΤΟ ΨΗΦΙΑΚΟ ΕΝΤΥΠΟ**

### **1.1 Το Διαδίκτυο ως Επικοινωνιακή Επανάσταση**

Πολλές φορές κατά το παρελθόν έχει παρατηρηθεί πως η εµφάνιση ενός νέου τεχνολογικού προϊόντος µπορεί να επιφέρει σηµαντικές αλλαγές στον τρόπο ενημέρωσης ή ψυχαγωγίας του ευρύ κοινού. Τα παραδείγµατα πολλά, το χαρακτηριστικότερο ίσως αυτών, η τηλεόραση. Η µεγάλη αλλαγή όµως, οι επιπτώσεις της οποίας ακόµη παραµένουν ακαθόριστες, έµελλε να συµβεί µε την εµφάνιση και την µετέπειτα επέλαση του διαδικτύου. H πλειονότητα των µελετητών εκτιµά ότι το διαδίκτυο αποτέλεσε επανάσταση, ενώ ακόµα και οι ενασχολούντες µε τα παραδοσιακά µέσα, δεν µπορούν να αρνηθούν τη δυναµική του αλλά και τις συνέπειες αυτής (Fuller 2010). Kαι ως «επανάσταση» ενέχει, πέραν των τεχνολογικών µεταβολών, πολιτικές αλλά και κοινωνικές αλλαγές.

Χαρακτηρισµοί για αυτή έχουν αποδοθεί διάφοροι: «επανάσταση των υπολογιστών» ("computer revolution"), «πληροφοριακή επανάσταση» ("information revolution"), «επανάσταση των δικτύων» ("network revolution"). Το ιδιαίτερο χαρακτηριστικό αυτών είναι ότι καταφέρνουν να περιγράψουν τις αλλαγές που προκύπτουν από τα εκάστοτε διαρκώς εξελισσόµενα πληροφοριακά και επικοινωνιακά συστήµατα που βάση τους έχουν τον ηλεκτρονικό υπολογιστή.

Μέσα σε λίγα χρόνια η απλή αναγνωσιµότητα στον Ιστό εξελίχθηκε σε δηµιουργία υλικού, εύκολα πραγµατοποίησιµη από τον κάθε χρήστη. Κοινότητες επανδρώθηκαν, δίκτυα δηµιουργήθηκαν και διευρύνθηκαν, ψυχαγωγία και ενηµέρωση συνδέθηκαν αναπόσπαστα µε το διαδίκτυο, συντελώντας στην µετατροπή του πλανήτη στο «παγκόσµιο χωριό» (global village) για το οποίο έκανε λόγο ο Marshall McLuhan.

Όλα τα παραπάνω αποτυπώνονται εξαιρετικά µέσω των αριθµών: Ήδη από το 1994 παρατηρείται µια ραγδαία άνοδος χρηστών υπολογιστών και ακόµα περισσότερο του διαδικτύου. Εκείνη τη χρονιά ο αριθµός των χρηστών του διαδικτύου αυξανόταν περίπου 10% ανά µήνα, ενώ την προηγούµενη χρονιά, το 1993, η χρήση του πρώτου φυλλοµετρητή, του Mosaic, σηµείωνε αύξηση 11% ανά εβδοµάδα, στο διάστηµα Φεβρουαρίου – ∆εκεµβρίου (Νegreponte 1995). O Boczkowski (2004) αναφέρει πως την τετραετία 1993 ως 1997 ο αριθµός των ιστοσελίδων εκτοξεύτηκε από τα 150 στα 2.45 εκατοµµύρια, οι πάροχοι του Internet από 1.3 εκατοµµύρια σε 22, ενώ στα τέλη της δεκαετίας του '90 περισσότερο από το 40% του ενήλικου πληθυσµού των Η.Π.Α ήταν online. Συγκεντρωτικά, 16 εκατοµµύρια χρήστες παγκοσµίως καταγράφηκαν το ∆εκέµβριο του 1995 (0.4% του πληθυσµού), ενώ τον Ιούνιο του 2011 ο αριθµός αυτός έφτασε τα 2.110 εκατοµµύρια (30.4% του πληθυσµού) (Internet World Stats 2011).

Γίνεται λοιπόν αντιληπτό πως το διαδίκτυο έχει τεράστιο αντίκτυπο στη σύγχρονη εποχή. Μια εκ των σηµαντικότερων επιδράσεων του είναι ότι υπήρξε καταλυτικός παράγοντας για τη σύσταση της «Κοινωνίας της Πληροφορίας» (ΚτΠ) – µιας κοινωνίας δηλαδή άµεσα εξαρτώµενης από τις πληροφορίες. Ουσιαστικά, οι πληροφορίες, οι οποίες αυξάνονται µε γεωµετρική πρόοδο, αναδεικνύονται σε παράγοντα επίδρασης σε πληθώρα τοµέων (δικαιωµάτων, πνευµατικής ιδιοκτησίας, δηµοκρατίας , ιδιωτικότητας) που στο σύνολο τους συγκροτούν µεγάλο µέρος της δηµόσιας σφαίρας (∆ηµητρακοπούλου 2007). Η Κοινωνία της πληροφορίας συνεπώς, είναι, κατά βάση, µια κανονιστική έννοια µε έκδηλη την ανάγκη για πολιτική επιλογή.

### **1.2 Όταν το Διαδίκτυο συνάντησε τον παραδοσιακό έντυπο τύπο**

Η «συνάντηση» µεταξύ των δύο πυροδότησε µια σειρά εξελίξεων, τα αποτελέσµατα των οποίων µπορεί να µην έχουν φανεί πλήρως ακόµη, ωστόσο αυτό δεν αναιρεί το γεγονός ότι το **τοπίο της ενηµέρωσης έχει αλλάξει δια παντός**. Αυτό αφορά όχι µόνο τον τρόπο µετάδοσης των ειδήσεων, αλλά και όλα τα υπόλοιπα στάδια αυτής: την παραγωγή, την επεξεργασία και την «κατανάλωση» τους.

Επιπλέον, έδωσε µια νέα διάσταση σε υπάρχουσες εναλλακτικές µορφές δηµοσιογραφίας που είχαν παρεκκλίνει από την παραδοσιακή. Όπως χαρακτηριστικά αναφέρουν οι Atton&Hamilton (2008) στο βιβλίο τους «Alternative Journalism», νωρίτερα είχαν υπάρξει (τεχνολογικοί κυρίως) περιορισµοί σχετικά µε τη συµµετοχή των πολιτών, όµως «το Internet επέτρεψε την µεγαλύτερη διεύρυνση της εναλλακτικής δηµοσιογραφίας». Άλλωστε το διαδίκτυο, δεν είναι, ιστορικά, η µόνη φορά που ο δηµοσιογράφος λειτουργεί σε ένα πεδίο που µεταβάλλεται ένεκα τεχνολογικών εξελίξεων (∆ηµητρακοπούλου 2007).

Το σηµαντικότερο χαρακτηριστικό του διαδικτύου που ενίσχυσε τον επικοινωνιακό του ρόλο και έγινε χρήσιµο εργαλείο για τα µέσα είναι η διαδραστικότητα **(interactivity)**, µια ιδιότητα που κατάφερε να αλλάξει δια παντός ο ρόλος του κοινού. Οι χρήστες από «καταναλωτές» του διαδικτυακού υλικού µετατρέπονται σε **«παραγωγούς»** του (Gillmor 2004) ενώ παράλληλα µπορεί να αναδεικνύονται σε παραγωγούς τεχνολογίας ή σε διαµορφωτές της κοινωνίας των δικτύων (Castells 2001). Πρόκειται για µια κατάλυση των «συνόρων» µεταξύ των προηγούµενα θεµελιωµένων συµµετεχόντων στα µέσα επικοινωνίας (Beckett&Mansell 2007).

Σε αυτήν έρχεται αν προστεθεί και η **διασύνδεση**, η οποία αναφέρεται στη δοµή των δικτύων υπολογιστών. Μέσω της συνεχούς και αδιάκοπης πληροφοριακής ροής, που δεν περιορίζεται στα σύνορα των εθνικών συνόρων, και η οποία συντελείται σε πραγµατικό χρόνο και υπερβαίνει τα όρια και τους περιορισµούς του χώρου και του χρόνου (∆ηµητρακοπούλου 2007) η επικοινωνία πραγµατοποιείται άµεσα και ταχύτατα. Είναι η ιδιότητα του αυτή που δικαιολογεί και τους χαρακτηρισµούς που έχουν αποδοθεί στο διαδίκτυο - «global village» (Marshall McLuhan), «the lever for the transition to a new form of society (the network society)» (Castells 2010).

## **1.3 Τα Κοινωνικά Μέσα (social media)**

Η ανάδυση των κοινωνικών µέσων υπήρξε σηµαντικότατη τόσο για την επικοινωνία, όσο και για τη δηµοσιογραφία. Παρά τις αλλαγές που συντελέστηκαν κατά τα προηγούµενα έτη, η εξέλιξη συνεχίστηκε µε ακόµη πιο ταχείς ρυθµούς. Η αρχή της προηγούµενης δεκαετίας, σήµανε την αύξηση της συµµετοχής του κοινού στη διαδικασία της ενηµέρωσης, ενώ λίγο πριν τα µέσα της, ο ρόλος του έγινε ακόµα πιο ενεργός. Για το γεγονός αυτό συνετέλεσε το δίχως άλλο η εµφάνιση και κατόπιν επικράτηση των κοινωνικών µέσων (social media).

Ο αντίκτυπος τους είναι εµφανής µε ποικίλους τρόπους – µέσω των αριθµών ή ακόµη και µέσω της όλο και µεγαλύτερης ενασχόλησης των παραδοσιακών Μ.Μ.Ε. ή των θεωρητικών µε τις επικείµενες αλλαγές.

Σε µια προσπάθεια να οριστούν τα κοινωνικά µέσα, θα µπορούσε να ειπωθεί πως πρόκειται για µια οµάδα που συµπεριλαµβάνει νέα είδη διαδικτυακών µέσων, τα οποία µοιράζονται τα εξής χαρακτηριστικά: **συµµετοχή** (participation), **ανοικτό περιβάλλον** (openness), **συνδιάλεξη** (conversation), **κοινότητα** (community), **συνεκτικότητα** (connectedness). Τα βασικά είδη αυτών είναι: κοινωνικά δίκτυα (social networks), blogs, wikis, podcasts, forums, content communities, microblogging.

Τα διαφορετικά αυτά είδη των κοινωνικών µέσων στηρίζονται στο σύνολο τους σε µια πλατφόρµα, όπου η απλοποίηση της τεχνολογίας κατέστησε το µέσο χρήστη ικανό να τα διαχειριστεί και να συµµετέχει στη διαδικασία παραγωγής υλικού για αυτά. Επιπλέον, βασίστηκαν στο **χαµηλό κόστος**, τόσο του τεχνολογικού υλικού όσο και του απαιτούµενου λογισµικού.

Αναφορικά µε το πεδίο της ενηµέρωσης, την µεγαλύτερη επίδραση είχαν τα blogs, τα κοινωνικά δίκτυα και εσχάτως το micro-blogging, µε κύριο εκφραστή του το twitter – καθένα µε το δικό του τρόπο – για να αναδείξουν, εν τέλει, αυτή τη µορφή της δηµοσιογραφίας που βρισκόταν για πολλά χρόνια στο περιθώριο της παραδοσιακής και που στηρίζεται στην αµφίδροµη σχέση κοινού και δηµοσιογράφων, και δεν είναι άλλη από την **εναλλακτική**. Θα µπορούσε να ειπωθεί πως οι αλλαγές σηµατοδοτούν την ανάδυση ενός νέου πεδίου δηµοσιογραφικής δράσης, που διέπεται από νέες πρακτικές και εκτυλίσσεται µέσω των κοινωνικών µέσων (∆ηµητρακοπούλου και Σιαπέρα 2011).

## **1.4 Προκλήσεις για τα παραδοσιακά έντυπα**

H επίδραση της εναλλακτικής δηµοσιογραφίας μέσω των ηλεκτρονικών και μετέπειτα των διαδραστικών περιοδικών και εφημερίδων στην ενηµερωτική καθηµερινότητα των πολιτών δεν µπορούσε να µην έχει επηρεάσει, και την παραδοσιακή δηµοσιογραφία. Ούτως ή άλλως η τελευταία είναι αυτή που κρατά τα ηνία και που κατέχει την επικυριαρχία των επικοινωνιακών ροών – λειτουργώντας έτσι περιοριστικά για την περαιτέρω ανάπτυξη της εναλλακτικής δηµοσιογραφίας.

Οι αλλαγές που επέφερε η εναλλακτική δηµοσιογραφία ήταν πολλές και ποικίλες και έφεραν την παραδοσιακή δηµοσιογραφία µπροστά στο ερώτηµα του πως πρέπει να δράσει. Ως σύµµαχος ή ως αντίπαλος. Φαίνεται πως τα παραδοσιακά µέσα, στο µεγαλύτερο µέρος τους, έδειξαν διάθεση πειραµατισµού ώστε να µπορέσουν να βρουν την κατάλληλη φόρµα εµπλοκής του κοινού (∆ηµητρακοπούλου&Σιαπέρα 2011).

Η αλλαγή που επήλθε όµως ήταν **πολύ-επίπεδη**. Η εµφάνιση της εναλλακτικής δηµοσιογραφίας έθεσε τόσο διαδικαστικά θέµατα, όσο και ζητήµατα ηθικής φύσης. Παράλληλα όµως έθεσε και οικονοµικά ζητήµατα – οι επικρατούντες νόµοι της αγοράς µέχρι τότε βρέθηκαν προ τετελεσµένων: η «νέα» δηµοσιογραφία επέβαλλε νέους οικονοµικούς όρους, προκαλώντας κρίση στον τύπο και θέτοντας ερωτήµατα σχετικά µε το πώς ή το αν µπορεί η δηµοσιογραφία να επανεφεύρει τον εαυτό της (Deuze 2005).

Αναφορικά µε το διαδικαστικό µέρος, όπως υποστηρίζει ο Hermida (2011), η συµµετοχή του κοινού επηρεάζει όλα τα στάδια του: τη συγκέντρωση των ειδήσεων, το ρεπορτάζ αλλά και τη προβολή αυτών. Αναφερόµενος στη χρήση των εναλλακτικών (κοινωνικών) µέσων από τα παραδοσιακά, υπογραµµίζει: Κατά το πρώτο στάδιο, η συµµετοχή του κοινού συνίσταται στη γρήγορη συγκέντρωση του υλικού αλλά και στο πως διαµορφώνεται ο ρόλος του. Τα κοινωνικά µέσα δεν καθιστούν το κοινό µόνο ως πηγή ειδήσεων (news sources) αλλά και ως «αισθητήρες» ειδήσεων (news sensors). Για παράδειγµα, τα κοινωνικά δίκτυα µπορούν να λειτουργήσουν ως ένα σύστηµα ανίχνευσης των ειδήσεων, πριν αυτές συµβούν, ενώ στη συνέχεια παρέχεται η δυνατότητα ζωντανής µετάδοσης των γεγονότων καθώς αυτά εξελίσσονται. Σηµαντικός παράγοντας στο γιατί τα κοινωνικά µέσα δίνουν το παρόν σε αυτό το µέρος της ενηµερωτικής διαδικασίας, είναι ότι µπορούν να καλύψουν την ανάγκη για πληροφόρηση, µέχρι οι δηµοσιογράφοι να φτάσουν στο σηµείο που λαµβάνουν χώρα τα συµβάντα – π.χ. στο σεισµό στην Αϊτή τον Ιανουάριο του 2010.

Kατά το δεύτερο στάδιο, αυτό του ρεπορτάζ, αναφέρεται πως πολλοί δηµοσιογράφοι των παραδοσιακών µέσων χρησιµοποιούν τις πλατφόρµες των κοινωνικών ώστε να µεταδώσουν κάποιες πληροφορίες –είτε µε τη µορφή κειµένου, είτε µέσω εικόνων/βίντεο. Η ενηµέρωση σε πραγµατικό χρόνο µπορεί να αφορά από κάποιο σηµαντικό γεγονός µέχρι την άποψη του συντάκτη επί ενός θέµατος και συνήθως λειτουργεί συµπληρωµατικά σε κάποιο ρεπορτάζ του ιδίου σε κάποιο από τα παραδοσιακά µέσα. Επίσης, σύνηθες είναι το «live blog», µε το οποίο ουσιαστικό το κοινό γίνεται παρατηρητής και µετέχων στο έργο του δηµοσιογράφου. Άλλη µια πτυχή των social media είναι πως πολλάκις απαντάται σε κάποιο παραδοσιακό Μ.Μ.Ε. υλικό που προέρχεται από το κοινό, απευθείας, χωρίς επιπλέον επεξεργασία (Hermida 2011).

Μια ενδιαφέρουσα παρατήρηση εδώ, αφορά στη χρήση του twitter από µεγάλους ειδησεογραφικούς οργανισµούς, οι οποίοι ναι µεν το χρησιµοποιούν κατά κόρον, ξεχνούν ωστόσο την «κοινωνικότητα» του µέσου – το χρησιµοποιούν για να προωθήσουν τα δηµοσιευµένα άρθρα τους αλλά δεν εµπλέκονται σε διάλογο µε τους αναγνώστες τους.

Kατά το τρίτο και τελευταίο στάδιο, αυτό της προβολής των ειδήσεων, τα κοινωνικά µέσα χρησιµοποιούνται ως ένας µηχανισµός για να διευρύνουν την έκταση τους. Ουσιαστικά µέσω αυτών αναρτούν τον τίτλο της είδησης µαζί µε κάποιο σύνδεσµο, έτσι ώστε ο χρήστης να οδηγηθεί στη σελίδα του οργανισµού για να διαβάσει το υπόλοιπο κείµενο – και κατά συνέπεια να συµβάλλει στην αύξηση της επισκεψιµότητας του ιστότοπου. Φαίνεται πως η προώθηση µέσω των κοινωνικών δικτύων αναδεικνύεται σε σηµαντικό «κλειδί» σε ότι αφορά τη διαδικτυακή κίνηση.

Σε πρακτικό επίπεδο, η αυξανόµενη χρήση της διαδραστικότητας αλλά και της πολυµεσικότητας µπορεί να προσελκύσει και **νεαρότερο κοινό** (το οποίο ουσιαστικά θα αποτελέσει την επόµενη γενιά των καταναλωτών) αλλά και να δώσει έµφαση στην έννοια της κοινότητας. Για παράδειγµα το blog ενός συντάκτη, όπου ενθαρρύνεται η διαπροσωπική επικοινωνία, βοηθά τον χρήστη να αποκτήσει επαφή µαζί του, ενώ δίνει την ευκαιρία στον ίδιο τον δηµοσιογράφο να µοιραστεί στοιχεία της προσωπικότητας του, δηµιουργώντας κατ' επέκταση µια κοινότητα, τόσο γύρω από το πρόσωπο του, όσο και γύρω από το έντυπο που εκπροσωπεί.

Είτε αντιµετωπίζεται ως πρόκληση, είτε ως ευκαιρία για εξέλιξη, η εναλλακτική δηµοσιογραφία αποτελεί συστατικό του κόσµου της ενηµέρωσης. Πολλάκις στο παρελθόν έχει βρεθεί να δρα στο παρασκήνιο, η έλευση τόσο των διαδραστικών περιοδικών όσο και των κοινωνικών µέσων και οι αλλαγές που αυτά επέφεραν – κοινωνικές και τεχνολογικές – της έδωσαν την ευκαιρία να αποκτήσει έναν πιο ενεργό ρόλο. Ο παράγοντας που αναδείχθηκε και λειτούργησε ανατρεπτικά για τη µέχρι τώρα φιλοσοφία των κυρίαρχων (παραδοσιακών) µέσων είναι το κοινό και η συµµετοχή αυτού στα στάδια τόσο της παραγωγικής διαδικασίας όσο και της προώθησης των ειδήσεων.

Ως αποτέλεσµα, πρότερες ισορροπίες χάθηκαν, πρότερες λογικές αντικαταστάθηκαν από νέες, πρότερες ανάγκες έδωσαν τη σειρά τους σε σύγχρονες. Μελετητές, ακαδηµαϊκοί, δηµοσιογράφοι, κοινό αλλά και πάντες εµπλεκόµενοι στο µιντιακό κόσµο βρέθηκαν προ ερωτηµάτων αναφορικά µε το ρόλο του καθενός, µε τη µελλοντική του δράση, µε το πώς θα διαχειριστεί τις νέες τεχνολογίες αλλά και τις νέες απαιτήσεις σε επίπεδο περιεχοµένου, µε το πώς θα διαµορφώσουν τις µελλοντικές στρατηγικές εµπλοκής και συµµετοχικότητας του κοινού αλλά και µε το πώς θα συσταθεί η νέα οικονοµική πραγµατικότητα.

## **2 ΤΑ ΔΙΑΔΡΑΣΤΙΚΑ ΠΕΡΙΟΔΙΚΑ**

## **2.1 Ορισμός**

*«Αντί ο χρήστης να διαβάζει ένα «σεντόνι» κειμένου, έχει τη δυνατότητα να πλοηγηθεί στο αφιέρωμα, γυρίζοντας τις ψηφιακές του σελίδες, που παρουσίαζαν το θέμα με ένα μίγμα φωτογραφιών, διαδραστικών γραφικών, μουσικής, βίντεο και κειμένου».* 

Το «διαδραστικό περιοδικό» είναι ένας όρος ο οποίος μόλις τα δυο τελευταία χρόνια εισήλθε στην ελληνική καθημερινότητα. (2013-2014). Ε-magazines υπάρχουν εδώ και δεκαετίες σε διαφορετικές μορφές. Η πιο απλή και διαδεδομένη ήταν η ψηφιακή στείρα μορφή ενός έντυπου περιοδικού που περιείχε το κείμενο και τις εικόνες αυτούσιες, χωρίς ίχνος διαδραστικότητας. Ήταν δηλαδή ένα απλό «ξεφυλλιστήρι».

Η μεγάλη έκρηξη της απήχησης των e-magazines έγινε με το ντεμπούτο του iPad της Apple. Έτσι τα διαδραστικά περιοδικά προορίζονται για χρήση με την αφή πρωτίστως ή εν τέλει με το ποντίκι του υπολογιστή. Συνδυάζουν την χρηστικότητα και το δυναμικό περιεχόμενο ενός website με την αισθητική και την οικειότητα ενός περιοδικού. Με λίγα λόγια, πρόκειται για ένα περιοδικό όπου ο αναγνώστης μπορεί να μεγεθύνει τις εικόνες, να διαβάζει τα κείμενα χωρίς να χρειάζεται να τα μεγεθύνει, να αλληλεπιδρά με την ύλη, να βλέπει video, να παίζει παιχνίδια, να προβάλλει ιστοσελίδες, να ακούει ήχους, μουσική και συνεντεύξεις.

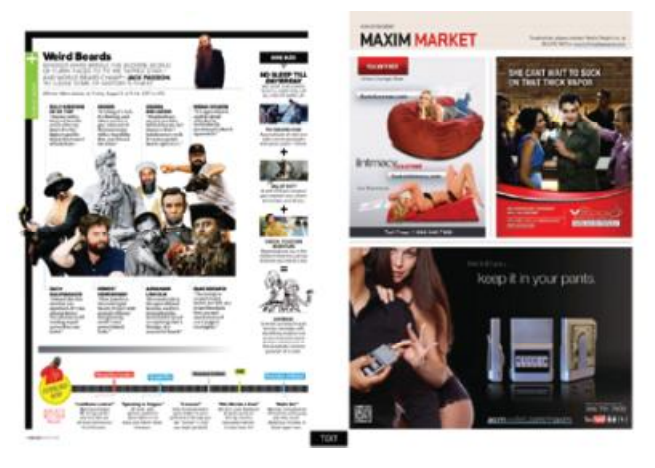

**Εικόνα 2.1 Παραδείγματα διαδραστικών περιοδικών**

Τα σύγχρονα έντυπα περιοδικά είναι πολυώροφες εκδόσεις που συνδυάζουν πολλές φωτογραφίες και εικόνες με κείμενο, συχνά με πλούσια οπτική σχεδίαση της σελίδας και προηγμένη τυπογραφία. Όταν μεταφέρονται στην ψηφιακή πραγματικότητα, όλα αυτά τα χαρακτηριστικά παραμένουν, αλλά το περιεχόμενο εμπλουτίζεται με πολυμέσα (ήχος και βίντεο), υπερσυνδέσμους, animation κτλ. Έχουν σχεδιαστεί ώστε ο χρήστης να μπορεί να «παίξει» μαζί τους.

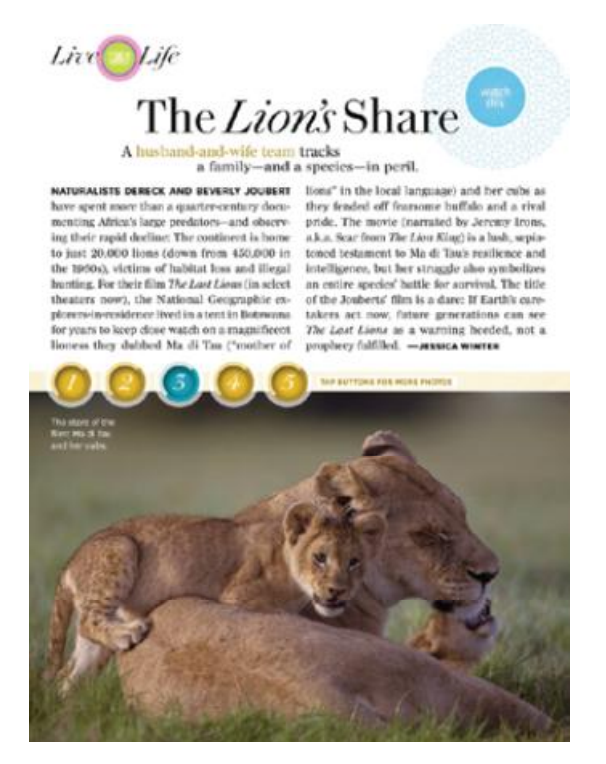

**Εικόνα 2.2 Παραδείγματα διαδραστικών περιοδικών**

### **2.2 Τα πρώτα διαδραστικά περιοδικά**

Παρακάτω αναφέρονται μερικά παραδείγματα για την πληρέστερη κατανόηση της χρήσης των διαδαστικών περιοδικών.

**FLYP:** Ένα διαδραστικό περιοδικό αλλάζει τη δημοσιογραφία στο Ίντερνετ.

Η διαδικτυακή έκδοση του κεντρικού θέματος του Fortune, δεν ήταν ακριβώς αυτό που θα περίμενε κάποιος από ένα περιοδικό 79 ετών. Αντί ο χρήστης να διαβάζει ένα «σεντόνι» κειμένου, είχε τη δυνατότητα να πλοηγηθεί στο αφιέρωμα, γυρίζοντας τις ψηφιακές του σελίδες, που παρουσίαζαν το θέμα με ένα μίγμα φωτογραφιών, διαδραστικών γραφικών, μουσικής, βίντεο και κειμένου.

Αν το ερώτημα για τη μορφή που θα πάρει η δημοσιογραφία μετά την επανάσταση που έφερε το Ίντερνετ δεν έχει ακόμη απαντηθεί, το εγχείρημα του Fortune θα μπορούσε να είναι μία από τις πιθανές επιλογές. Το αφιέρωμα του περιοδικού πάντως είχε σημαντική εξωτερική βοήθεια στην υλοποίηση του. Μια νέα σχετικά εταιρεία, η Flyp Media, ελπίζει να καταστήσει αυτή τη μορφή παρουσίασης την επικρατούσα τάση, παρέχοντας την εξειδικευμένη γνώση και εμπειρία στον τομέα.

Το Flyp είναι ένα διαδικτυακό περιοδικό που λειτουργεί εδώ και περίπου ένα χρόνο. Οι δημοσιογράφοι του, κατά βάση εξωτερικοί συνεργάτες, αντιλαμβάνονται τις ιστορίες τους ως δημιουργήματα του Ίντερνετ από την αρχή μέχρι το τέλος. «Η ιδέα δεν είναι η απλή γραφή μιας ιστορίας και η μετέπειτα προσθήκη ενός συνοδευτικού βίντεο ή μουσικού κομματιού», εξηγεί ο

αρχισυντάκτης του Flyp, Μάικλ Σέφερ *. «Πρόκειται για την εξεύρεση του καλύτερου τρόπου εξιστόρησης και παρουσίασης ενός θέματος με τη χρήση πολυ πολυμέσων».* Η ιστοσελίδα μάλιστα αναπαράγει μέχρι και τον ήχο γυρίσματος της σελίδας.

Ωστόσο, χωρίς τους περιορισμούς μιας έντυπης έκδοσης, το Flyp έχει όλη την ευχέρεια να πειραματιστεί με τρόπους απεικόνισης και εξιστόρησης που δεν θα μπορούσαν να πειραματιστεί με τρόπους απεικόνισης και εξιστόρησης που δεν θα μπορούσαν να<br>εφαρμοστούν σε ένα έντυπο. Μέχρι και ο όρος «ιστορίες», δε χρησιμοποιείται από τους συντάκτες του περιοδικού. Ο Σάφερ κάνει λόγο για «εμπειρίες», που κάποιες φορές παίρνει τη μορφή μιας απλής απεικόνισης με αφήγηση και μια σειρά συνεντεύξεων σε βίντεο. .

Ο διευθύνων σύμβουλος του Flyp, Άλαν Στόγκα, δε θεωρεί ότι η ιστοσελίδα υποβιβάζει το περιεχόμενο μειώνοντας τον γραπτό λόγο, αλλά ότι επιδιώκει να εμπλέξει το κοινό στη διαδικασία αφήγησης σε πολλά διαφορετικά επίπεδα. περιεχόμενο μειώνοντας τον γραπτό λόγο, αλλά ότι επιδιώκει να εμπλέξει το κοινό στη<br>διαδικασία αφήγησης σεπολλά διαφορετικά επίπεδα.<br>**B**yteme.digital<br>Το byteme είναι το πρώτο ελληνικό διαδραστικό περιοδικό για i-pad. Κυκλ

#### **Βyteme.digital**

Ιανουαρίου 2011. Στήθηκε πάνω στο Στήθηκεπάνω **wired** της Αμερικής που υπήρξε πρωτοπόρος και πηγή έμπνευσης γιας το byteme.

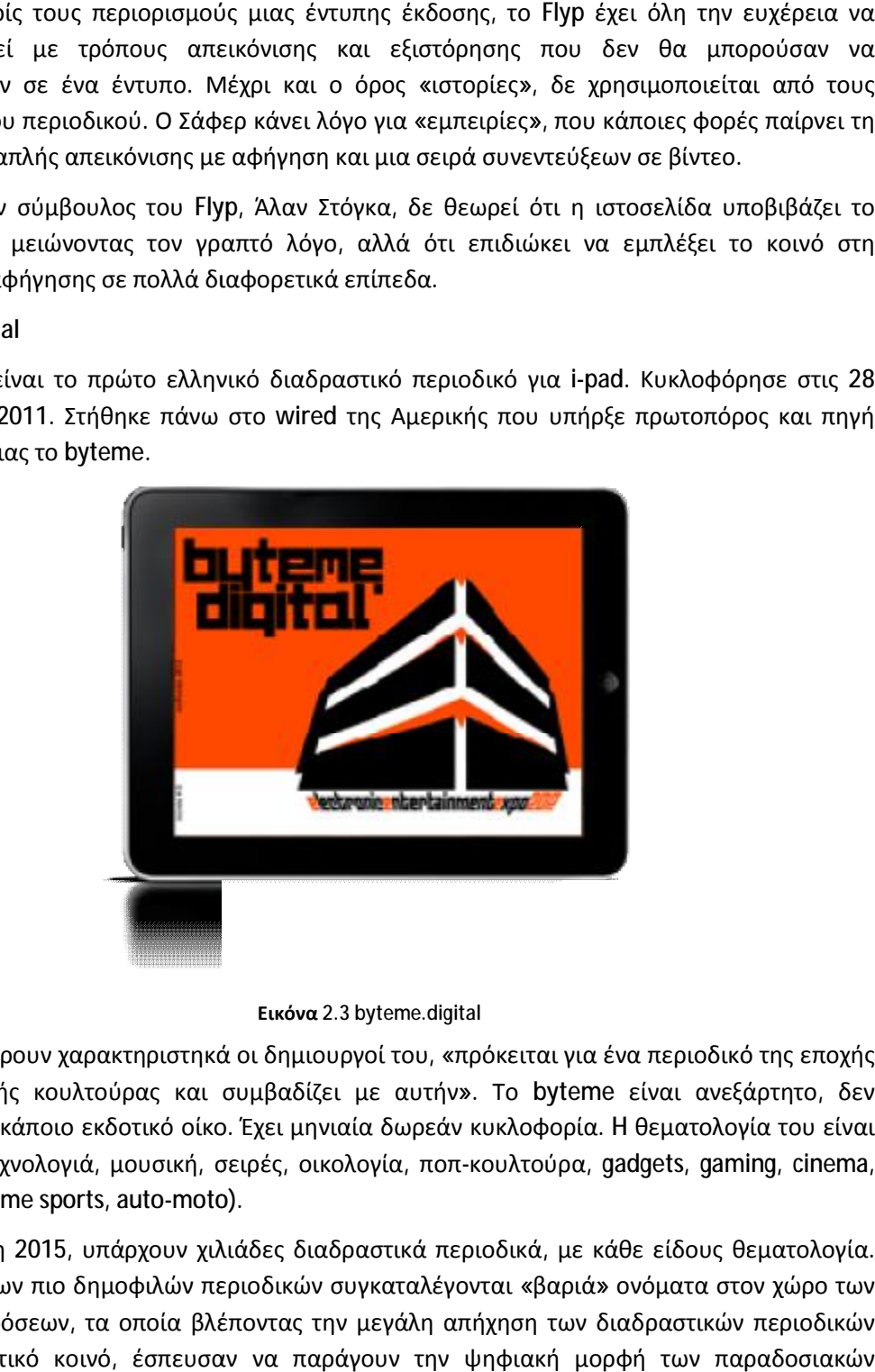

#### **Εικόνα 2.3 byteme.digital**

Όπως αναφέρουν χαρακτηριστηκά οι δημιουργοί του, «πρόκειται για ένα περιοδικό της εποχής Όπως αναφέρουν χαρακτηριστηκά οι δημιουργοί του, «πρόκειται για ένα περιοδικό της εποχής<br>της ψηφιακής κουλτούρας και συμβαδίζει με αυτήν». Το byteme είναι ανεξάρτητο, δεν ανάγεται σε κάποιο εκδοτικό οίκο. Έχει μηνιαία δωρεάν κυκλοφορία. κυκλοφορία H θεματολογία του πλούσια. (τεχνολογιά, μουσική, σειρές, οικολογία, ποπ-κουλτούρα, gadgets, gaming, cinema, events, extreme sports, auto-moto) moto).

Πλέον εν έτη 2015, υπάρχουν χιλιάδες διαδραστικά περιοδικά, με κάθε είδους θεματολογία. Στο top 50 των πιο δημοφιλών περιοδικών συγκαταλέγο των συγκαταλέγονται «βαριά» ονόματα στον χώρο των Στο top 50 των πιο δημοφιλών περιοδικών συγκαταλέγονται «βαριά» ονόματα στον χώρο των<br>έντυπων εκδόσεων, τα οποία βλέποντας την μεγάλη απήχηση των διαδραστικών περιοδικών στο αγοραστικό κοινό, έσπευσαν να παράγουν την ψηφιακή μορφή των παραδοσιακών εντύπων τους. Το Cosmopolitan (Αμερική), η Vogue (Αυστραλία), το Glamour (Αμερική), το Men's Health Magazine (Αμερική), το Elle (Γερμανία), το Bollywood (Ινδία), είναι μερικά μόνο παραδείγματα της μεγάλης λίστας διαθέσιμων e-magazines που μπορεί κανείς να βρει με ή χωρίς συνδρομή, στα application stores.

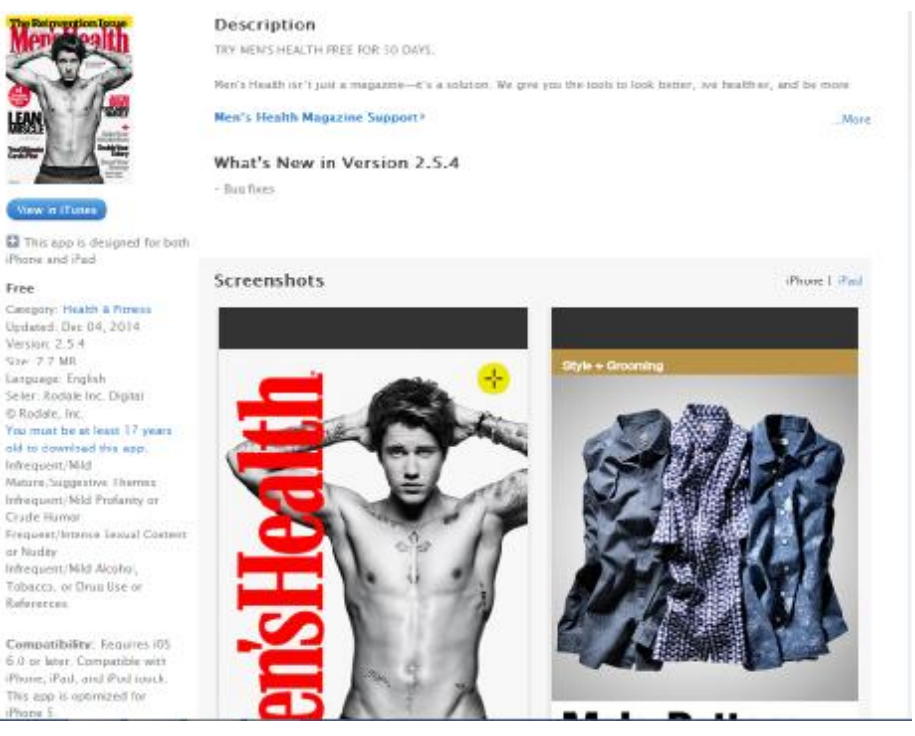

**Εικόνα 2.4 Men's Health (Αμερική)** 

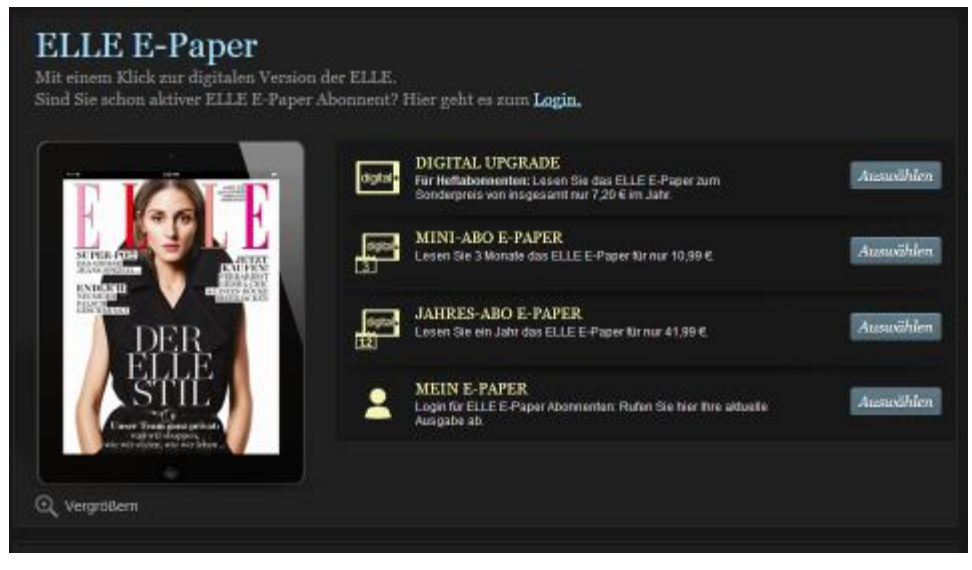

**Εικόνα 2.5 Elle E-Paper (Γερμανία)** 

Στην Ελλάδα οι πρώτες προσπάθειες δημιουργίας διαδραστικών περιοδικών ξεκίνησαν μόλις το 2014. Το KOOL Magazine, ένα περιοδικό για το lifestyle έμελλε να γίνει τo 1o ελληνικό διαδραστικό περιοδικό σχεδιασμένο αποκλειστικά για iPhone, με μηνιαία και δωρεάν κυκλοφορία.

Ακόμα ένα παράδειγμα ελληνικού διαδραστικού περιοδικού, αποτελεί το Gtouch. Πρόκειται για ένα περιοδικό τεχνολογίας, που προσφέρει αποκλειστικά η αλυσίδα καταστημάτων Γερμανός, και υπόσχεται να αλλάξει τον τρόπο ενημέρωσης του κοινού.

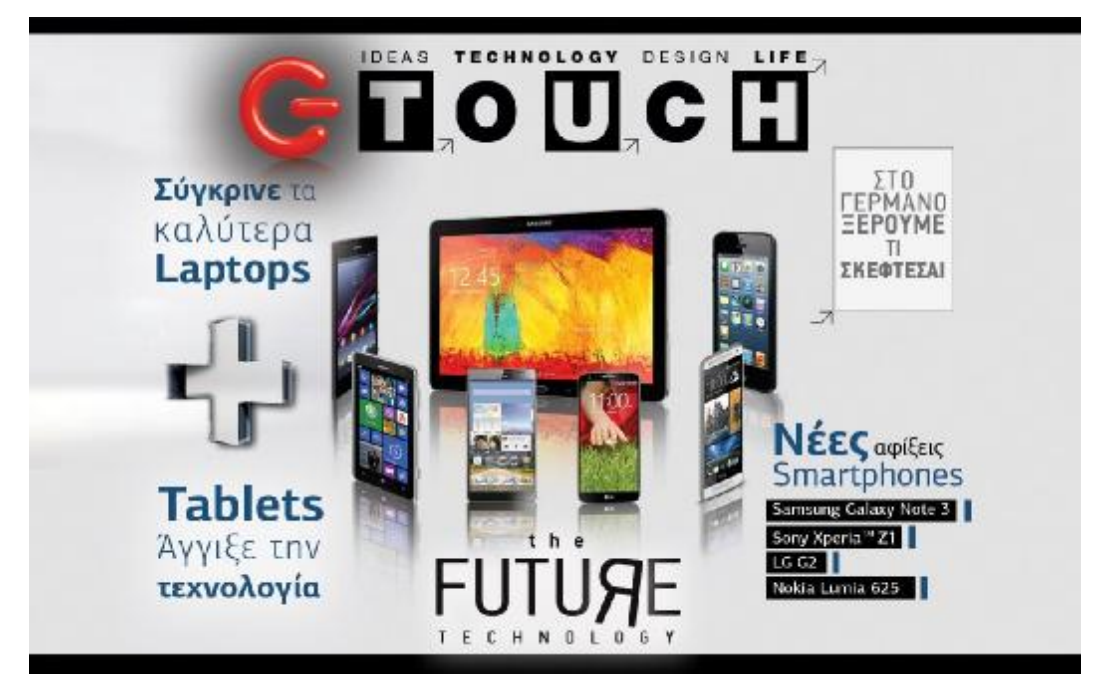

**Εικόνα 2.6 G Touch** 

### **2.3 Εξερευνώντας συσκευές απεικόνισης Διαδραστικού Περιεχομένου**

Το πρώτο πράγμα που πρέπει να γίνει κατανοητό για τις ψηφιακές εκδόσεις είναι σε τι συσκευές επενδύουν οι καταναλωτές προκειμένου να εμφανίσουν ψηφιακό περιεχόμενο, συμπεριλαμβανομένων των μορφών δημοσιεύσεων που κάθε κατηγορία συσκευών μπορεί να υποστηρίξει. Στην αγορά μπορεί κάποιος να βρει μια εντυπωσιακή σειρά συσκευών, αλλά τελικά, υπάρχουν μόνο τέσσερις κλάσεις συσκευών στις οποίες οι ψηφιακές εκδόσεις χρησιμοποιούνται κατά κόρον.

#### **2.3.1 E-readers**

Η πρώτη κατηγορία συσκευών ψηφιακού περιεχομένου είναι οι ereaders. Αυτές οι συσκευές υποστηρίζουν την συμπερίληψη των εικόνων, αλλά είναι δομημένες για την ανάγνωση μυθιστορημάτων, νουβέλων, διηγημάτων, άρθρων εφημερίδων, και άλλων κειμένων με «βαρύ» περιεχόμενο.

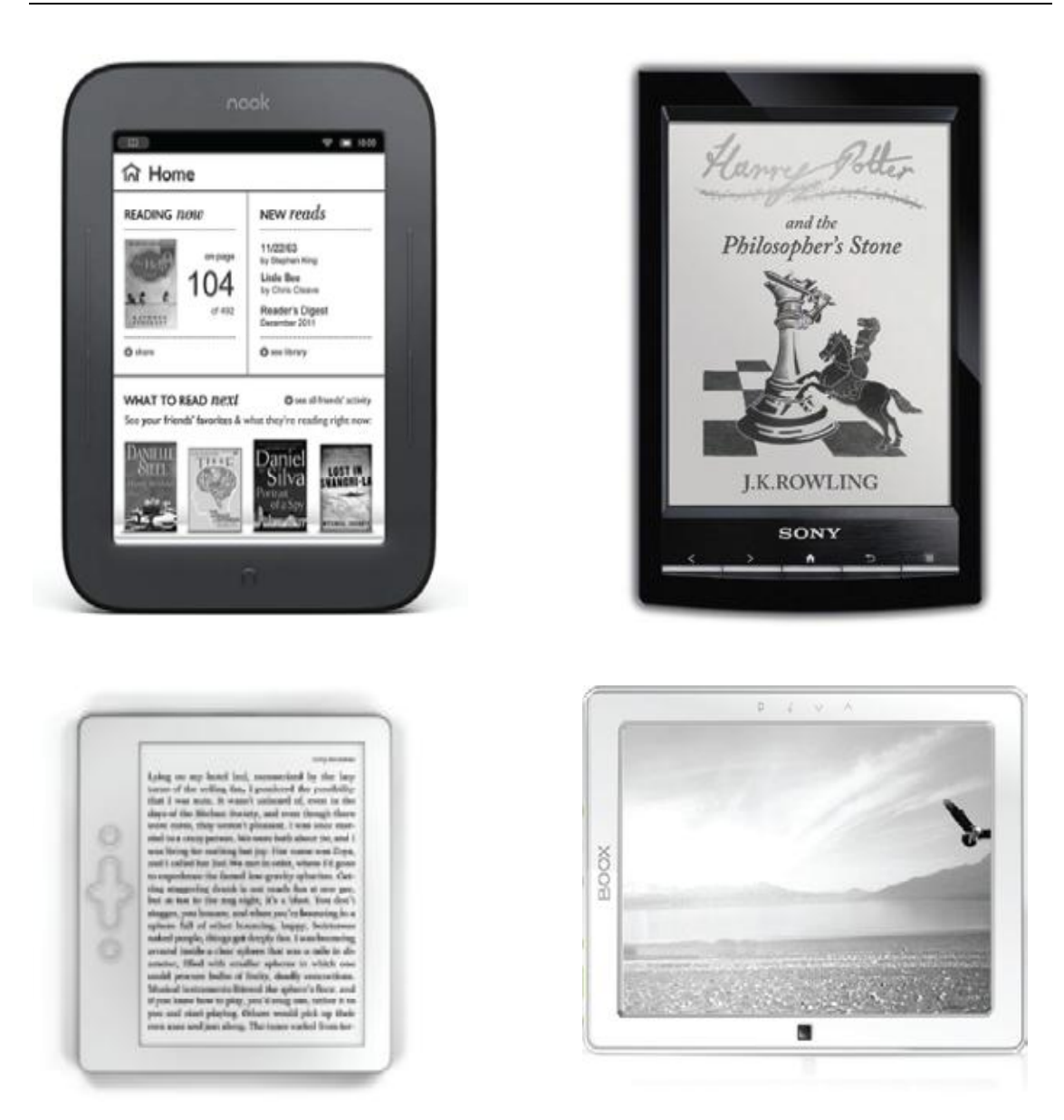

Με την πάροδο του χρόνου ωστόσο, οι εξελίξεις είναι ραγδαίες στον χώρο των e-readers. Εν έτη 2009 η Amazon ανακοινώνει την κυκλοφορία Kindle 2 με 85% επιπλέον μπαταρία και PDF reader. Προφανώς όλα αυτά είναι εφικτά μέσω firmware update που σύμφωνα με το Amazon, οι μηχανικοί βελτιστοποιούσαν τους τελευταίους 6 μήνες. Έτσι το Kindle 2 μπορεί πλέον να λειτουργεί μέχρι και 7 ημέρες συνδεδεμένο στο δίκτυο χωρίς λεπτό standby.

Η ASUS είναι σχεδόν έτοιμη να γεμίσει την αγορά e-book readers, το έχουν δηλώσει άλλωστε καιρό τώρα. Αυτό που δεν ήταν γνωστό όμως είναι το μοντέλο ASUS DR-570 με OLED οθόνη 6″ και 122 ώρες διάρκεια μπαταρίας μετά από μια πλήρη φόρτιση. Αν αυτό δεν είναι αρκετά καλό η συνέχεια περιλαμβάνει την δυνατότητα για αναπαραγωγή Flash video μέσω WiFi και 3G που θα διαθέτει το DR-570. Πρακτικά αυτό σημαίνει ότι θα υπάρξουν παιχνίδια εξαιτίας του Flash αλλά πιθανότατα και κάποιο browser για online βόλτες εδώ και εκεί. Και μπορεί ο ASUS DR-570 να αποτελεί όνειρο για όλους εν έτη 2010, αλλά άμεσα και πολύ σύντομα τα ράφια των καταστημάτων κατακλύζει ο ASUS DR-950 e-book reader. Μπορεί το χρώμα της OLED οθόνης να μην είναι το δυνατό του χαρακτηριστικό επειδή απλά δεν έχει έγχρωμη οθόνη αλλά αυτό δεν έχει απολύτως καμία σημασία. Με 9 ίντσες διαγώνιο, ανάλυση 1024×768 pixels, 2GB ή 4GB ενσωματωμένης μνήμης, υποστήριξη για κάρτες μνήμης SD, WFi, HSDPA, USB και βύσμα 3.5mm για ακουστικά ο υποψήφιος αγοραστής του DR-950 θα πρέπει να χαμογελάει ήδη. Α ναι, μπορεί να υποστηρίζει και WiMAX όπου αυτό υπάρχει και φυσικά ένα σωρό τύπους αρχείων όπως PDF, TXT, Audible, MP3, ePub, HTML, JPEG, GIF, PNG, BMP.

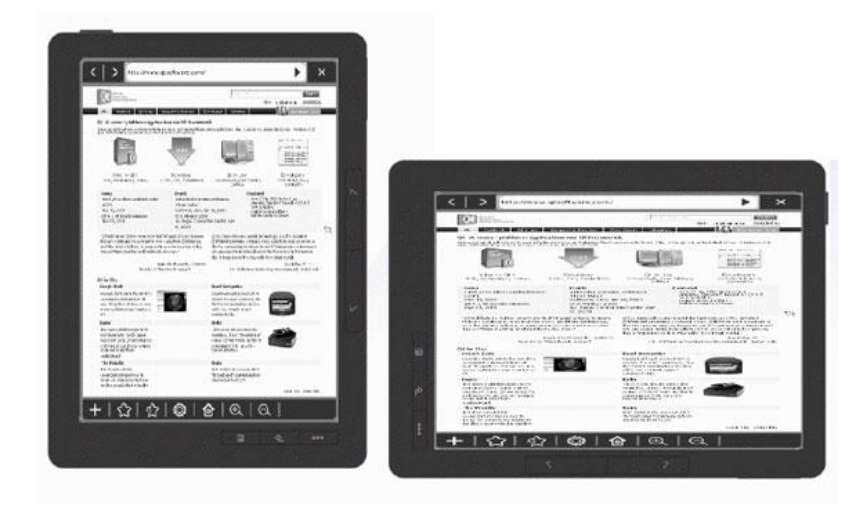

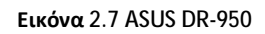

Nook Color, το Android tablet μεταμφιεσμένο σε e-book reader:

Δεν είναι tablet αλλά το Android e-book reader. Το νέο Nook Color κοστίζει μόλις \$249 και προσφέρει οθόνη αφής IPS 7 ιντσών με ανάλυση 1024 x 600 pixels και 8GB ενσωματωμένης μνήμης που κάνουν παρέα στο WiFi 802.11b/g/n. Πακέτο έρχεται και η διάρκεια της μπαταρίας που φτάνει τις 8 ώρες με το WiFi απενεργοποιημένο και το memory card reader άδειο από microSD μνήμη. Διαθέσιμο στα ράφια των καταστημάτων από τις 19 Νοεμβρίου 2010, αποδεικνύει την διάθεση της Barnes and Noble να βρεθεί ένα βήμα μπροστά από το Kindle του Amazon που παραμένει πιστό στο e-ink και προσφέρει σημαντικά μεγαλύτερη διάρκεια μπαταρίας αλλά έλλειψη οθόνης αφής και χρώματος. Με το Android στο λειτουργικό, το Nook Color θα προσφέρει την δυνατότητα για χρήση Android apps άρα και το κίνητρο για τους developers να γράψουν κώδικα και να μοιραστούν τα κέρδη με την Barnes and Noble από την χαρά και την ανάγκη των χρηστών να διαβάζουν βιβλία αλλά και να κάνουν κάτι περισσότερο με τον έγχρωμο πια e-reader σε τιμή ιδιαίτερα ανταγωνιστική και με την υποστήριξη ενός θηρίου των εκδόσεων.

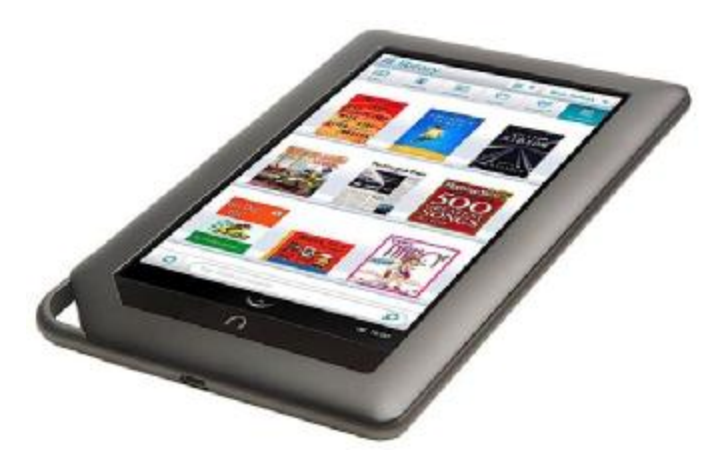

**Εικόνα 2.8 Nook Color** 

Οι εταιρίες κάνουν αγώνα δρόμου να κάνουν την επανάσταση στην αγορά και να κερδίσουν τον αγώνα της εξέλιξης. Έτσι το 2011 έρχεται ο Hanvon, ο πρώτος e-book reader με έγχρωμο eink. Όσο όμορφο και επαναστατικό και αν ακούγεται, το έγχρωμο e-ink προσφέρει το προφανές χρώμα αλλά κανείς δεν εγγυάται ότι η ποιότητα και η πιστότητα είναι τόσο καλή όσο στις οθόνες LCD.

Tο 2012, έρχεται το SolarKindle το οποίο όπως τo λέει και το όνομά του, είναι μια απλή αλλά έξυπνη ιδέα φόρτισης του amazon Kindle χάρη στην ενέργεια του ήλιου. Θα μπορούσε να είναι τέσσερις συσκευές σε μία. Καταρχήν είναι μια θήκη για την προστασία του Kindle, η οποία δεν προσθέτει ιδιαίτερα στο βάρος και τον όγκο της αρχικής συσκευής. Φυσικά το βασικό της χαρακτηριστικό είναι το ηλιακό panel που διαθέτει στο πάνω του τμήμα και το οποίο επιτρέπει την αργή μεν, σίγουρη όμως τροφοδοσία του Kindle με ρεύμα. Το συσσωρευμένο ρεύμα δεν πηγαίνει κατευθείαν στην εσωτερική μπαταρία του Kindle αλλά σε μια εφεδρική μπαταρία 1.500mAh που ενσωματώνεται στο SolarKindle και η οποία φροντίζει για τη σωστή του τροφοδοσία μέσω της θύρας USB, ακριβώς με τις προδιαγραφές του στάνταρ μετασχηματιστή DC-AC, ώστε να διατηρείται σε υψηλά επίπεδα η χωρητικότητα της εσωτερικής μπαταρίας.

Η τέταρτη λειτουργία βρίσκεται ακριβώς πάνω από την οθόνη του Amazon Kindle με τη μορφή μιας δυνατής λυχνίας LED με αποσπώμενο στέλεχος, χάρη στην οποία ο χρήστης μπορεί άνετα να διαβάζει τη νύχτα.

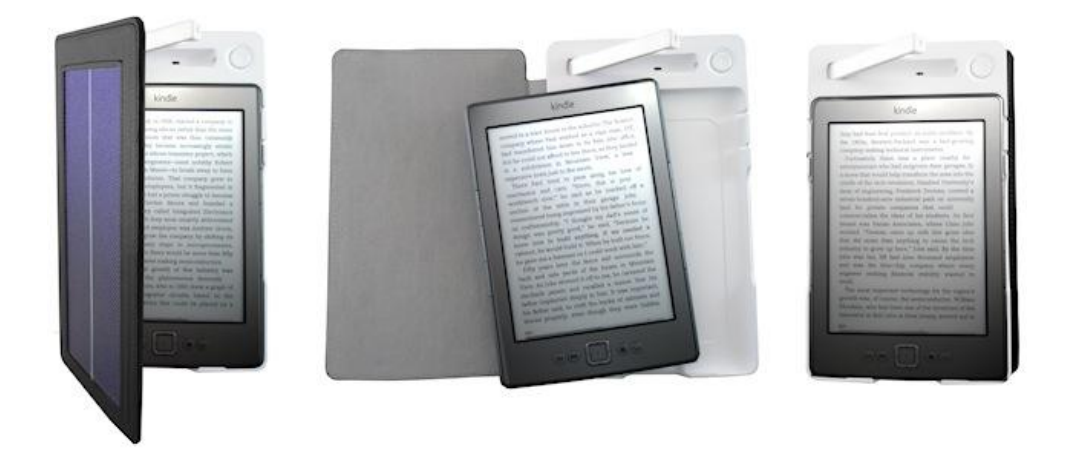

#### **Εικόνα 2.9 SolarKindle**

Κατά τη διάρκεια των τελευταίων ετών, οι τιμές των e-readers έχουν μειωθεί σημαντικά, ενώ πλέον οι χρήστες μπορούν να προμηθευτούν το Kindle 7η γενιά για £ 59. Ορισμένοι ανταγωνιστές του Kindle κοστίζουν ακόμη λιγότερο, ακόμη και τα μοντέλα με οπίσθιο φωτισμό. Τώρα Amazon έχει ξεκινήσει μια high-end e-reader για σοβαρούς βιβλιοφάγους: είναι το Kindle Voyager.

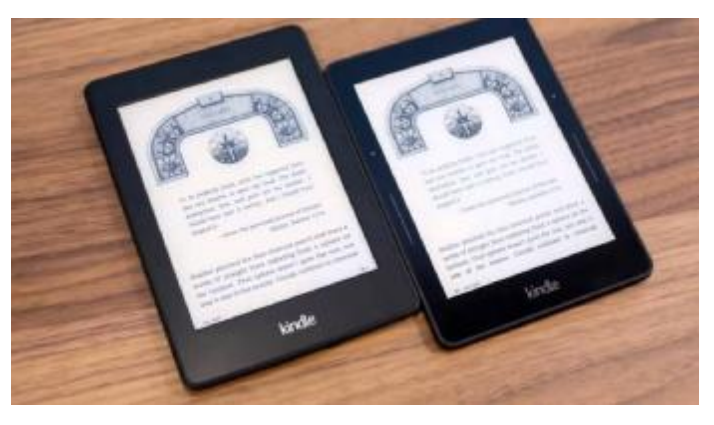

**Εικόνα 2.10 Kindle Voyager** 

#### **2.3.2 Tablets**

Τα tablet είναι η νεότερη, αλλά ταχύτερα αναπτυσσόμενη κατηγορία συσκευών απεικόνησης ψηφιακού περιεχομένου. Σε αντίθεση με τη δημοφιλή πεποίθηση, η συσκευή αυτή δεν επινοήθηκε από την Apple. Tablets και πλάκες έχουν υπάρξει σε διάφορες μορφές, τα περισσότερα τρέχουν το λειτουργικό σύστημα Windows Mobile, από τη στροφή του 21ου αιώνα. Ήταν, ωστόσο, πολύ χαμηλού προφίλ και διατίθονταν στην αγορά κυρίως για βιομηχανικές, ιατρικές, και υψηλής τεχνολογίας στους πελάτες της επιχείρησης, αγνοώντας το υπόλοιπο της δυνητικής αγοράς

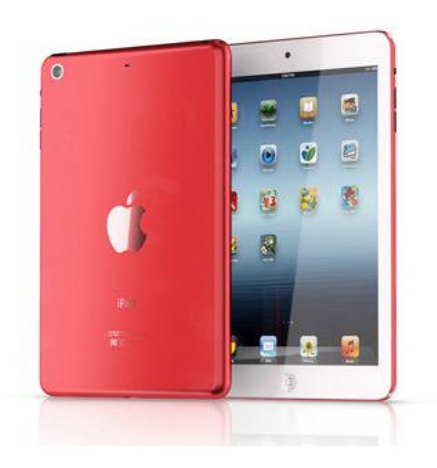

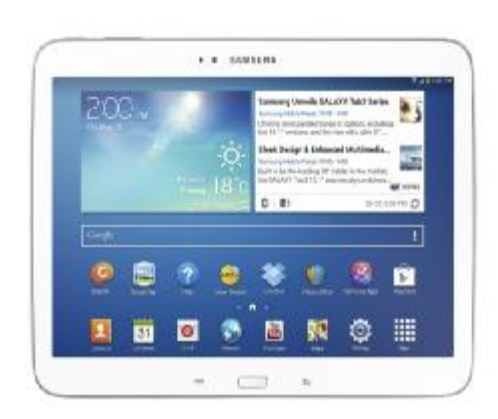

Η πράξη της ανάγνωσης για μεγάλα χρονικά διαστήματα σε tablets είναι σχεδόν η ίδια με την ανάγνωση σε έναν υπολογιστή και σε καμία περίπτωση τόσο φιλική όσο η ανάγνωση στα ereaders. Τα e-readers τυπικά δεν περιλαμβάνουν οπίσθιο φωτισμό, ή φωτεινές οθόνες. Οι οθόνες τους είναι συνήθως anti-glare, και χρησιμοποιούν ιδιόκτητη τεχνολογία οθόνης για να μιμηθεί το βλέμμα του αναγνώστη σε πραγματικό μελάνι σε πραγματικό χαρτί, το οποίο επιτρέπει να διαβαστεί άνετα σε όλες τις συνθήκες φωτισμού.

Πλέον βέβαια τα νέα μοντέλα tablets έχουν βελτιώσει αυτή την αδυναμία σε σχέση με τα πρώτα tablets που κυκλοφόρησαν. Αρχικά ήταν σχεδόν ανυπόφορη η ανάγνωση μεγάλης, συνεχής ροής κειμένου, όπως μυθιστορήματα και άλλα κοινά ebooks.

#### Λειτουργικά Συστήματα Tablet

Παρακάτω παρατίθενται συνοπτικά τα χαρακτηριστικά των κορυφαίων λειτουργικών συστημάτων για tablet.

#### iOS από την Apple

- $\ddot{\phantom{0}}$ Tρέχει όλα τα προϊόντα κινητής τηλεφωνίας της Apple, όχι μόνο το iPad αλλά και το iPhone και το iPod Touch.
- Η Apple ελέγχει αυστηρά τόσο τα συστήματα hardware και το λειτουργικό για τις κινητές συσκευές της, όσο και τους υπολογιστές της. Το σύνολο του περιεχομένου που διατίθεται μέσω του App Store και iBooks ρυθμίζεται αυστηρά από την Apple. Εφαρμογές και e-publications πρέπει να περάσουν από μια διαδικασία αναθεώρησης πριν τεθούν στη διάθεση των χρηστών του iOS, και η Apple διατηρεί (και συχνά έχει ασκήσει) το δικαίωμα να αφαιρέσει εφαρμογές ή δημοσιεύσεις για οποιονδήποτε λόγο, ανά πάσα στιγμή μετά την αρχική ελευθέρωση στο App Store ή / και iBooks.
- EPUB και PDF ψηφιακά έγγραφα μπορούν να φορτωθούν σε συσκευές iOS χωρίς να περάσουν από θέση iBook, αν και η διαδικασία είναι υπερβολικά πολύπλοκη για τον μέσο iOS χρήστη και, επομένως, δεν θεωρείται διαδεδομένη μέθοδος κατανομής δημοσίευσης.

#### Android OS

Το Android είναι ο μεγάλος ανταγωνιστής του iOS. Δημιουργήθηκε και χρηματοδοτείται σε μεγάλο βαθμό από την Google. Επειδή το Android είναι ένα λειτουργικό σύστημα ανοιχτού κώδικα, απαλλαγμένο από τέλη αδειοδότησης, πολλοί κατασκευαστές tablet το χρησιμοποιούν στις συσκευές τους.

Το Google play app store (πρώην Android Market) είναι ανοιχτό, επιτρέποντας σε κάθε εκδότη να διανέμει τη δημιουργία του σε όλα τα Android tablets και smartphones. Αυτό είναι δίκοπο μαχαίρι. Σε αντίθεση με το περιεχόμενο του iOS, δεν υπάρχουν επιθεωρητές ή λογοκριτές ώστε να καταργηθεί ανεπιθύμητο περιεχόμενο. Έτσι, το άνοιγμα του app καταστήματος μπορεί να δημιουργήσει την εντύπωση ότι η επιλογή των apps (εφαρμογών) και των δημοσιεύσεων είναι κατώτερης ποιότητας σε σχέση με εκείνα που διατίθενται από την Apple στα αυστηρά ελεγχόμενα App Store και το iBooks. Δυστυχώς, υπάρχει κάποια αλήθεια σε αυτή την αντίληψη. Η Google Play app store έχει δει μια πλημμύρα apps (εφαρμογών) ενήλικου περιεχομένου, πολλές υπό ασαφείς ή σκόπιμα παραπλανητικές ονομασίες, καθώς και μια χιονοστιβάδα ανεπιθύμητων, συχνά εις διπλούν ebooks.

#### Tablet Μεγέθη

Ένας άλλος σημαντικός παράγοντας κατά το σχεδιασμό μιας δημοσίευσης διαδραστικού περιεχομένου για tablet, είναι τα μεγέθη οθόνης. Επειδή δεν υπάρχουν ακόμη όλα τα πρότυπα, τα μεγέθη οθόνης ποικίλλουν. Κατ 'αρχάς τα πλήρη μεγέθους tablets, με οθόνες περίπου 10 ίντσες διαγωνίως, με εικονοστοιχεία (pixels) που κυμαίνονται μεταξύ 2048 n 1536, 1024 n 768 και 1280 800 n. Το επόμενο μέγεθος είναι περίπου 7 ίντσες διαγωνίως, με ανάλυση οθόνης 1024 n 600 έως 800 480 n. Υπάρχουν ακόμα 5, 6, 8, και 11-ιντσών tablets εκεί έξω, αλλά οι περισσότεροι κατασκευαστές φαίνεται να επικεντρώνεται στα 7 και 10 ιντσών.

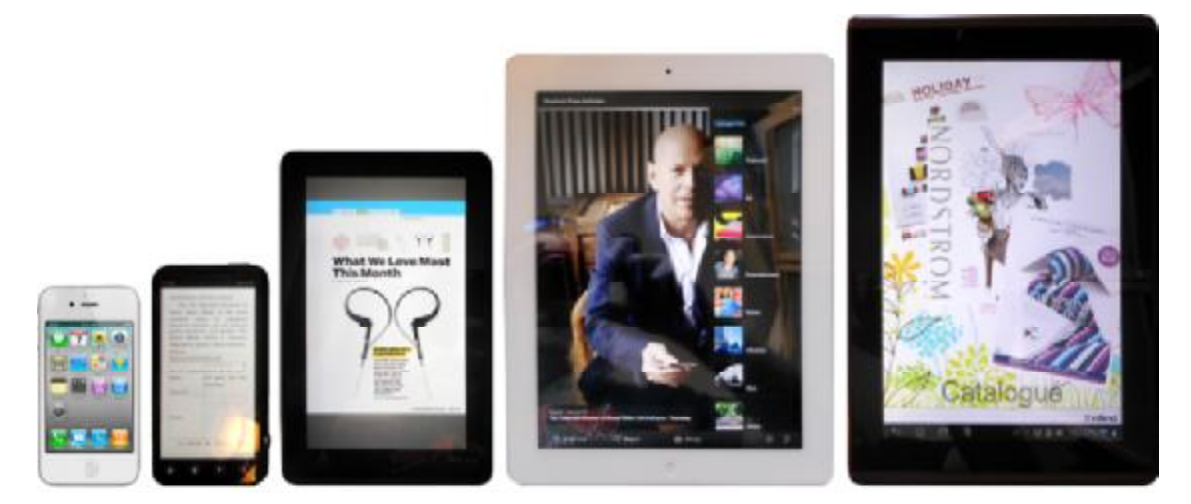

**Εικόνα 2.11 Παραδείγματα μεγεθών tablets** 

Πλήρους μεγέθους tablets περιλαμβάνουν τη γραμμή iPad (9,7 ίντσες), το Samsung Galaxy Tab 10.1 (10,1 ίντσες), ASUS Eee Transformer γραμμή (10,1 ίντσες), και η Motorola XOOM (10,1

ίντσες) προσφέρουν μια όμορφη άνετη εμπειρία ανάγνωσης για τα μέσα ενημέρωσης πλούσια σε ψηφιακές εκδόσεις.

Από την άλλη πλευρά, μίνι-tablets όπως το πρωτότυπο Samsung Galaxy Tab, το Kindle Fire, η Dell Streak, και το HTC Flyer-όλα-7 ίντσες είναι ακόμα πιο φορητό από πλήρους μεγέθους tablets. Πολλοί άνθρωποι αγαπούν το μικρό παράγοντα μορφής που μεταφέρεται εύκολα σε μια τσάντα, σακίδιο, ή μεγάλη τσέπη.

Πρέπει όπως γίνεται κατανοητό, να σκεφτούμε σοβαρά το μέγεθος της συσκευής για την οποία προορίζουμε τις δημοσιεύσεις μας.

#### **2.3.3 Computers**

 Υπάρχει η πεποίθηση ότι οι υπολογιστές υποστηρίζουν όλες τις ψηφιακές μορφές δημοσίευσης και είναι **ιδανικοί** για να εμφανίσουν οποιοδήποτε τύπο ψηφιακής έκδοσης. Αυτό όμως δεν είναι τίποτε άλλο παρά ένας μύθος.

Η αλήθεια είναι ότι βασίζονται σε λογισμικό και υπάρχουν σε ορισμένες περιπτώσεις ακόμη και διαθέσιμα web-based e-readers. Μπορεί ο χρήστης να κατεβάσει το λογισμικό e-reader Kindle, Nook ή Kobo δωρεάν για Windows, Mac OS X, ακόμη και UNIX. Μπορεί επίσης να διαβάσει ebooks απευθείας από τον browser, χωρίς εγκατάσταση οποιουδήποτε λογισμικού, όπως με το Kindle Cloud Reader της Amazon.

Ωστόσο, οι οθόνες υπολογιστών δεν έχουν κατασκευαστεί για να φιλοξενήσουν άνετα εκτεταμένες περιόδους ανάγνωσης. Τελικά, η πλειοψηφία των καταναλωτών που διαβάζουν πολύ και όχι περιστασιακά, τείνουν να αγοράσουν είτε ένα φορητό e-reader ή ένα tablet.

Έτσι, όταν κάποιος ξεκινάει να δημιουργήσει περιεχόμενο e-book ή μια διαδραστική δημοσίευση, μπορεί να μπει στον πειρασμό να το σχεδιάσει για την ευέλικτη, υψηλής ανάλυσης, έγχρωμη οθόνη των υπολογιστών, αλλά η πραγματικότητα είναι ότι μόνο ένα μικρό μέρος του κοινού είναι πιθανό να δει τη δημοσίευσή μέσα σε αυτό το περιβάλλον. Το υπόλοιπο χρησιμοποιεί e-readers, tablets, και τα κινητά τηλέφωνα.

Η λύση για κάποιον που θέλει να συμπεριλάβει την ανάγνωση των διαδραστικών δημοσιεύσεων του σε ηλεκτρονικούς υπολογιστές είναι να δημιουργήσει εκδόσεις που να υποστηρίζουν πολλαπλά formats. (PDF ή HTML5)

#### **2.3.4 Κινητά τηλέφωνα**

Οι ψηφιακές εκδόσεις κερδίζουν όλο και περισσότερο έδαφος τον τελευταίο καιρό με την έλευση των κινητών συσκευών, οι οποίες παρέχουν τη δυνατότητα να διαβάσουμε κάτι χωρίς να έχουμε μαζί μας το φυσικό έντυπο. Λόγω της αναπτυσσόμενης τεχνολογίας, οι χρήστες μπορούν να έχουν πλέον ψηφιακή πρόσβαση σε ένα ενημερωτικό φυλλάδιο, έναν κατάλογο, ένα περιοδικό ή ένα λογοτεχνικό ή εκπαιδευτικό βιβλίο.

Φυσικά τα smartphones χρησιμοποιούνται για την ανάγνωση διαδραστικού περιεχομένου, κυρίως περιοδικών ή εφημερίδων, δηλαδή ο χρήστης smartphone θα επιλέξει την ενημέρωση του μέσω του κινητού του τηλεφώνου, λόγω εύκολης πρόσβασης ανά πάσα ώρα και στιγμή.

Από εκεί και πέρα, πρέπει να γίνει αποδεκτό ότι είναι μάλλον απίθανο κάποιος να επιλέξει το κινητό του τηλέφωνο σαν μέσω ανάγνωση τηλέφωνο ανάγνωσης e-book.

### **2.4 Μορφές Ε-publication/Διαδραστικών Περιοδικών publication/Περιοδικών**

«Τα πιο επιτυχημένα emagazines είναι αυτά που στοχεύουν σε πολλαπλές πλατφόρμες και που συσκευές μέσα από πολλές διαφορετικές μορφές». ».

Η καλύτερη μορφή για ένα ψηφιακό περιοδικό εξαρτάται από τη φύση του περιεχομένου, το «Τα πιο επιτυχημένα emagazines είναι αυτά που στοχεύουν σε πολλαπλές πλατφόρμες και<br>συσκευές μέσα από πολλές διαφορετικές μορφές».<br>Η καλύτερη μορφή για ένα ψηφιακό περιοδικό εξαρτάται από τη φύση του περιεχομένου, το<br>επιθ προϋπολογισμό για τη δημοσίευση. Ανάλογα με τα κριτήρια αυτά, ψηφιακά περιοδικά μπορούν να δημιουργηθούν με EPUB, PDF, HTML5, ψηφιακό αντίγραφο, διαδραστικό περιοδικό, και custom-κωδικοποιημένα app.

Τα πιο επιτυχημένα διαδραστικά περιοδικά είναι αυτά που στοχεύουν σε πολλαπλές πλατφόρμες και συσκευές μέσα από πολλές διαφορετικές τάξεις μορφών. Όπως τα devices , οι μορφές e-publication είναι πολλές και ποικίλες, με λεπτές διαφορές μεταξύ τους, αλλά και μεγάλες αποκλίσεις στο **σκοπό**, την **ικανότητα**, και την **υποστήριξη** της συσκευής. Ως εκ τούτου, είναι πιο λογική και παραγωγική η σκέψη e-publications από την άποψη των κατηγοριών μορφής, με κάθε κατηγορία σαν ένα συγκεκριμένο συνδυασμό σκοπού, ικανότητας, και υποστήριξης της συσκευής.

Ο παρακάτω πίνακας παρέχει μια σύντομη αναφορά στις δυνατότητες της κάθε κατηγορίας epublication και μπορεί να φανεί πολύ χρήσιμος στον εκάστοτε εκδότη-δημιουργό ψηφιακής δημοσίευσης.

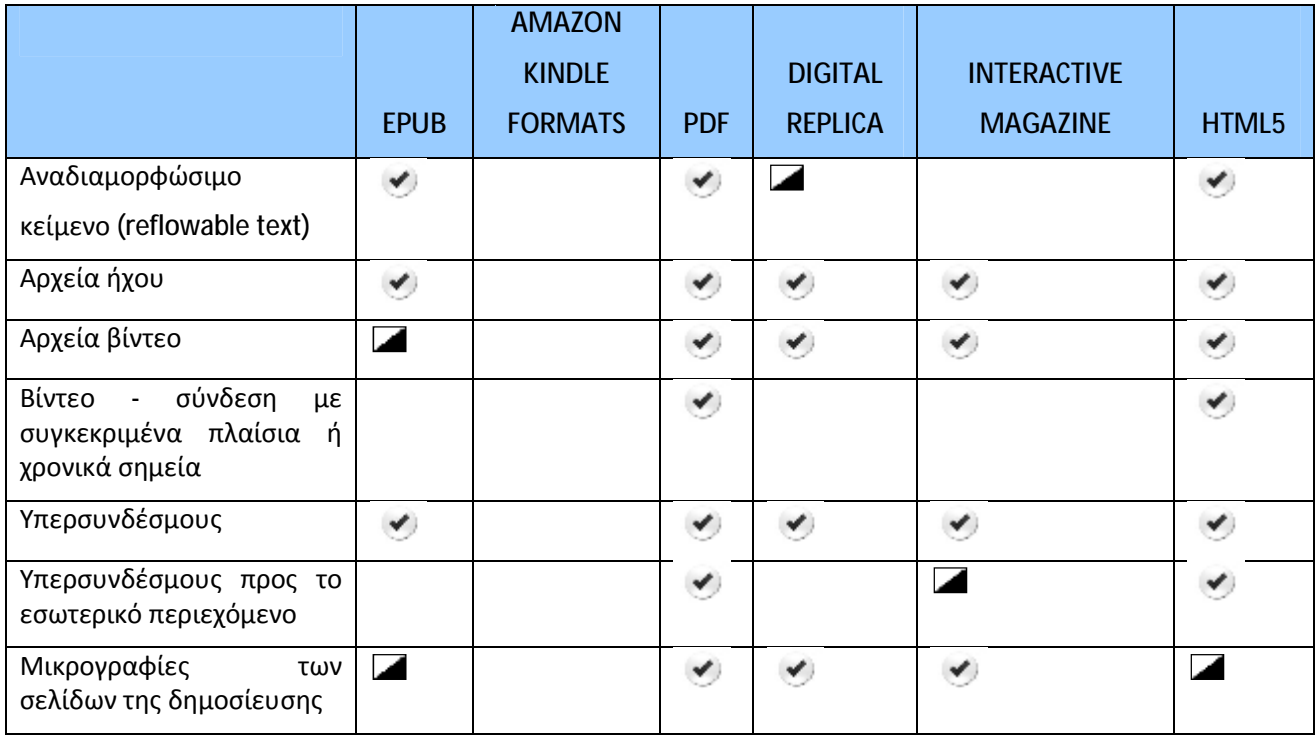

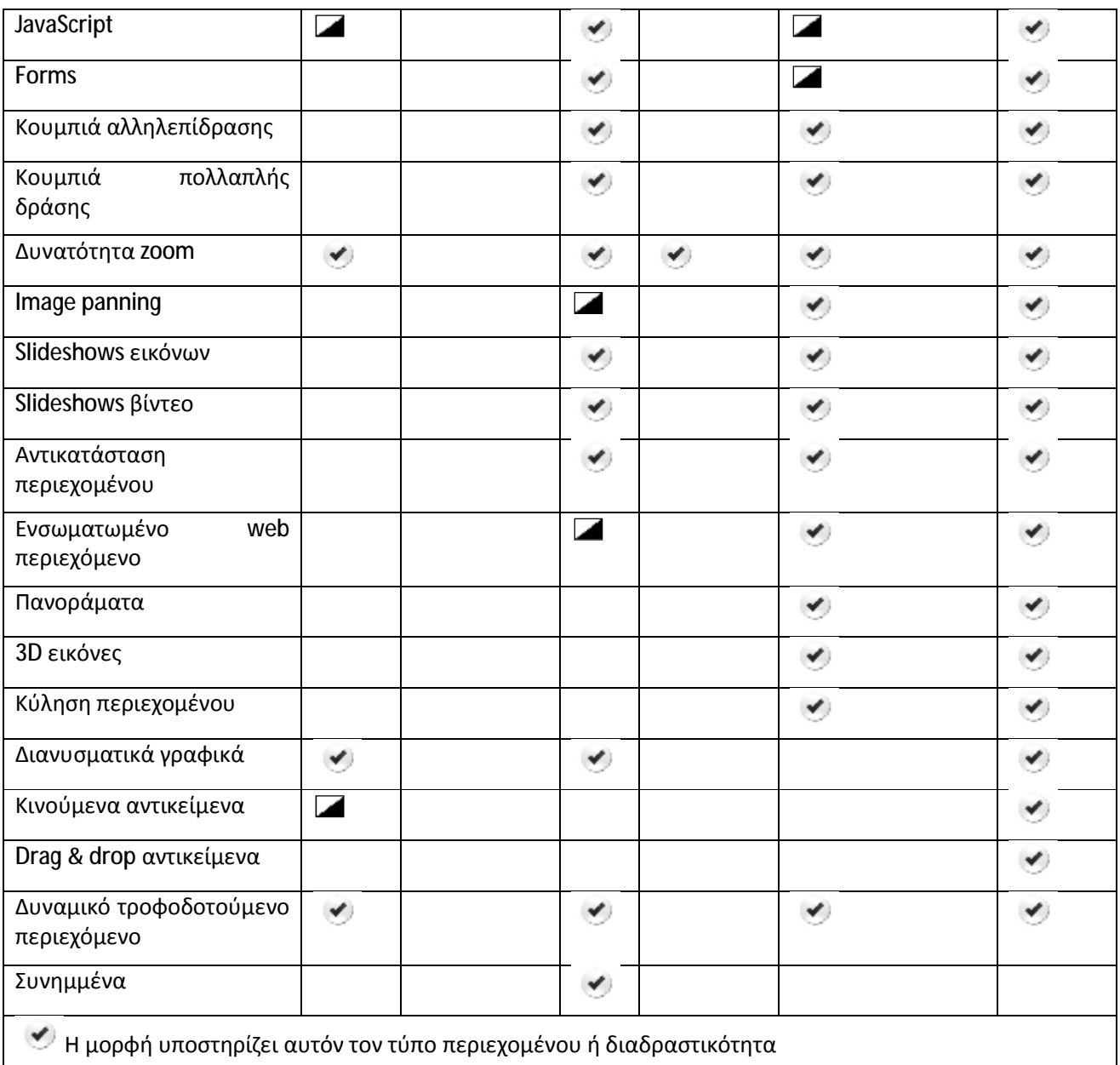

Η μορφή υποστηρίζει μερικά αλλά όχι όλα τα χαρακτηριστικά του περιεχομένου ή διαδραστικότητας τα διαδραστικότητας

**Πίνακας 2.1 Υποστήριξη περιεχομένου και διαδραστικότητας ανά τύπο αρχείου αρχείου**

#### **2.4.1 EPUB**

Το ePub είναι μια τυπική, ανοικτή μορφή αρχείου για ψηφιακ ψηφιακά βιβλία. Το πλεονέκτημα της μορφής ePub για τους αναγνώστες είναι ότι επιτρέπει στο κείμενο ενός βιβλίου να προσαρμόζεται ή να "αναδιατάσσεται" αυτόματα σε διαφορετικά μεγέθη οθόνης, συμπεριλαμβανομένων των smartphone, των φορητών συσκευών netbook και των e-reader. διαφορετικάφορητών netbook όχιάμορφής στο να "smartphone, τωνφορητών συσκευών

Τι προσφέρει η EPUB:

- Τυπική χρήση: e-books, e-journals, e-Newspapers
- Ιδανικό για περιεχόμενο κειμένου
- Ροή κειμένου με αυτόματη προσαρμογή για κάθε οθόνη
- Ρυθμιζόμενο μέγεθος γραμματοσειράς για μέγιστη άνεση ανάγνωσης
- CSS-based στυλ  $\mathcal{L}^{\mathcal{L}}$
- Υποστηρίζει εικόνες και βίντεο
- Υποστηρίζει ήχο, ανάγνωση μεγαλοφώνως (σε EPUB3 και ανάλογα με τη
- συσκευή ανάγνωσης)
- Υποστηρίζει server-τροφοδότηση δυναμικού περιεχομένου (με ζωντανή σύνδεση)
- Υποστηρίζει περιορισμένες λειτουργίες JavaScript (σε EPUB3 και ανάλογα με τη  $\mathbf{r}$ συσκευή ανάγνωσης)
- Πολύ μικρό μέγεθος αρχείου
- ÷, Χωρίς έξοδα δημοσίευσης

Τι δεν προσφέρει η EPUB:

Αντίθετα, αν ο χρήστης επιθυμεί οποιοδήποτε από τα ακόλουθα χαρακτηριστικά στην ψηφιακή δημοσίευσή του, τότε η EPUB δεν ειναι σιγουρα η σωστή μορφή για να διαλέξει.

- Ακριβής έλεγχος διάταξης (εκτός από epubs σταθερής διάταξης, την οποία μόνο λίγες, τελευταίας γενιάς συσκευές υποστηρίζουν)
- Διαδραστικότητα Touch (πέρα από την αξιοποίηση να αλλάξουν τις σελίδες και να ενεργοποιεί τους υπερσυνδέσμους και ενσωματωμένους ήχους ή βίντεο)
- Εμπειρία ανάγνωσης μη-γραμμική  $\sim 100$
- Κυρίως φωτογραφικό ή εικονογραφημένο βιβλίο (εκτός σταθερής διάταξης epubs)  $\sim$
- Ενσωματωμένα παιχνίδια
- Ένα μεγάλο μέρος του περιεχομένου βίντεο

#### Amazon Kindle Formats: MOBI, AZW, and KF8

Ένας από τους λόγους που το Amazon έκανε τόσο μεγάλη επιτυχία στο χώρο διανόμης της ψηφιακής δημοσίευσης είναι η δημιουργία μορφών που δεν χρειάζεται να περιμένουν για έγκριση από τους διεθνείς οργανισμούς τυποποίησης.

Για παράδειγμα, ενώ ο υπόλοιπος κόσμος εξακολουθεί να προσπαθεί να καθορίσει τα ψηφιακά δικαιώματα διαχείρισης, η Amazon έχει ήδη κατασκευάσει και εφαρμόσει το δικό της σύστημα DRM εντός των e-books.

Ακόμη ενώ οι συσκευές Kindle της Amazon δεν χρησιμοποιούν τη βιομηχανική-τυποποιημένη μορφή EPUB στα e-book, η Amazon παρέχει πολλά εργαλεία δωρεάν για να μετατρέψετε αρχεία EPUB σε Kindle εύκολα και γρήγορα. Ένα τέτοιο εργαλείο είναι και το εξαγωγικό plug-in που το InDesign εξάγει απλώς στο Kindle-εγκεκριμένη μορφή MOBI, και είστε έτοιμοι. Η plug-in θα υποβάλει ακόμα το e-book στο κατάστημα Amazon κατά τη διάρκεια της εξαγωγής, εφόσον θέλετε να το πράξει. Ένα άλλο εργαλείο είναι ένα βοηθητικό πρόγραμμα που ονομάζεται KindleGen που θα μετατρέψει Epubs, ακόμη και σταθερής διάταξης, σε Kindle-ready MOBI και Ρζ8 μορφές.

### **2.4.2 PDF**

Η Μορφή PDF έχει εδώ και καιρό τη μορφή της επιλογής για ένα ευρύ φάσμα ψηφιακών εκδόσεων, από βιβλία και εγχειρίδια, μέχρι περιοδικά και καταλόγους. Υποστηρίζει όλα τα σύγχρονα μέσα και αποτελεί μια καλή συμφωνία της διαδραστικότητας.

Το πιο σημαντικό είναι ότι το PDF είναι μια σχεδόν καθολική μορφή. Ποιος δεν έχει ένα πρόγραμμα ανάγνωσης PDF στον υπολογιστή του; Κάθε οθόνη με σύνδεση στο διαδίκτυο, μπορεί να εμφανίσει ένα PDF.

Τι προσφέρει η PDF:

- Σχεδόν καθολική υποστήριξη συσκευών
- Μπορεί να διανέμονται μέσω i-Bookstore, Κατάστημα Kindle, NOOK Κατάστημα, και οποιοδήποτε άλλο μέσο
- Ακριβής έλεγχος διάταξης
- Προαιρετική αναδιαμόρφωση κειμένου για να ταιριάζουν σε κάθε οθόνη
- Υψηλής διαδραστικότητα
- Υποστηρίζει εικόνες, ήχο, βίντεο
- Υποστηρίζει διανυσματικά γραφικά  $\mathbf{r}$
- Υποστηρίζει ανατροπές και αντικατάσταση περιεχόμενου
- Υποστηρίζει ολοκληρωμένες μορφές
- Υποστηρίζει JavaScript  $\mathbf{r}$
- Υποστηρίζει ζουμ
- Επιτρέπει σχολιασμό χρηστών και τους σελιδοδείκτες  $\blacksquare$
- Built-in στον πίνακα περιεχομένων
- Built-in σύστημα πλοήγησης
- Γραμμική και μη γραμμική δυνατότητα ανάγνωσης
- Δυνατότητα να περιλαμβάνουν συνημμένα  $\mathbf{r}$
- Γρήγορη μετατροπή σχεδιαγραμμάτων από έντυπη έκδοση ÷.
- Χωρίς έξοδα δημοσίευσης

#### Τι δεν προσφέρει:

- Πολλαπλές διατάξεις για τις οριζόντιες και κάθετες κατευθύνσεις της συσκευής  $\mathbf{r}$
- Scrolling περιοχές
- Ενσωματωμένα περιεχόμενο στον Παγκόσμιο Ιστό
- 3D περιστρεφόμενο αντικείμενα
- Παράδοση μέσω App Store, Google Play, ή App World

#### **2.4.3 Digital Replica**

Μια ολοένα και πιο κοινή μορφή στην εποχή των tablets είναι το ψηφιακό αντίγραφο, το οποίο συναντάται επίσης και ως ρεπλίκα εκτύπωσης, ή άλλα παρόμοια ονόματα. Ένα ψηφιακό περιοδικό ρεπλίκα (ή άλλη δημοσίευση) είναι "μια εφαρμογή μέσω της μορφής PDF", είναι η έντυπη έκδοση της δημοσίευσης. Εμφανίζεται σε μια ψηφιακή συσκευή, συνήθως μέσω των εξαγωγών από το πρόγραμμα διάταξη σε PDF.

Μία άλλη μέθοδος δημιουργίας μιας ψηφιακής ρεπλίκας περιλαμβάνει τη μετατροπή όλων των σελίδων στη δημοσίευση, σε εικόνες JPEG ή PNG. Αυτή η τελευταία μέθοδος είναι κοινή για τα ψηφιακά αντίγραφα των βιβλίων όπου η εμφάνιση της σελίδας του βιβλίου είναι εξίσου σημαντική με την αξία του βιβλίου ως κείμενο. Για παράδειγμα, ψηφιακές εκδόσεις ιστορικών σημαντικών κειμένων.

Τα ψηφιακά αντίγραφα δεν είναι πολύ αρεστά στους αναγνώστες, διότι απλά μιμούνται την παθητική ανάγνωση έντυπων περιοδικών, αλλά αν η δημοσίευση δεν χρειάζεται επιπλέον διαδραστικότητα και ενσωματωμένα media, ένα ψηφιακό αντίγραφο μπορεί να είναι η ιδανική μορφή. Είναι οικονομικό σε παραγωγή και διανομή.

#### **2.4.4 Διαδραστικό περιοδικό (interactive magazine)**

Όταν το iPad κυκλοφόρησε για πρώτη φορά, τα μεγάλα περιοδικά όπως το Wired και το Sports Illustrated ήταν τα πρώτα έξω από την πύλη, με διαδραστικότητα χρησιμοποιώντας την πλήρη σειρά από touch διαδραστικότητα.

Εξαιτίας αυτού, καθώς επίσης και της ταχείας προσπάθειας άλλων περιοδικών να υιοθετήσουν την τεχνολογία, η μορφή, η οποία στην πραγματικότητα δεν διαθέτει ένα επίσημο όνομα, έχει καταλήξει να ονομάζεται μορφή διαδραστικού περιοδικού. (Επίσης συχνά περιγράφεται ως πλήρως διαδραστικό ή app-based (βασισμένη σε εφαρμογή) μορφή δημοσίευσης.)

Ωστόσο, δεν περιορίζεται σε περιοδικά. Είναι επίσης ιδανική για e-catalogs, e-yearbooks, πλούσια διαδραστικά e-books, και πολλά άλλα είδη εντύπων.

Τι προσφέρει:

- Ορατή μόνο σε tablets  $\mathbf{r} = \mathbf{r}$
- Συνήθως παραδίδονται ως app (εφαρμογές)
- Λήφθηκε ως single-issue/one-off αυτόνομο app, ως ενιαίο-τίτλος, multi-ζήτημα, επώνυμα περίπτερο app.
- Διατίθεται δυνατότητα εγγραφής και δημοσίευσης
- Θέματα παραδίδονται αυτόματα στους συνδρομητές  $\mathbf{r}$
- Ακριβής έλεγχος διάταξης
- Προαιρετικά ξεχωριστά ή προσαρμοστικά οριζόντιες και κάθετες διατάξεις του άρθρου  $\mathbf{r}$
- Προαιρετικό πολλαπλές διατάξεις για τις διάφορες ταμπλέτες και τα μεγέθη οθόνης δημοσιεύονται και αντιμετωπίζονται ως μία μονάδα
- Πλήρως διαδραστικό
- Υποστηρίζει εικόνες, ήχο, βίντεο
- Υποστηρίζει server-τροφοδοτηση δυναμικού περιεχομένου (με σύνδεση ζωντανά)
- Built-στον πίνακα περιεχομένων  $\mathcal{L}^{\mathcal{L}}$
- Built-in σύστημα πλοήγησης
- Γραμμικές και μη γραμμικές δυνατότητες ανάγνωσης ÷.

#### Τι δεν προσφέρει:

- $\mathcal{L}^{\mathcal{L}}$ Γραμματοσειρά ρυθμιζόμενου μεγέθους
- Ροή κειμένου που αυτόματα ταιριάζει σε κάθε οθόνη  $\blacksquare$
- Πολύ μικρό μέγεθος αρχείου  $\sim 10^{-11}$
- $\mathbf{r}$ Ορατή σε υπολογιστές
- Ορατή σε φορητά ereaders  $\sim$
- Γρήγορη μετατροπή σχεδιαγραμμάτων από έντυπη έκδοση  $\mathbf{r}$
- $\epsilon$ Χωρίς έξοδα δημοσίευσης

#### **2.4.5 HTML5**

Η HTML5-Hypertext Markup Language, έκδοση 5 διαφέρει ριζικά από τις προηγούμενες εκδόσεις HTML. Όταν το World Wide Web για πρώτη φορά την επινόησε και χρησιμοποιήθηκε από κυβερνητικούς φορείς και πανεπιστήμια, ήταν μόνο κείμενο, με ελάχιστη υποστήριξη μορφοποίησης, HTML, έκδοση 1.

Γρήγορα οι χρήστες συνειδητοποίησαν ότι ήταν αναγκαία η ενσωμάτωση εικόνων, πινάκων δεδομένων, το χρώμα, και πιο προσαρμόσιμη σήμανση περιεχομένου και έτσι η HTML 2.0 γεννήθηκε.

Το Web συνέχισε να βελτιώνεται με το πέρασμα των χρόνων, μέσα από την HTML 4.01, η οποία ήταν χαρακτηριστικά πλούσια έκδοση, αρκετά για να αναπαράγονται εφαρμογες Internet και ιστοσελίδες κοινωνικής δικτύωσης όπως το Facebook, Twitter, και ούτω καθεξής.

Μέχρι τη στιγμή που εμφανίστηκε η HTML5, η οποία είναι τόσο πολύ πέρα από την HTML4 όσο η HTML4 ήταν πέρα απ'την HTML2. Φυσικά, η HTML5 τρέχει ακόμα ιστοσελίδες και διαδικτυακές εφαρμογές, αλλά είναι πολύ πιο πλούσια από ό,τι άλλο υπάρχει.

Η HTML5 περιλαμβάνει μια πληθώρα πολυμέσων και πλούσια χαρακτηριστική διαδραστικότητα, που χρησιμοποιείται για να παρέχει πρόσθετες τεχνολογίες όπως το Flash, Java και Virtual Reality Modeling Language (VRML). Πολύπλοκα κινουμένα σχεδία, αντικατάσταση δυναμικού περιεχομένου και τροποποίηση του, παρουσιάσεις, και πολλά ακόμα, είναι χτισμένα απευθείας στο HTML5.

Είναι πλήρως συμβατό με τους σύγχρονους υπολογιστές, tablets, smartphones, ακόμη και πολλές φορητές e-readers. Με τέτοια **καθολική υποστήριξη** και ευέλικτες δυνατότητες, δεν είναι καθόλου έκπληξη ότι το HTML5 έγινε αμέσως μια από τις καλύτερες μορφές για τις ψηφιακές εκδόσεις.

Πολλά δημοσιεύματα δημιουργούνται στην HTML5 και οι αναγνώστες έχουν πρόσβαση μέσω του Web, κάτι που συνεπάγεται συνήθως δημοσίευση χωρίς τέλη αδειοδότησης, App Store, Google Play, ή App World δικαιώματα ή άλλα έξοδα από κοινού με τη δημιουργία εφαρμογών. Άλλοι εκδότες παράγουν εφαρμογές δημοσίευσης βασισμένες σε HTML5-, όπως διατίθενται προς πώληση στην App Store, Google Play, ή App World. Μερικές από αυτές είναι αυτοτελής, πράγμα που σημαίνει ότι μόλις ο χρήστης εγκαθιστά την εφαρμογή και κατεβάζει μια δημοσίευση ή την έκδοση, ολόκληρο το περιεχόμενο της δημοσίευσης αποθηκεύεται στη μνήμη της συσκευής.

Ακολουθούν τα κορυφαία χαρακτηριστικά της στην HTML5 σε σχέση με τις ψηφιακές εκδόσεις:

- Ορατή σε ταμπλέτες, υπολογιστές, smartphones, και μερικά e-readers
- Μπορεί να αποθηκεύσει περιεχόμενο της δημοσίευσης στο Web
- Βασισμένες στο Ιστό εκδόσεις μπορούν να ενημερώνονται άμεσα χωρίς ειδοποιήσεις ενημέρωσης απ'το App Store, Google Play, ή το App World.
- Τα διαθέσιμα τεύχη παραδίδονται αυτόματα στους συνδρομητές  $\mathcal{L}^{\mathcal{L}}$
- Ακριβής έλεγχος διάταξης  $\mathbf{r}$
- Ρευστές (προσαρμοζόμενες στην οθόνη) διατάξεις  $\mathbf{r}$
- Υποστηρίζει ήχο, βίντεο, κινούμενα σχέδια, πλούσια διαδραστικότητα
- Υποστηρίζει φόρμες, παιχνίδια, περιεχόμενο Ιστού  $\mathbf{r}$
- Υποστηρίζει δυναμικό περιεχόμενο, τροφοδοτούμενο απ'τον διακομιστή
- Μπορεί να είναι τροφοδοτείται από βάση δεδομένων
- Το περιεχόμενο μπορεί να προσαρμοστεί πλήρως από αναγνώστη ανάλογα με τις  $\mathbf{r}$ προτιμήσεις του
- Γραμμική ή μη γραμμική δυνατότητα ανάγνωσης ä,

Τι δεν προσφέρει η HTML5:

- Δυνατότητα ανάγνωσης από παλαιότερα προγράμματα περιήγησης στο Web
- Δυνατότητα ανάγνωσης από παλαιότερες συσκευές (συμπεριλαμβανομένων εκείνων  $\mathbf{r}$ που τρέχουν το Android 2.x)

Ο εκδότης που θα διαλέξει να χρησιμοποιήσει HTML5 για το ψηφιακό του έντυπο, θα πρέπει να φροντίσει ώστε η ομάδα του να καλύψει τους ακόλουθους ρόλους, ανάλογα με το ποιες μορφές διαδραστικότητας και πολυμέσων επιθυμεί να συμπεριλάβει:

- Προγραμματιστή HTML5
- $\mathbf{r}$ Συγγραφέα
- Αρχισυντάκτη
- Συντάκτες  $\mathbf{r}$
- Καλλιτέχνη διατάξεων
- Καλλιτέχνη παραγωγής
- Εικονογράφο
- Φωτογράφο
- Videographer  $\mathbf{r}$
- Video Editor
- Ηχολήπτη  $\ddot{\phantom{a}}$
- Προγραμματιστές για JavaScript, PHP, Ruby, ColdFusion, Oracle, MySQL, IIS, κτλ  $\overline{\phantom{a}}$
- Διαχειριστή του διακομιστή Web  $\epsilon$
- Ειδικό αναλύσεων Ιστού  $\overline{\phantom{a}}$

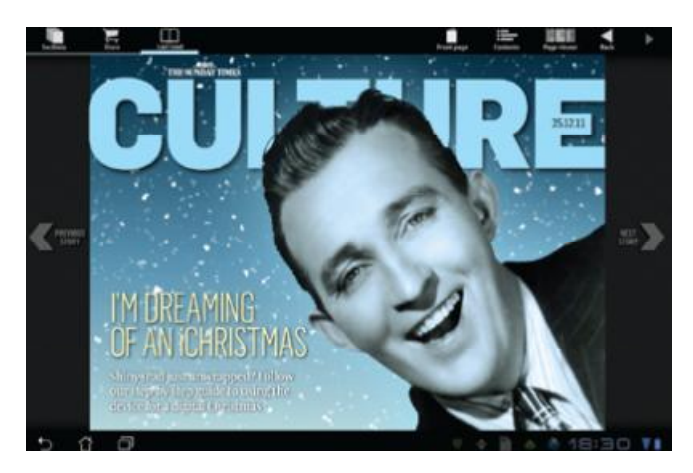

**Εικόνα 2.12 H εφημερίδα The Sunday Times, 25 Δεκέμβρη 2011, το τεύχος, όπως εμφανίζεται σε 10,1 ιντσών Android tablet. Το χιόνι υπάγεται στο φόντο είναι ένα ολοσέλιδο, πολυστρωματικό animation** 

## **3 ΣΧΕΔΙΑΣΜΟΣ ΜΙΑΣ ΔΙΑΔΡΑΣΤΙΚΗΣ ΔΗΜΟΣΙΕΥΣΗΣ**

## **3.1 Προγράμματα Διαδραστικού Περιεχομένου**

Το διαδίκτυο έχει κατακλειστεί από διάφορα online προγράμματα δημιουργίας διαδραστικού περιεχομένου. Οι διαδραστικές δημοσιεύσεις διακρίνονται σε Single-Folio και Multi-Folio εφαρμογές. Οι Single-Folio εφαρμογές είναι ιδανικές για αυτόνομο περιεχόμενο, όπως εκθέσεις-αναφορές, portfolios και viewbooks. Απ'την άλλη οι Multi-Folio εφαρμογές είναι ιδανικές για περιοδικά και εργαλεία πωλήσεων.

Στις Single-Folio εφαρμογές για να γίνει αναβάθμιση θα πρέπει να γίνει αίτηση στο appstore και όταν εγκριθεί να γίνει η αναβάθμιση, την οποία ο πελάτης θα δει μόνο αν μπει στο updates section. Μπορούν να δημιουργηθούν μόνο για i-pads (όχι android, i-phone, i-pod). Τέλος, δεν υποστηρίζει social sharing.

Οι Multi-Folio εφαρμογές υποστηρίζουν ελεύθερη ή λιανική συνδρομή. Υποστηρίζουν το social sharing και μάλιστα χωρίς κώδικα.

Ο ενδιαφερόμενος δημιουργός διαδραστικού περιεχομένου μπορεί, αφού καταλήξει στο είδος δημοσίευσης (single ή multi), να επιλέξει ανάμεσα από πληθώρα προγραμμάτων το καταλληλότερο σύμφωνα με τις ανάγκες και τις απαιτήσεις της δημοσίευσης.

Ενδεικτικά ορισμένα από τα προγράμματα που υπάρχουν στο διαδίκτυο:

- Adobe DPS ä,
- Aquafadas
- TWIXL publisher  $\mathbf{r}$
- . Zmags
- YuDu
- t. FlippingBook

## **3.2 Βρίσκοντας τα κατάλληλα εργαλεία**

Αν και είναι αρκετά κοινό η προσαρμογή μιας ήδη υπάρχουσας διάταξης εκτύπωσης σε ένα διαδραστικό περιοδικό, το καλύτερο που έχει να κάνει ο υποψήφιος εκδότης είναι να σκεφτεί το διαδραστικό περιοδικό ως μια εντελώς νέα δημοσίευση διαχωρισμενη από οποιαδήποτε έντυπη έκδοση.

Για την δημιουργία διαδραστικών περιοδικών, αυτό που είναι απαραίτητο είναι το InDesign CS6 (ή νεότερη έκδοση). Ένα EPUB μπορεί να δημιουργηθεί ακριβώς όπως και στο InDesign CS5.5 όπως στο CS6 και σε νεότερες εκδόσεις, η κατασκευή ψηφιακών αντιγράφων απαιτεί μόνο ένα ελάχιστο CS5, και η δημιουργία PDF βασίζεται σε ψηφιακές εκδόσεις οι οποίες μπορούν να γίνουν αρκετά καλά σε οποιαδήποτε έκδοση του InDesign.

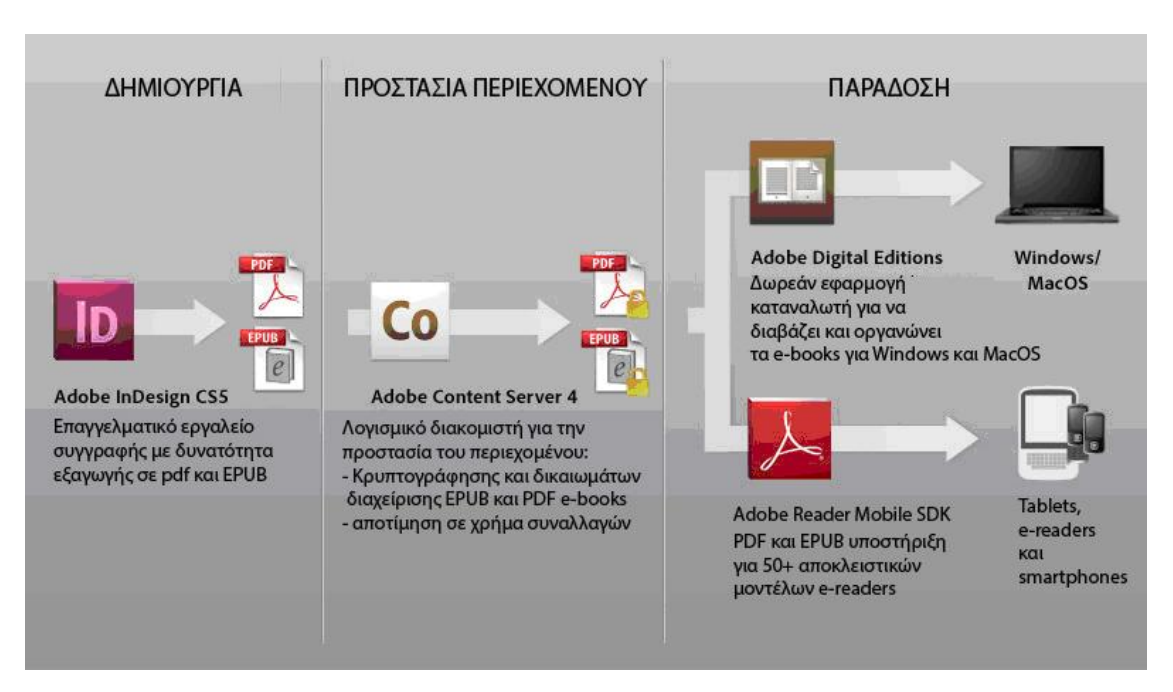

**Εικόνα 3.1 Τα στάδια και τα εργαλεία δημιουργίας μιας e Τακαι ταe-publication** 

Ωστόσο, όταν πρόκειται για τη δημιουργία διαδραστικών εκδόσεων του περιοδικού, η CS6 παρέχει σημαντικές βελτιώσεις από άποψη ροής εργασίας, σχεδιαγράμματα, εναλλακτικές διατάξεις και κατευθύνσεις στο ίδιο έγγραφο. Ενώ σε γενικές γραμμές, μπορεί ο υποψήφιος διατάξεις και κατευθύνσεις στο ίδιο έγγραφο. Ενώ σε γενικές γραμμές, μπορεί ο υποψήφιος<br>εκδότης να τα πάει μια χαρά με CS5 ή CS5.5, αν σκοπεύει να αναπτύξει διαδραστικές εκδόσεις του περιοδικού για περισσότερο από μία μόνο συσκευή και ένα ενιαίο προσανατολισμό, θα ωφεληθεί σε μεγάλο βαθμό από CS6 ή νεότερη. νεότερη.

Εκτός από το InDesign, θα πρέπει να εγκαταστήσετε τα add-ons που επιτρέπουν τη δημιουργία διαδραστικών δημοσιεύσεων στο InDesign. Αν και νέα συστήματα είναι στα σκαριά, δύο fullfeatured επιλογές είναι διαθέσιμες αυτή τη στιγμή: Adobe Digital Publishing Suite (Adobe DPS) και Aquafadas Digital Publishing System (Aquafadas DPS). Οι τιμές και τα χαρακτηριστικά τους ποικίλλουν, αλλά ο ανταγωνισμός είναι μεγάλος.

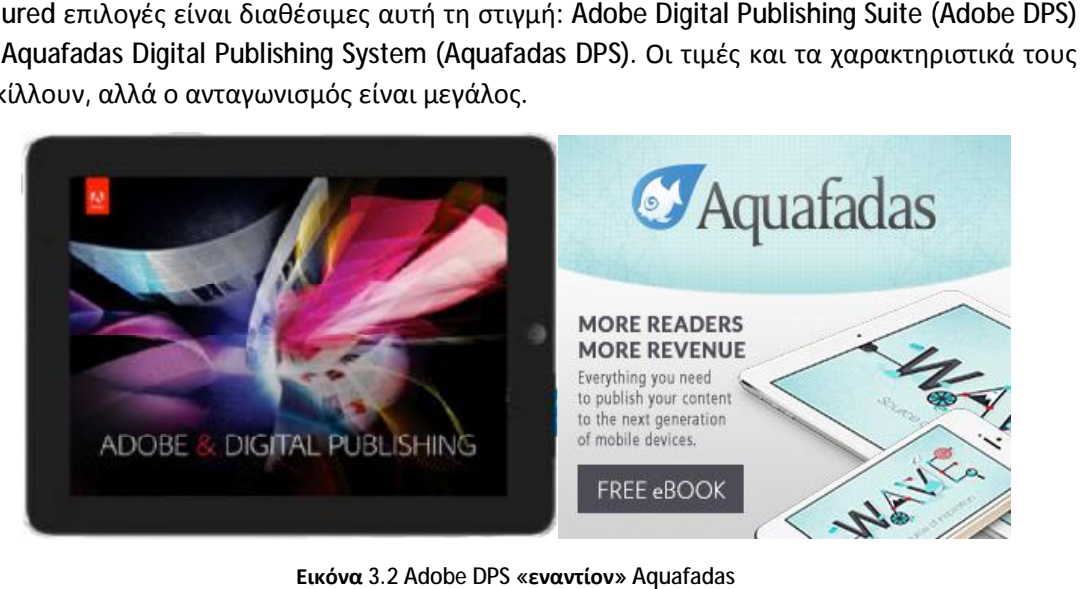

**Εικόνα**

## **3.3 Από την Έντυπη στην Ψηφιακή έκδοση στην**

Οι Διαδραστικές εκδόσεις περιοδικών συμπεριφέρονται διαφορετικά από οποιαδήποτε άλλη μορφή. Πρώτον, είναι δυνατό να εμφανίζεται πάντα μια σελίδα ανά φορά. Δεν μπορείτε να εμφανίσετε spreads. Απλά δεν υπάρχει τέτοια σύμβαση. Σημειώστε ότι η ψηφιακή μορφή ρεπλίκα μπορεί να δείξει spreads, αλλά, το ψηφιακό αντίγραφο δεν είναι το ίδιο τη μορφή διαδραστικού περιοδικού. Οι Διαδραστικές εκδόσεις περιοδικών συμπεριφέρονται διαφορετικά από οποιαδήποτε άλλη<br>μορφή. Πρώτον, είναι δυνατό να εμφανίζεται πάντα μια σελίδα ανά φορά. Δεν μπορείτε να<br>εμφανίσετε spreads. Απλά δεν υπάρχει τέτοια σύμβασ

Κάτι άλλο που πρέπει να επισημανθεί, πριν ακόμα να σχεδιαστεί έστω και ένα pixel, είναι ότι τα tablets μπορούν να κρατηθούν σε δύο κατευθύνσεις, και αυτό επηρεάζει σε μεγάλο βαθμό<br>τη σχεδίαση της δημοσίευσης. Οι αναγνώστες μπορούν να διαβάσουν δημοσίευση στο τη σχεδίαση της δημοσίευσης. Οι αναγνώστες μπορούν να διαβάσουν δημοσίευση στο πορτρέτο (ψηλότερο-από-wide) προσανατολισμό ή στο τοπίο (wider than-ψηλός) προσανατολισμό.

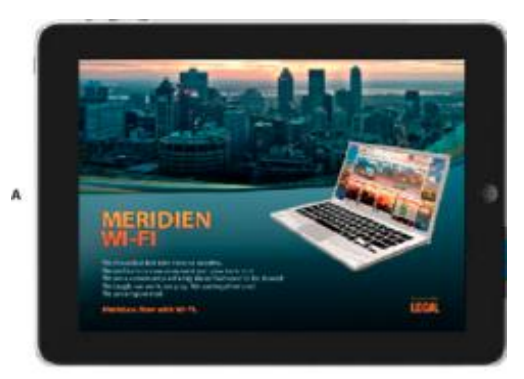

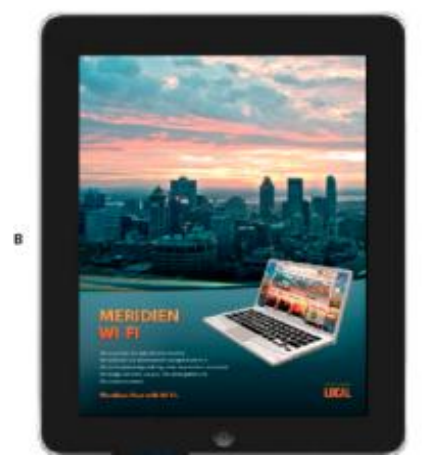

**Εικόνα 3.3 Ο οριζόντιος και κατακόρυφος προσανατολισμός**

Οι αναγνώστες δεν μπορούν να κρατούν το tablet στον ίδιο προσανατολισμό καθ 'όλη την ανάγνωση. Θα πρέπει να αποφασιστεί εκ των προτέρων αν θα επιτρέπεται στους αναγνώστες να περιστρέφουν τις συσκευές τους ή θα είναι αναγκασμένοι να δουν τη δημοσίευση σε μια να περιστρέφουν τις συσκευές τους ή θα είναι αναγκασμένοι να δουν τη δημοσίευση σε μια<br>κατεύθυνση. Εάν για παράδειγμα, ο δημιουργός σχεδιάσει μόνο προσανατολισμό τοπίου, οι αναγνώστες δεν θα είναι σε θέση να περιστρέφουν τις συσκευές τους (μόνο στο πλάι), έτσι η σελίδα θα εμφανίζει πάντα το τοπίο.
Για την ιδανική αναγνωστική εμπειρία κρίνεται απαραίτητη η χρήση και των δυο προσανατολισμών κατά την ανάγνωση, που σημαίνει τη δημιουργία δύο ξεχωριστών σχεδιασμών (layout) για κάθε σελίδα-μία για το τοπίο, μία για το πορτρέτο. Είναι δύο εντελώς διαφορετικές διατάξεις και μπορεί να είναι τόσο όμοιες ή ανόμοιες, ανάλογα με τις προτιμήσεις του δημιουργού. Φυσικά, αυτό σημαίνει διπλή δουλειά για τον δημιουργό και την ομάδα του.

Παρακάτω επαναπροσδιορίζονται ορισμένες έννοιες που γνωρίζουμε από τις έντυπες εκδόσεις, για αναλύεται ο νέος τους «ρόλος» στις ψηφιακές εκδόσεις.

### **3.3.1 Ιστορία**

Ο όρος ιστορία αναφέρεται στο πλήρες περιεχόμενο μιας συγκεκριμένης ιστορίας, για παράδειγμα, το άρθρο ή τμήμα του και όλα τα σχεδιαγράμματα στα οποία παρουσιάζεται το περιεχόμενο. Όλα τα στοιχεία μιας συγκεκριμένης αφήγησης είναι μέρος της ιστορίας. Για παράδειγμα, ο τίτλος, το πλήρες αντίγραφο του σκελετού του κειμένου, εικόνες, λεζάντες, πλαϊνές μπάρες, εισαγωγικά, όλα θεωρούνται στοιχεία μιας ιστορίας. Επιπλέον, η κύρια ροή του κείμενου είναι εξ ολοκλήρου μέρος της ιστορίας. Δεν υπάρχουν άλματα στα διαδραστικά περιοδικά, όπως το άλμα της τελευταίας παραγράφου της ιστορίας σε μια σελίδα αργότερα στη δημοσίευση. Ολόκληρη η ιστορία πρέπει να παρουσιάζεται γραμμικά και διαδοχικά. Η ιστορία παρουσιάζεται τότε στο σύνολό της σε μια ενιαία διάταξη, με ή χωρίς κάθετη ή οριζόντια κύλιση μέσα από πολλαπλές οθόνες, αλλά ποτέ δεν ρέει σε πολλαπλές σελίδες.

### **3.3.2 Layout**

Μια διάταξη στη δημιουργία διαδραστικών περιοδικών, σημαίνει ένα μέγεθος και προσανατολισμός μιας ιστορίας. Για παράδειγμα, αν παραχθεί και στις δύο κατευθύνσεις, τοπίο και πορτρέτο μιας ενιαίας ιστορίας για ένα iPad 3, τότε το καθένα από αυτά τα σχέδια είναι μια διάταξη, ενώ το τοπίο και πορτρέτο προσανατολισμοί. Για 10-ιντσών tablets Android είναι ένα άλλο ζευγάρι των διατάξεων εκτός από το ζευγάρι για το iPad 3.

### **3.3.3 Οθόνη**

Κάθε φορά που ένας αναγνώστης "χτυπά" για να γυρίσει "σελίδα", αυτή στην πραγματικότητα κινείται από το ένα άρθρο στο άλλο. Αν ένα άρθρο είναι πολύ μεγάλο για να χωρέσει σε μία μόνο οθόνη, τότε ο αναγνώστης σκρολάρει προς τα κάτω ή προς το πλάι, για να συνεχίσει την ανάγνωση. Τα άρθρα που είναι πολύ μεγάλα για να χωρούν εξολοκλήρου μέσα στην οθόνη της συσκευής, επεκτείνονται, συνήθως κάθετα, αλλά μερικές φορές και οριζόντια, σε πολλαπλές οθόνες. Εάν ένα αντικείμενο είναι τρεις οθόνες μετέπειτα, οι αναγνώστες θα μετακινηθούν προς τα κάτω (ή προς τα δεξιά) από την αρχική οθόνη σε δύο μεταγενέστερες οθόνες. Έτσι, κάθε άρθρο μπορεί να θεωρηθεί ότι έχει τη δική του σελίδα, αλλά δεν υπάρχει μόνο μία σελίδα ανά άρθρο, με μία ή περισσότερες οθόνες.

### **3.3.4 Folio**

Αν και η Aquafadas χρησιμοποιεί τον όρο «έργο», η Adobe DPS χρησιμοποιεί τον όρο **folio**. Εμείς θα χρησιμοποιήσουμε τον όρο folio όχι ως μια προκατάληψη προς Adobe DPS, αλλά λόγω της ιδιαιτερότητας της-μπορούμε να πούμε «folio» σε μια ομάδα ανθρώπων και να υπάρξει πολύ μεγαλύτερη αναγνώριση και λιγότερο σύγχυση από ό, τι αν πούμε «έργο».

Ένα λεύκωμα αναφέρεται σε ένα τμήμα της, ή το σύνολο της ψηφιακής έκδοσης, κατά το στάδιο της προδημοσίευσης. Μετά τη δημοσίευση, τα διαδραστικά περιοδικά μετατρέπονται σε εφαρμογές ή τεύχη. Πριν από αυτό, ονομάζεται folios.

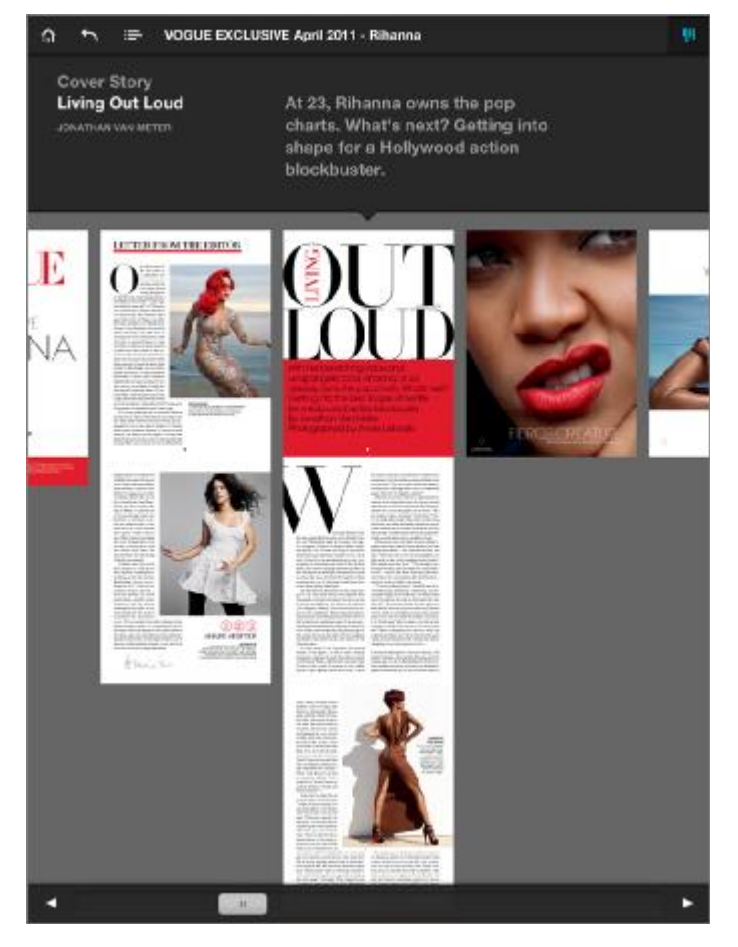

Εικόνα 3.4 Οι μικρογραφίες αρκετών σελίδων στο Vogue Απρίλιος 2011, γίνεται σε Adobe DPS και προορίζεται για **iPad** 

Η παρακάτω εικόνα παρουσιάζει ένα διάγραμμα για την κατανόηση αυτών των όρων. Παρουσιάζονται με τη μορφή διαγράμματος τα διάφορα μέρη του folio, συμπεριλαμβανομένου του αντικειμένου, οθόνη, ιστορία, και σχεδιαγράμματα.

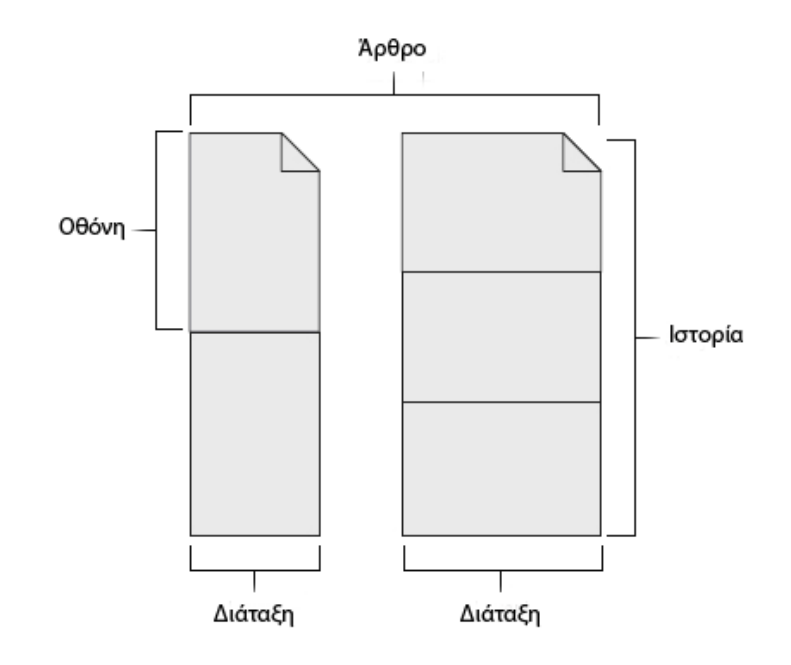

#### **Εικόνα 3.5 Τα μέρη του folio**

#### **3.3.5 Επιλέγοντας αναλύσεις**

Μόλις ο υποψήφιος εκδότης κατανοήσει τα τμήματα των διαδραστικών περιοδικών, θα πρέπει να αποφασίσει σχετικά με την ανάλυση και τις διαστάσεις της δημοσίευσης, ανάλογα με την συσκευή που επιθυμεί να προβληθεί η δημοσίευσή του.

Στον παρακάτω πίνακα δίνονται μεγέθη οθόνης, διαστάσεις οθόνης (σε εικονοστοιχεία), και αναλογίες διαστάσεων, απεικόνιση μερικών από τα πιο δημοφιλή τάμπλετ 10- και 7-ιντσών που κυκλοφορούν στην αγορά.

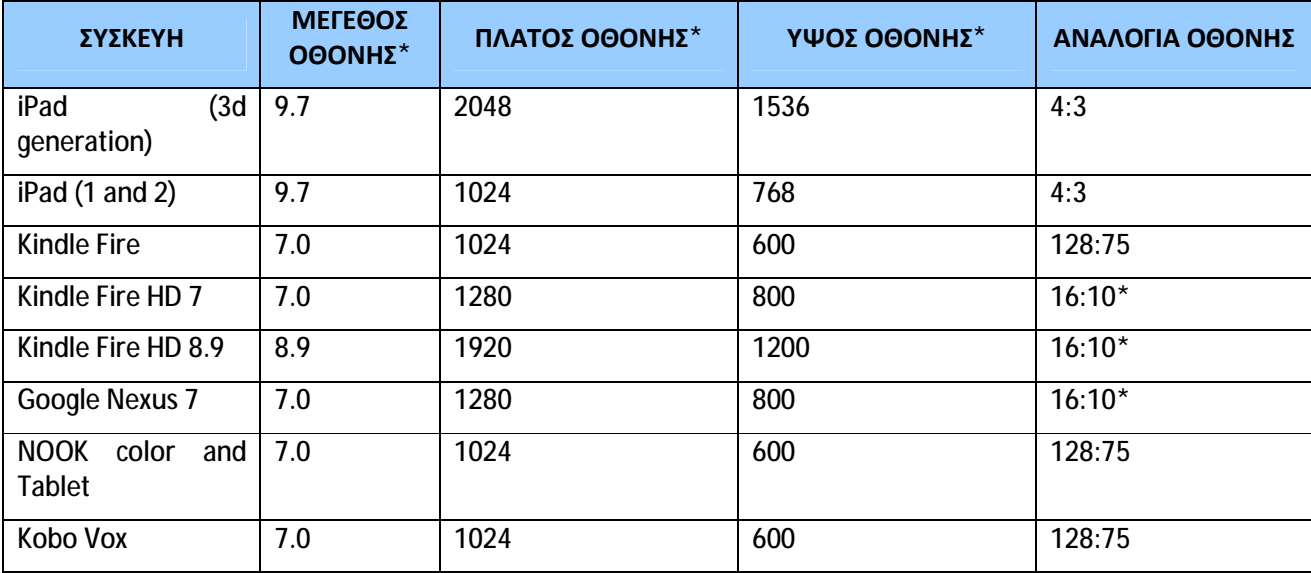

#### **ΣΧΕΔΙΑΣΜΟΣ ΜΙΑΣ ΔΙΑΔΡΑΣΤΙΚΗΣ ΔΗΜΟΣΙΕΥΣΗΣ**

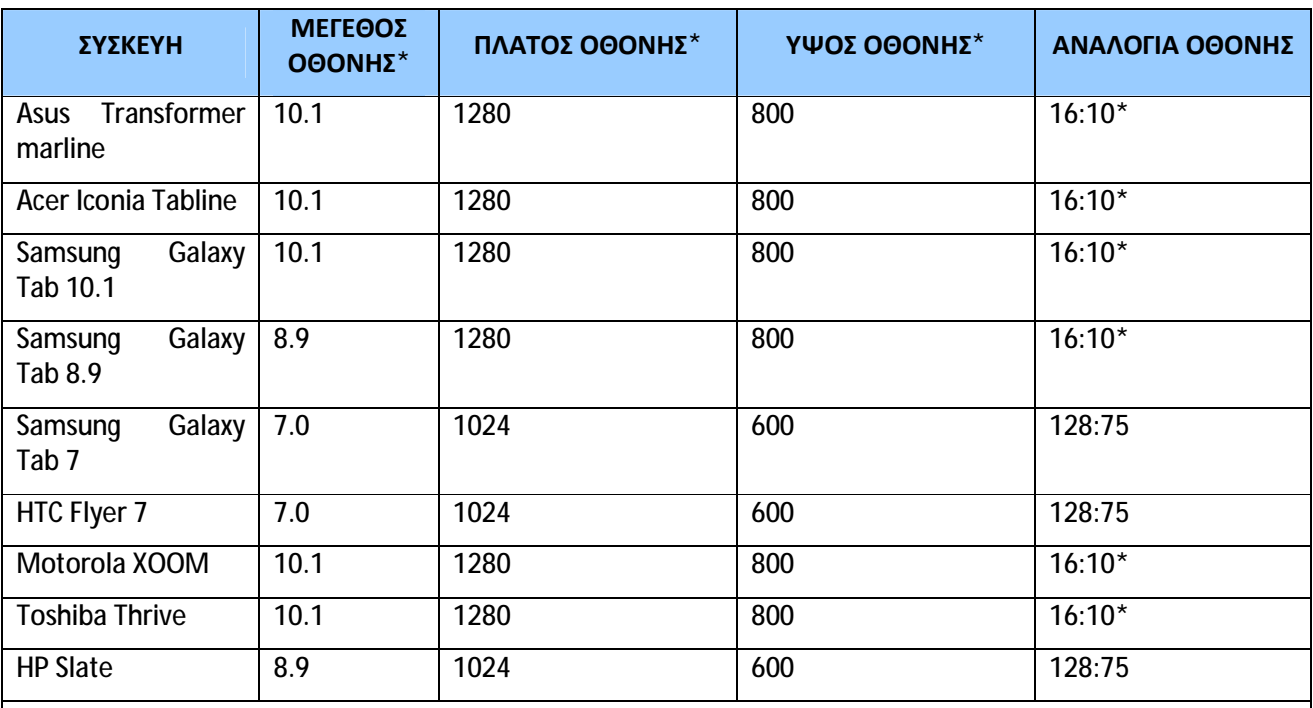

\*το μέγεθος της οθόνης αναφέρεται στις φυσικές διαστάσεις της οθόνης, όπως μετριέται διαγωνίως και μετριέται σε ίντσες. Τιμές πλάτους και ύψους της οθόνης, μετρούνται σε εικονοστοιχεία

\*\*16:10 είναι πιο σωστά γραμμένο ως 8: 5, αλλά αναφέρεται εδώ ως 16:10 για να τονίσει τη σύγκριση με τη δημοφιλή αναλογία 16: 9 οθόνη της τηλεόρασης HD

**Πίνακας 3.1 Διαστάσεις και χαρακτηριστικά οθόνων tablet** 

#### **3.3.6 Δημιουργία πολλαπλών Layouts**

Περιεχόμενο που δεν χωρά σε μία σελίδα οθόνης μπορεί να ρυθμιστεί σε πολλές σελίδες. Τα περισσότερα προγράμματα σχεδίασης ψηφιακών δημοσιεύσεων, προσφέρουν επίσης μια επιλογή που ονομάζεται ομαλή κύλιση ώστε το άρθρο να απλωθεί σε μια σελίδα, αντί των πολλαπλών σελίδων. Με ομαλή κύλιση απενεργοποιημένη, έχοντας έτσι το άλμα αναγνώστη από τη μία σελίδα στην άλλη ενεργοποιημένο, όταν ο αναγνώστης κατεβαίνει κάθετα, απλά απλώνει το περιεχόμενο, όπως θα έκανε κανονικά, με τη χρήση πολλαπλών σελίδων. Κάθε σελίδα θα γίνει μια οθόνη της διάταξης. Αυτή η μέθοδος αποκλείει την ομαλή κύλιση.

Αν ο σχεδιαστής θέλει ομαλή κύλιση, τότε το περιεχόμενο που δεν θα χωράει σε μία οθόνη μεγέθους σελίδας θα πρέπει να συμπεριληφθεί στην ίδια σελίδα με την επέκταση του ύψους ή του βάθους της σελίδας.

Οι παρακάτω εικόνες δείχνουν ένα παράδειγμα από μια διάταξη ομαλής κύλισης, σε σχέση με μία πολυσέλιδη διάταξη.

#### **ΣΧΕΔΙΑΣΜΟΣ ΜΙΑΣ ΔΙΑΔΡΑΣΤΙΚΗΣ ΔΗΜΟΣΙΕΥΣΗΣ**

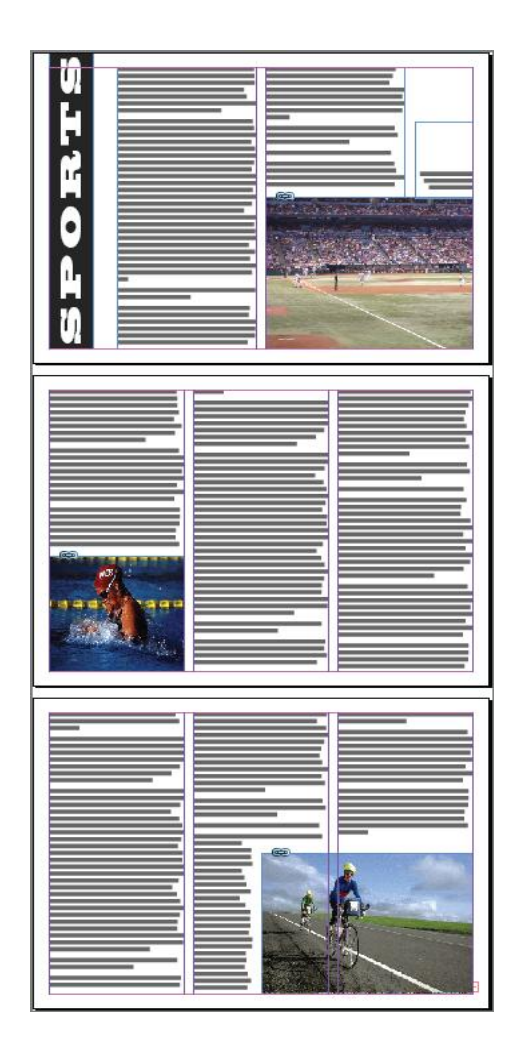

**Εικόνα 3.3. 1 Διάταξη μη ομαλής κύλησης**

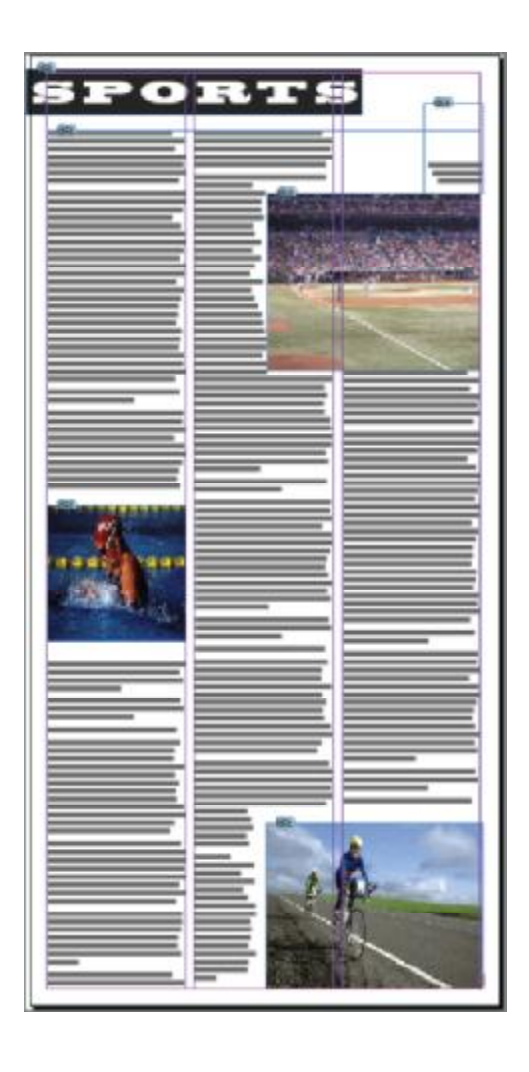

**Εικόνα 3.3. 2 Διάταξη ομαλής κύλησης**

Στην πρώτη περίπτωση παρουσιάζεται μια μη-ομαλή κύλιση, ενώ στη δεύτερη μια ομαλή κύλιση. Ενώ στην πρώτη εικόνα διαγράφονται καθαρά τρεις σελίδες, στην δεύτερη, μία σελίδα η οποία έχει επεκταθεί σε ύψος.

Για την επέκταση μιας σελίδας από μια οθόνη με καθορισμένο ύψος σε μια πολλαπλών οθόνη για την ομαλή κύλιση, θα πρέπει να ρυθμιστεί το μέγεθος της σελίδας. Εάν πρόκειται να γίνεται συχνά χρήση σελίδων πολλαπλών μεγεθών, το καλύτερο πράγμα είναι η δημιουργία επιπλέον κυριάρχων (master) σελίδες των οποίων τα ύψη έχουν οριστεί για πολλαπλών αντικειμένων. Ο τρόπος είναι ο εξής: απ' το εργαλείο Σελίδα και, κρατώντας Alt / Opt, ο σχεδιαστής σύρει τη μπάρα της σελίδας προς τα κάτω μέχρι να επιτευχθεί το επιθυμητό βάθος. Για καλύτερη εμπειρία ανάγνωσης, μπορεί να αλλάξει το μέγεθος των σελίδων σε προσαυξήσεις πλήρους οθόνης.

Με άλλα λόγια, αν ο σχεδιαστής στοχεύει στην προβολή της δημοσίευσης του μέσω iPad σε κατακόρυφο προσανατολισμό, κάθε οθόνη είναι 1024 pixels σε ύψος, οπότε θα πρέπει να επιμηκύνει τη σελίδα σε βήματα του 1024 εικονοστοιχεία-1024 pixels για μία οθόνη, 2048 εικονοστοιχεία για δύο οθόνες, 3072 εικονοστοιχεία για τρεις οθόνες, και ούτω καθεξής.

## **3.3.7 Δουλεύοντας με Pan, Zoom, παρουσιάσεις, και Γκαλερί**

Η καλή χρήση των φωτογραφιών, εικόνων, και άλλων στοιχείων εικόνας, είναι θεμελιώδους σημασίας για τη δημοσίευση, τόσο στο σχεδιασμό, όσο στην εκτύπωση και την ψηφιακή διανομή.

Παραδοσιακά οι έντυπες εκδόσεις επιβάλλουν ορισμένους περιορισμούς για τη χρήση εικόνων. Για παράδειγμα, σε έντυπη έκδοση, οι εικόνες περιορίζονται σε μέγεθος με το τι ταιριάζει μέσα στις φυσικές διαστάσεις της σελίδας, αν μια εικόνα είναι πολύ μεγάλη για τη σελίδα, θα πρέπει να κλιμακωθεί ή να περικοπεί για να χωρέσει, θυσιάζοντας πολλές φορές λεπτομέρεια που θα ήταν καλύτερο να μείνει.

Το διαδραστικό περιοδικό, μπορεί να φαίνεται σαν να έχει και αυτό τον ίδιο περιορισμό, δηλαδή, το μέγεθος σελίδας της δημοσίευσης και το μέγεθος της οθόνης της συσκευής. Όμως τα διαδραστικά περιοδικά προσφέρουν δύο επιλογές που η έντυπη έκδοση δεν μπορεί να προσφέρει: τη δυνατότητα οι αναγνώστες να κάνουν ζουμ σε εικόνες και να δούν περισσότερα από την εικόνα από ό, τι θα ταιριάζει στο πλαίσιο που περιέχει την εικόνα. Ο αναγνώστης έχει απλά να σύρει την εικόνα, με ένα ή δύο δάχτυλα για να μετακινήσει και να τσιμπήσει για να μεγεθύνει μέσα και έξω.

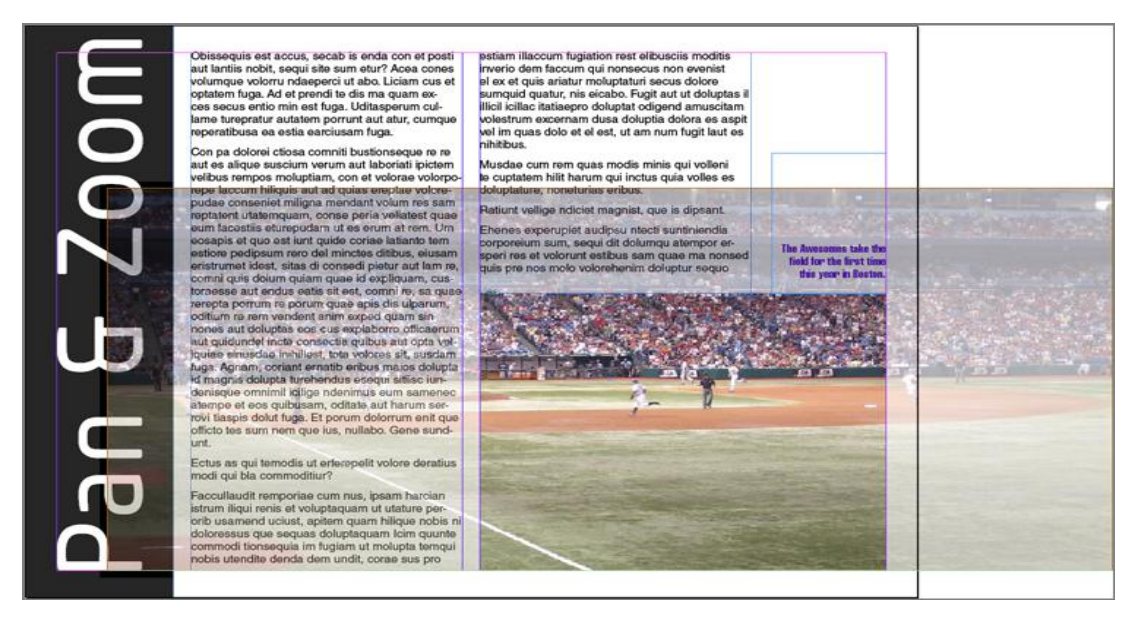

**Εικόνα 3.6 Χρησιμοποιώντας pan και ζουμ εφέ επιτρέπεται στους αναγνώστες να δουν τα μέρη της εικόνας που δεν χωρούν στο πλαίσιο**

Ένας άλλος περιορισμός των έντυπων εκδόσεων που δεν υφίσταται στη μορφή διαδραστικού περιοδικού είναι ότι ένα αντικείμενο – στη συγκεκριμένη περίπτωση μία εικόνα – μπορεί να καταλαμβάνει ένα δεδομένο χώρο στη σελίδα. Πρόκειται για ένα συνηθισμένο πρόβλημα: ο εκδότης έχει στη διάθεσή του μια μεγάλη συλλογή εικόνων που θέλει να χρησιμοποιήσει, αλλά δεν έχει αρκετές σελίδες στη διάθεσή του ή τη δυνατότητα να χρησιμοποιήσει όλες αυτές τις φωτογραφίες. Έτσι, μπορεί να περάσει ώρες προσπαθώντας να διαλέξει την καλύτερη ή δοκιμάζοντας και αλλάζοντας κλίμακες για να εξοικονομήσει χώρο και να μπορέσει να χρησιμοποιήσει με πολύ κόπο, λίγες ακόμα απ'τις εικόνες του.

Ακριβώς το ίδιο πρόβλημα αντιμετωπίζει **ο εκάστοτε εκδότης ή σχεδιαστής ή δημιουργός** και με καταλόγους: θέλει να συμπεριλάβει ένα μεγάλο αριθμό εικόνων, με ίσως άλλο χρώμα, στυλ, ή παραλλαγές μεγέθους του ίδιου προϊόντος.

Η ανάγκη για ένα μεγάλο αριθμό εικόνων στον κόσμο της έντυπης δημοσίευσης, όπου κάθε σελίδα κοστίζει χρήματα, οδηγεί συχνά σε συρρίκνωση εικόνων κάτω από το ιδανικό μέγεθος ακριβώς για να ταιριάζει στον ελάχιστο χώρο. Ακόμα και το κείμενο συχνά μειώνεται σε μέγεθος για να βοηθήσει να μπουν επιπλέον σημαντικές εικόνες. Τα διαδραστικά περιοδικά έρχονται για να λύσουν τα προβλήματα αυτά. Οποιοσδήποτε αριθμός εικόνων που μπορεί να παρουσιαστεί σε ένα ενιαίο χώρο, στο κανονικό μέγεθος τους.

Μια παρουσίαση είναι μια σειρά από εικόνες που εμφανίζονται διαδοχικά. Μπορούν να μεταβαίνουν από μία εικόνα στην επόμενη, αυτόματα μετά από ένα χρονικό διάστημα, ή όταν ο αναγνώστης πατήσει πάνω τους. Αντίθετα, μια συλλογή από εικόνες σε μικρογραφίες που μπορούν να πλοηγηθούν με μη διαδοχική εκτέλεση, συνήθως από τον αναγνώστη πατώντας πάνω τους.

### **3.3.8 Προσαρμογή Σχέδιων για διάφορες Διατάξεις και Tablets**

Από τη στιγμή που έχει δημιουργηθεί μια ολοκληρωμένη διάταξη, με όλο το περιεχόμενο του άρθρου στη σελίδα ή στο σύνολο των σελίδων, είναι η στιγμή για να δημιουργηθούν πρόσθετες διατάξεις για διαφορετικούς προσανατολισμούς και συσκευές.

Παρά το γεγονός ότι το iPad κυριαρχεί στην αγορά, δεν είναι η μόνη συσκευή. Το μερίδιο αγοράς μεταξύ των λειτουργικών tablets αλλάζει ραγδαία από μήνα σε μήνα, ανάλογα με το ποιος κυκλοφόρησε μια νέα έκδοση, ποιος έχει καλύτερες διαφημίσεις για την προώθηση του προϊόντος του, καθώς και όλους τους άλλους συνήθεις παράγοντες που οδηγούν τον ανταγωνισμό στο χώρο των ηλεκτρονικών καταναλωτών. Σχεδιάζοντας ένα διαδραστικό περιοδικό για μια ενιαία συσκευή, ακόμα κι αν είναι ο ηγέτης της αγοράς, είναι απερίσκεπτο. Όχι μόνο ο εκδότης θα θυσιάσει εκατομμύρια πιθανούς αναγνώστες σε άλλες συσκευές, αλλά θα πρέπει στο μέλλον να βρει εκ νέου την τρέχουσα κυρίαρχη συσκευή της αγοράς.

# **4 ΔΟΥΛΕΥΟΝΤΑΣ ΜΕ DIGITAL PUBLISHING SUITE ΤΗΣ ADOBE**

Στην παρούσα πτυχιακή εργασία, στόχος είναι να δημιουργηθεί μία διαδραστική δημοσίευση. Συγκεκριμένα ένα διαδραστικό μηνιαίο περιοδικό, που θα παρέχει στους αναγνώστες μεγάλη διαδραστικότητα σε σχέση με το περιεχόμενο της δημοσίευσης, μέσω της χρήσης πολυμέσων, υπερσυνδέσμων, αλλά και δυνατότητα προώθησης των δημοσιευμάτων μέσω των κοινωνικών δικτύων. Το περιοδικό αυτό θα είναι διαθέσιμο στα application stores και θα μπορεί ο καθένας να το κατεβάσει στην συσκευή που χρησιμοποιεί. Όσον αφορά τις συσκευές στις οποίες θα μπορεί να προβληθεί το διαδραστικό περιοδικό, στοχεύουμε σε όλες τις υπάρχουσες συσκευές που κυκλοφορούν στο εμπόριο. Οι προεπιλεγμένη ανάλυση είναι 1024 n 768, αλλά επενδύουμε στην ύπαρξη δυνατότητας αυτόματης προσαρμογής και για τα υπόλοιπα μεγέθη.

Εφόσον τέθηκε ο στόχος, το επόμενο βήμα είναι η επιλογή του κατάλληλου εργαλείου για την υλοποίηση του διαδραστικού περιοδικού.

Το Adobe Digital Publishing Suite είναι ένα σύστημα δημοσίευσης για tablets και smartphones, για το οποίο σχεδόν ο καθένας έχει ακούσει. Είναι το πιο ευρέως χρησιμοποιούμενο, με περισσότερους από 850 εκδότες να το χρησιμοποιούν για να παράγουν περισσότερα από 1.700 περιοδικά και e-books σε όλο τον κόσμο. Αυτό το αποτελεσματικό σύστημα προσφέρει ισχυρή διαδραστικότητα μέσω του InDesign.

Αυτό είναι το software που θα χρησιμοποιηθεί στην παρούσα πτυχιακή εργασία για τη δημιουργία εφαρμογής διαδραστικού περιοδικού για tablet και smartphone. To περιβάλλον της Adobe κρίθηκε πιο οικείο και πιο εύχρηστο. Φυσικά η επιλογή του software έγινε με υποκειμενικά κριτήρια, έτσι για κάποιον άλλον ίσως να κρίνονταν καταλληλότερο κάποιο άλλο πρόγραμμα.

## **4.1 Εγκαθιστώντας την Adobe DPS**

Αν **ο εκδότης, ή σχεδιαστής ή δημιουργός** αποφασίσει να χρησιμοποιήσει την Digital Publishing Suite (DPS), θα πρέπει να εγκαταστήσει τα παρακάτω:

- Αν υπάρχει εγκατεστημένο στον υπολογιστή το InDesign CS6 ή κάποιο νεότερο, πηγαίνοντας στην καρτέλα Window και πατώντας Update (Αναβάθμιση), γίνεται αυτόματη εγκατάσταση των Folio Builder και Folio Overlays.
- Ή αλλιώς, υπάρχει εγκατεστημένο το InDesign CS5 ή το CS5.5, θα πρέπει ο σχεδιαστής να κατεβάσει και να εγκαταστήσει το δωρεάν διαθέσιμο Folio Producer tools και το Folio Builder.

Στην συγκεκριμένη πτυχιακή εργασία, προκειμένου να εγκατασταθούν τα απαιτούμενα εργαλεία, δημιουργήθηκε λογαριασμός απλού χρήστη στην σελίδα της Adobe για χρήση της Adobe Publishing Suite [\(https://digitalpublishing.acrobat.com/SignIn.html](https://digitalpublishing.acrobat.com/SignIn.html)). Μέσω αυτού του λογαριασμού, ο χρήστης έχει πρόσβαση σε πολλά βίντεο, συμβουλές και βήμα-βήμα οδηγίες για την δημιουργία της δικής του διαδραστικής δημοσίευσης, πράγμα ιδιαιτέρως χρήσιμο για κάποιον αρχάριο στην DPS.

## **4.2 Ξεκινώντας μια δημοσίευση**

Η δημιουργία ενός διαδραστικού περιοδικού για δημοσίευση μέσω Adobe Digital Publishing Suite αρχίζει με τον ίδιο τρόπο όπως για κάθε άλλη InDesign δημοσίευση. *File>New>Document.* 

Πρώτα πρέπει να οριστεί στο πεδίο intent η επιλογή Digital Publishing, η οποία, καθιστά αυτόματα το έγγραφο στο χρωματικό χώρο RGB και το σύστημα μέτρησης σε pixels. Επίσης, απενεργοποιείται η επιλογή Αντικριστές Σελίδες (facing pages) γιατί δεν υπάρχουν αντικριστές σελίδες σε ένα διαδραστικό περιοδικό. Στην Page Size drop-down θα εμφανιστεί μια συντετμημένη λίστα προεπιλογών μεγέθους σελίδας με μια έμφαση στα μεγέθη κοινών συσκευών tablet. Ο δημιουργός επιλέγει για ποια συσκευή θέλει να σχεδιάσει: iPhone, iPad, Kindle Fire και Β & Ν Nook Touch, ή 10-inchclass Android δισκία. Να σημειωθεί ότι κάθε μία από αυτές τις επιλογές είναι απλώς ένα σύνολο διαστάσεων pixels τίποτα άλλο δεν αλλάζει επιλέγοντας το iPad πάνω από το Android 10g ή Kindle Fire / Nook πάνω από το iPhone. Εάν το μέγεθος που επιθυμεί ο εκδότης δεν υπάρχει στις προεπιλογές του Page Size, αρκεί να αλλάξει το πεδία Πλάτος και Ύψος χειροκίνητα, χρησιμοποιώντας τις μετρήσεις με βάση το εικονοστοιχείο. Για παράδειγμα, η προκαθορισμένη iPad χρησιμοποιεί το 1024 n ανάλυση 768-pixel από το iPad 1 και 2. Αν επιθυμεί να σχεδιάσει για το iPad 3, τότε θα πρέπει να εισάγει χειροκίνητα 2048 n 1536 pixels.

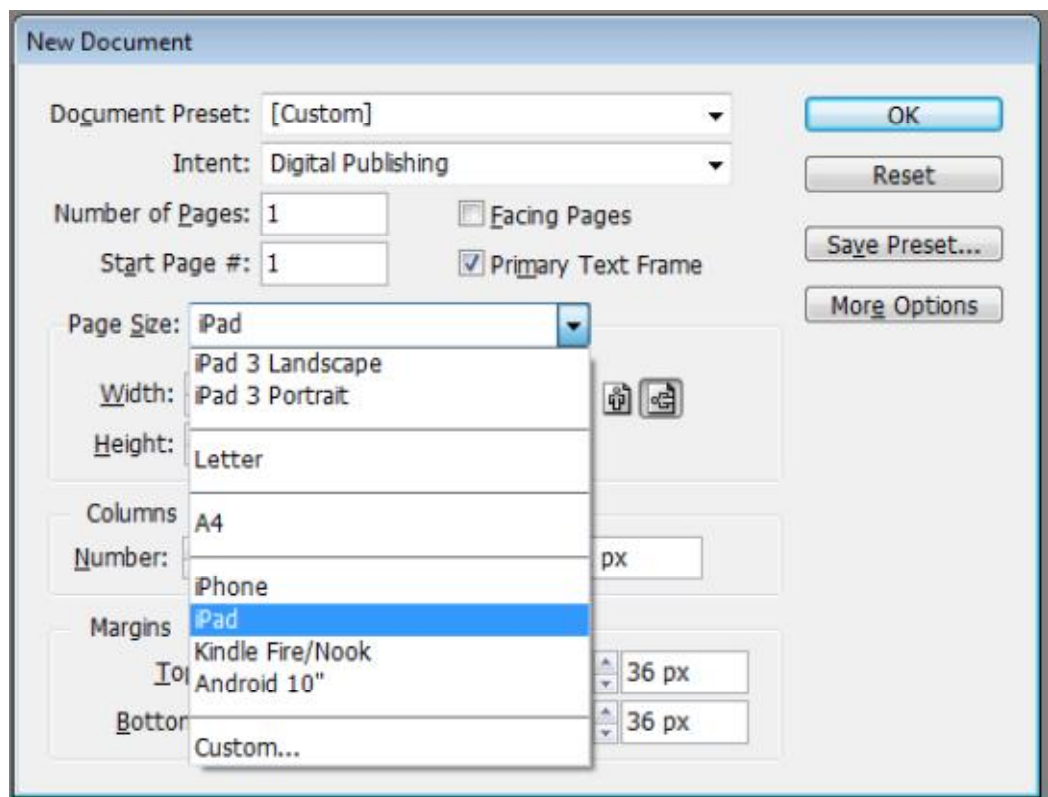

#### **Εικόνα 4.1 Παράθυρο Νέου Εγγράφου**

Οι υπόλοιπες ρυθμίσεις στο παράθυρο New Document είναι στάνταρ-υπάρχει η δυνατότητα επολογής του επιθυμητού αριθμού στηλών και η μεταξύ τους απόσταση και η δυνατότητα να επιλέξει ο σχεδιαστής τα περιθώρια όπως επιθυμεί. Bleed και Slug (δεν φαίνονται στην παραπάνω εικόνα) πρέπει να είναι όλα σε 0.

Κάνοντας κλικ στο κουμπί OK, δημιουργείται η πρώτη διάταξη για ένα ψηφιακό περιοδικό. Ο πίνακας σελίδων πρέπει να αναφέρει ακόμη και τη συσκευή και τον προσανατολισμό, H για την οριζόντια ή τοπίο και V για κάθετη ή οριζόντια. Εάν παραλείπεται το H ή V, πράγμα το οποίο μπορεί να συμβεί κατά τη χρήση προσαρμοσμένων μεγεθών σελίδας χωρίς ένα προκαθορισμένο, υπάρχει η δυνατότητα να προσθεθεί χειροκίνητα κάνοντας διπλό κλικ στην επικεφαλίδα της στήλης διάταξης και πληκτρολογώντας ένα νέο όνομα. Παρακάτω γίνεται εκτενής αναφορά για τον τρόπο που μπορούν να προστεθούν επιπλέον διατάξεις για άλλες κατευθύνσεις και συσκευές.

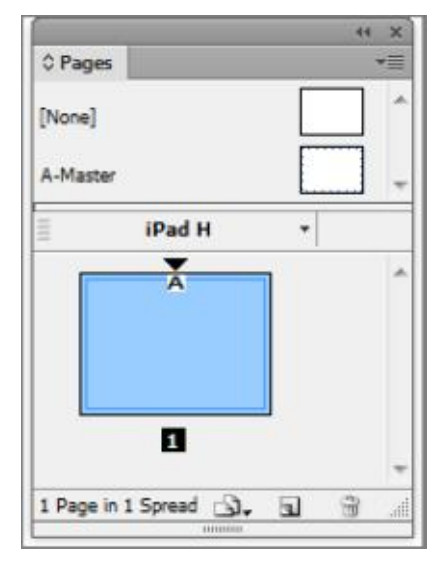

**Εικόνα 4.2 Προσανατολισμός δημοσίευσης**

Σε αυτό το σημείο, αυτό που έχει δημιουργηθεί είναι απλώς ένα έγγραφο του InDesign. Παρά τα μεγέθη και τις ετικέτες στον πίνακα σελίδων(pages panel), το έγγραφο αυτό δεν θεωρείται ακόμη μέρος ενός διαδραστικού περιοδικού. Για να διορθωθεί αυτό, θα πρέπει ο εκδότης να δημιουργήσει ένα folio, να προσθέσει ένα άρθρο σε αυτό , και να ορίσει την τρέχουσα σελίδα ως διάταξη στο άρθρο αυτό.

# **4.3 Δημιουργώντας το Folio**

Από το μενού Window στην CS6 και νεότερες εκδόσεις ή Window a Extensions στην CS5.5 και παλαιότερες εκδόσεις, ο δημιουργός επιλέγει Folio Builder. Αυτό θα εμφανίσει τον πίνακα Folio Builder, ο οποίος μπορεί να ζητήσει να κάνει ενημέρωση ή να ζητήσει απ'τον δημιουργό να συνδεθεί στο Adobe Digital Publishing Suite χρησιμοποιώντας το Adobe ID του.

To Adobe ID είναι το όνομα χρήστη (συνήθως η διεύθυνση ηλεκτρονικού ταχυδρομείου) που χρησιμοποιεί ο δημιουργός για να αποκτήσει πρόσβαση σε οποιοδήποτε σύνδεση στο φόρουμ χρηστών της Adobe ιδιοκτησίας. Αν ο δημιουργός έχει εγγραφεί ποτέ στο λογισμικό Adobe, έχει κάνει δημοσίευση στο φόρουμ χρηστών της Adobe, έχει αγοράσει κάτι από το [http://store.adobe.com,](http://store.adobe.com) έχει εγγραφεί στο Creative Cloud, ή έχει δημιουργήσει λογαριασμό για οποιαδήποτε χρήση στην Adobe , συμπεριλαμβανομένων των Acrobat.com και Business Catalyst , τότε έχει αποκτήσει ήδη ένα Adobe ID. Έτσι θα πρέπει να συνδεθεί χρησιμοποιώντας αυτό. Σε περίπτωση που ο χρήστης δεν μπορεί να θυμηθεί τον κωδικό πρόσβασης ή έχει άλλες απορίες ή ανησυχίες σχετικά με το Adobe ID, μπορεί να επισκευθεί τη σελίδα βοήθειας που συνδέεται από το http: // abbrv.it / DigiPubAdobeID.

**Συμβουλή:** Η συμβουλή της ομάδας της Αdobe είναι, πως εάν υπάρχει ήδη ένα Adobe ID, καλό θα ήταν να μην δημιουργηθεί νέο. Όλες οι αλληλεπιδράσεις με την Adobe και τα προϊόντα της είναι δεμένα με το Adobe ID σας, έτσι η διαχείριση των προϊόντων, των υπηρεσιών, των αγορών, ακόμα και ιδίου του περιεχομένου που έχει σχεδιάσει ο εκδότης και φιλοξενείται από Adobe διακομιστές μπορεί να είναι εφιαλτική, αν περατωθεί με πολλαπλούς λογαριασμούς ID .

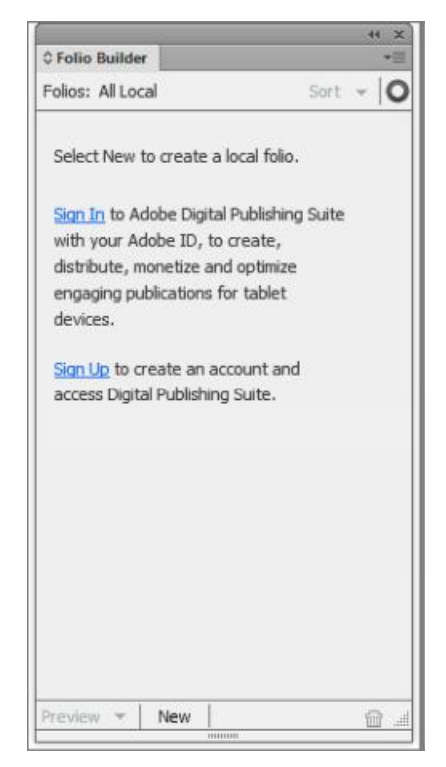

**Εικόνα 4.3 Το παράθυρο του Folio Builder ζητά τη σύνδεση ή τη δημιουργία ενός DPS λογαριασμού για να μπορεί ο χρήστης να κάνει χρήση του προγράμματος**

Αν πραγματικά ο εκδότης δεν διαθέτει Adobe ID, κάνοντας κλικ στο σύνδεσμο Εγγραφή, μεταφέρεται σε μια σελίδα, όπου μπορεί να δημιουργήσει ένα λογαριασμό. Η διαδικασία εγγραφής φαίνεται να είναι ειδικά για το Adobe DPS, αλλά δεν είναι. Θα δημιουργηθεί ένα Adobe ID για χρήση οπουδήποτε και παντού σε όλη την Adobe. Εάν ο ο εκδότης δεν είστε συνδεδεμένος στο Internet, κατά τη διάρκεια της δημιουργίας του πρώτο του folio, μπορεί να κάνετε κλικ στο Νέο κουμπί στο κάτω μέρος του πίνακα Folio Builder για να δημιουργήσει ένα τοπικό folio χωρίς να συνδεθεί. Θα πρέπει όμως να συνδεθεί αργότερα, έτσι ώστε, να ανέβει το folio από το σύστημά του εκδότη στο διακομιστή του Adobe DPS.

Όταν υπάρχει σύνδεση, κάθε άλλη ενεργή δημοσίευση ή έκδοση folios θα εμφανιστεί στον φάκελο Builder. Φυσικά, η λίστα θα είναι κενή, εάν αυτή είναι η πρώτη φορά που ο εκδότης δημιουργεί ένα folio. Σε αυτή την περίπτωση, κάνοντας κλικ στο κουμπί Νέο στο κάτω μέρος του πίνακα και θα εμφανιστεί ένα νέο folio διαλόγου.

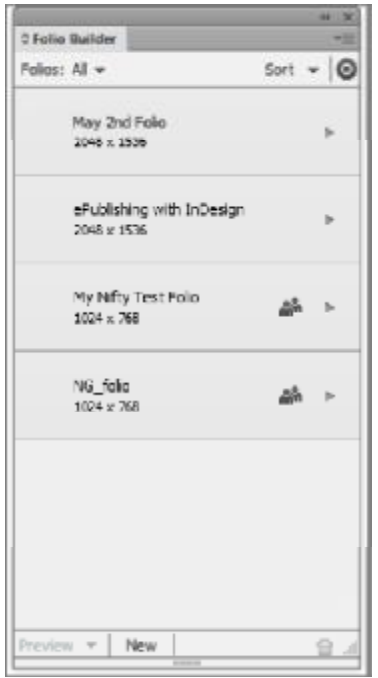

**Εικόνα 4.4 Τα ενεργά folios στον folio builder** 

Αφού ο χρήστης έχει συνδεθεί, το Folio Builder δείχνει τα ενεργά folios. Το εικονίδιο των ανθρώπων στα τελευταία δύο folios δείχνει ότι εκείνα τα folios μοιράζονται μαζί με τον δημιουργό ή από τον δημιουργό με άλλους στην ομάδα.

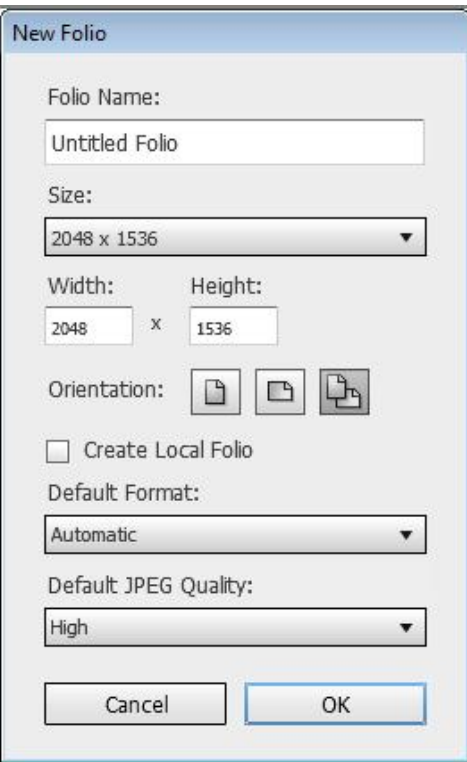

**Εικόνα 4.5 Ρυθμίσεις για το νέο folio** 

Όταν ο εκδότης δημιουργεί ένα νέο folio, του ζητείται να ορίσει διάφορες ρυθμίσεις.

**Όνομα Folio:** Αυτό είναι το όνομα με το οποίο ο δημιουργός και οι συνεργάτες του θα αναφέρονται στο συγκεκριμένο folio. Δεν είναι το όνομα της δημοσίευσης που θα βλέπουν οι αναγνώστες. Είναι περισσότερα σαν ένα όνομα αρχείου και όχι σαν τίτλος του εγγράφου.

**Μέγεθος**: Ο δημιουργός πρέπει να συμπληρώσει τα πεδία Πλάτος και Ύψος για να ταιριάζουν με τις διαστάσεις του νέου εγγράφου του. Να σημειωθεί πως αν χρησιμοποιούνται παραδόσεις, έννοια η οποία θα καλύπτει λίγο πιο κάτω, οι folio διαστάσεις μπορεί να είναι διαφορετικές από τις διαστάσεις του εγγράφου.

**Προσανατολισμός**: Ένα folio μπορεί να είναι είτε οριζoντίου ή κατακόρυφου προσανατολισμό ή και τα δύο. Αυτή η επιλογή ορίζεται εδώ. Αν ο δημιουργός επιθυμεί απλά ένα προσανατολισμό, επιλέγει το κατάλληλο κουμπί. Αν θέλει όμως να παρέχει και τις δύο κατευθύνσεις, πρέπει να επιλέξει το τρίτο κουμπί. Να σημειωθεί όμως, πως δεν μπορεί να αναμίξει και να ταιριάξει άρθρα ενός προσανατολισμού σε ενιαία δημοσίευση. Όλα τα άρθρα πρέπει να είναι είτε πορτρέτο ή τοπίο ή και τα δύο πορτρέτο και το τοπίο.

**Δημιουργώντας ένα τοπικό folio:** Τα folios ανεβαίνουν, και διαχειρίζονται μέσω ζωντανής σύνδεσης με, το Acrobat.com. Αν ο εκδότης επιθυμεί να είναι σε θέση να δουλέψει ένα Folio, θα πρέπει να έχει μια ζωντανή σύνδεση με το Διαδίκτυο. Ενεργοποιώντας την επιλογή Δημιουργία Τοπικής Folio, ο εκδότης έχει τη δυνατότητα να αποθηκεύσει το folio στον τοπικό υπολογιστή του, δίνοντάς του τη δυνατότητα να εργάζεται σε αυτό και χωρίς σύνδεση στο Internet (όταν ταξιδεύει, για παράδειγμα). Το μειονέκτημα, βέβαια, είναι ότι μόνο ο εκδότης έχει πρόσβαση στον τοπικό προφίλ, δεν μπορεί να επιτρέψει σε άλλους να εργαστούν ή ακόμα και να δουν έως ότου μετακινήσει το folio στους διακομιστές Acrobat.com.

**Προεπιλεγμένη μορφή**: Αυτή είναι μια κρίσιμη απόφαση: τι θα επιλέξει ο δημιουργός από την προεπιλεγμένη μορφή; Αυτό είναι κάτι που μπορεί να επηρεάσει σημαντικά την ποιότητα, το μέγεθος του αρχείου, καθώς και αν ο αναγνώστης θα μπορεί να μεγεθύνει το περιεχόμενο της δημοσίευσης.

Το στατικό περιεχόμενο της σελίδας, τα πλαίσια κειμένου, η αλληλεπιδραστική εικόνα, τα διανυσματικά σχήματα, οι αριθμοί σελίδων, και ούτω καθεξής, γίνονται ένα επίπεδο κατά την εξαγωγή του folio. Ανάλογα με τις ρυθμίσεις προεπιλεγμένης μορφής που έχει επιλέξει ο δημιουργός, το περιεχόμενο συνήθως ραστεροποιείται (συμπεριλαμβανομένου του τύπου) σε μια ενιαία επίπεδη εικόνα. Η διαδραστικότητα προστίθεται στη συνέχεια πάνω από αυτή την εικόνα της σελίδας, και γι αυτό η Adobe ζητά χαρακτηριστικά αλληλεπίδρασης. Υπάρχουν διαφορές στην ποιότητα και στα χαρακτηριστικά που πρέπει να ληφθούν υπόψη κατά την επιλογή της μορφής που θα δημιουργηθεί από το στατικό περιεχόμενο των σελίδων.

Κάθε άρθρο μπορεί να έχει μια ξεχωριστή μορφή, έτσι ώστε στον τομέα προεπιλεγμένη μορφή θα πρέπει ο δημιουργός να διαλέξει μια επιλογή για την πλειοψηφία των σελίδων του.

Οι τρεις επιλογές μορφής που παρέχονται είναι οι εξής:

JPEG: Αυτή η επιλογή χρησιμοποιεί το σύστημα συμπίεσης με απώλειες για να μειώσει το μέγεθος της ραστεροποιημένης εικόνας στην δυνατή καλύτερη ποιότητα, ειδικά εάν η σελίδα κλιμακώνεται κατά τη διάρκεια της προβολής. Εάν ο δημιουργός επιλέξει JPEG, θα πρέπει να διαλέξει επίσης μια ποιότητα -Ελάχιστο, Χαμηλό, Μεσαίο, Υψηλό, ή Μέγιστο-από την λίστα προεπιλογή>ποιότητα>JPEG.

PNG: Τα γραφικά PNG διαθέτουν ενσωματωμένη συμπίεση χωρίς απώλειες, που σημαίνει, ότι δεν υφίστανται υποβάθμιση ποιότητας ως συνέπεια της συμπίεσης. Το αποτέλεσμα είναι ότι PNGs συνήθως δεν μπορεί να επιτύχει το ίδιο επίπεδο συμπίεσης σαν τα αρχεία JPEG, και είναι συχνά πολύ μεγαλύτερα σε μέγεθος αρχείου από JPEG. Παρά την πιθανότητα αρχείου μεγαλύτερου μεγέθους, οι περισσότεροι εκδότες επιλέγουν PNG μορφή, λόγω της υψηλής ποιότητας εξόδου.

PDF: Επιλέγοντας PDF ως προεπιλεγμένη μορφή, ο δημιουργός διατηρεί τα αντικείμενα με διανυσματική βάση , όπως το κείμενο ως διανυσματικό, αντί να κάνει επίπεδη και να ραστεροποιήσει ολόκληρη τη σελίδα. Αυτό προσφέρει το πλεονέκτημα να επιτρέπεται στους αναγνώστες να κάνουν ζουμ σε σελίδες από αρχεία PDF, κάτι που δεν μπορούν να κάνουν με JPEG-ή PNG- σελίδες. Οι σελίδες PDF είναι συνήθως μικρότερες από τις PNGs όσον αφορά το μέγεθος του αρχείου και προσφέρουν εξαιρετικά ευκρινή απόδοση κειμένου σε οποιαδήποτε μέγεθος συσκευής και σε κάθε επίπεδο ζουμ. Λέγοντας από οποιαδήποτε μεγέθους συσκευή, εννοείται οποιαδήποτε συσκευή iOS, iPad, το iPhone ή το iPod Touch. Ωστόσο, το Adobe Content Viewer δεν είναι σε θέση να εμφανίζει PDF σελίδες.

Αυτόματη: Η Αυτόματη επιλογή αφήνει το InDesign να επιλέξει αν θα χρησιμοποιήσει JPEG, PNG, PDF συμπίεση ανά σελίδα.

Αφού οριστούν οι επιλογές του folio, κάνοντας κλικ στο OK, το InDesign θα δημιουργήσει το Folio, είτε μέσα στο διακομιστή της Adobe DPS είτε ως ένα τοπικό Folio, ανάλογα με τις επιλογές του δημιουργού. Ο πίνακας Folio Builder θα μετακινήσει τότε τον εκδότη στο εσωτερικό του Folio, ο οποίος είναι πλέον έτοιμος να προσθέσει άρθρα.

## **4.4 Προσθέτοντας ένα άρθρο**

Στο κάτω μέρος του Folio Builder, το κουμπί Προσθήκη πρέπει να είναι ενεργοποιημένo. Να σημειωθεί ότι αν είναι απενεργοποιημένo δεν υπάρχουν ανοιχτά έγγραφα του InDesign. Κάνοντας κλικ στο κουμπί Add προσθέτει το τρέχον ενεργό έγγραφο του InDesign ως μια διάταξη/layout σε ένα νέο άρθρο και παρέχει πολλές επιλογές που πρέπει να οριστούν απ'το δημιουργό μέσω της καρτέλας Νέο άρθρο.

**Όνομα Άρθρου :** Ο τίτλος που καθορίζεται στο πεδίο Όνομα Άρθρου θα είναι ορατός από τους αναγνώστες στον πίνακα περιεχομένων και οπουδήποτε αλλού εντός της δημοσίευσης, έτσι πρέπει να ρυθμιστεί σωστά.

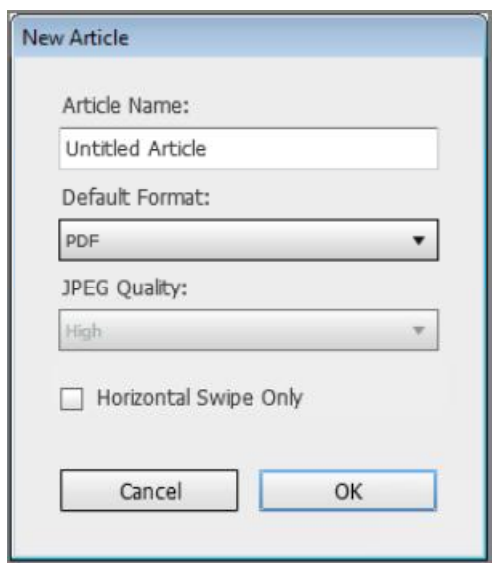

**Εικόνα 4.6 Ορίζοντας τις ρυθμίσεις για ένα νέο άρθρο**

**Προεπιλεγμένη μορφή**: Εδώ υπάρχει η δυνατότητα επιλογής από JPEG, PNG, PDF, ή Αυτόματη για την μορφή αυτού του μεμονωμένου άρθρου. Αν ο δημιουργός επιλέξει JPEG, μπορεί να διαλέξει και την ποιότητα JPEG που επιθυμεί, όπως αναφέρεται και πιο πάνω.

**Οριζόντια κύληση μόνο:** Η επιλογή αυτή επιτρέπει την οριζόντια κύλιση άρθρων. Αντί της πάνω και κάτω ανάγνωσης για να μετακινηθεί μεταξύ των οθονών, ο αναγνώστης κινείται πλευρικά, μεταξύ των οθονών στο τρέχον άρθρο. Στο τέλος του άρθρου αυτού, συνεχίζοντας να σέρνει οριζόντια κινείται στο επόμενο άρθρο. Αν ο δημιουργός ενεργοποιήσει Οριζόντια κύληση μόνο, τότε οι κάθετες μεταβάσεις είναι απενεργοποιημένες.

Κάνοντας κλικ στο OK, το άρθρο αυτό δημιουργείται στο τοπικό Folio, ή στον server αν ο δημιουργός δεν εργάζεται σε τοπικό επίπεδο. Μπορεί υπάρξει μια μικρή καθυστέρηση καθώς το περιεχόμενο ανεβαίνει. Σε αυτό το σημείο, ο σχεδιαστής μπορεί να κάνει κλικ στο άρθρο που μόλις δημιούργησε και να χρησιμοποιήσει το κουμπί Προεπισκόπηση στο κάτω μέρος του παραθύρου για να δεί το άρθρο σε μια συνδεδεμένη συσκευή ή να δημιουργήσει ένα προσωρινό τοπικό Folio και να το ανοίξει με το Adobe Content Viewer που είναι εγκατεστημένο μαζί με τα Producer και Folio εργαλεία. Κάνοντας κλικ στο κουμπί Προσθήκη, ο σχεδιαστής μπορεί να δημιουργήσει ένα νέο άρθρο, ή να προσθέσει επιπλέον layouts στο άρθρο για άλλους προσανατολισμούς ή συσκευές. Σε αυτό το σημείο, όλες οι Adobe DPS-συγκεκριμένες ρυθμίσεις έχουν ρυμιστεί, και είναι όλα έτοιμα για το σχεδιασμό της διάταξης (layout) του συγκεκριμένου άρθρου.

## **4.5 Προσθέτοντας περισσότερα άρθρα**

Εκτός από την ίδια διαδικασία που ο σχεδιαστής χρησιμοποίησε για να δημιουργήσει το πρώτο άρθρο, μπορεί να δημιουργήσει άρθρα εκτός του Folio Builder. Απλά δημιουργόντας έγγραφα του InDesign στις σωστές διαστάσεις και αποθηκεύοντας τα σε μια θέση όπου ο σχεδιαστής, ή όποιος διαχειρίζεται το Folio, να έχει πρόσβαση σε αυτά τα αρχεία. Στη συνέχεια, ο σχεδιαστής κάνει εισαγωγή αυτών των εξωτερικών εγγράφων ως νέα άρθρα.

- **1.** Ανοίγοντας την καρτέλα του Folio Builder, και εισάγοντας το επιθυμητό Folio κάνοντας κλικ στο βέλος στα δεξιά από το όνομα το Folio.
- **2.** Μέσα στο Folio, ο σχεδιαστής επιλέγει Εισαγωγή από το μενού του πίνακα flyout. Το παράθυρο διαλόγου Εισαγωγή Άρθρου θα εμφανιστεί.

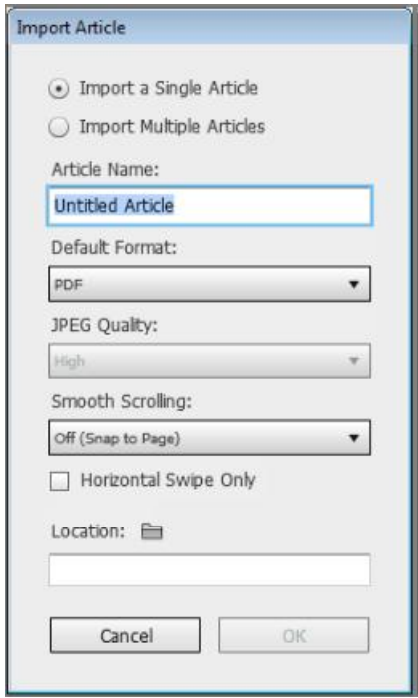

**Εικόνα 4.7 Το παράθυρο διαλόγου Εισαγωγή Άρθρου**

- **3.** Αν η εισαγωγή αφορά ένα μόνο άρθρο, ο δημιουργός πρέπει να συμπληρώσει το Όνομα, την Προεπιλεγμένη μορφή, και τα άλλα πεδία. Εάν κάνει εισαγωγή πολλαπλών άρθρων, δεν θα έχει καμία από αυτές τις επιλογές.
- **4.** Το πεδίο της τοποθεσίας (location), συμπληρώνεται, είτε πληκτρολογώντας ή κάνοντας επικόλληση τη θέση του άρθρου INDD ή κάνοντας κλικ στο εικονίδιο φακέλου και βρίσκοντας την τοποθεσία. Κάνοντας κλικ στο OK, το άρθρο (α) θα προστίθεται στο Folio. Εάν ο σχεδιαστής έχει δημιουργήσει πολλαπλά layouts για το άρθρο (α), όλα αυτά τα layouts θα προστεθούν στο άρθρο, επίσης. Μόνο το πρόσωπο που προσθέτει το άρθρο θα είναι σε θέση να εργαστεί σε αυτό. Αν ο σχεδιαστής το βάλει σε ένα φάκελο προσιτό σε άλλους, σαν ένα φάκελο Dropbox, μπορεί να χρησιμοποιήσει τη λειτουργία Επανασύνδεση (relink) για να εργαστούν και άλλα πρόσωπα και να κάνουν update στο άρθρο.

**Συμβουλή:** Τα άρθρα θα να περιλαμβάνονται στο διαδραστικό περιοδικό με την ίδια σειρά με την οποία εμφανίζονται στο Folio Builder. Ευτυχώς, η αναδιάταξη και στα δύο μέρη είναι ένα απλό θέμα drag and drop (σέρνοντας το ποντίκι και τοποθετώντας στην επιθυμητή σειρά). Στο παράθυρο του Folio Builder ο δημιουργός μπορεί να αναδιατάξει τα άρθρα σύροντας προς τα επάνω ή προς τα κάτω στη λίστα.

## **4.6 Σχεδιάζοντας για πολλαπλές συσκευές**

Όταν το iPad 3 εμφανίστηκε για πρώτη φορά, ήρθε σε έναν κόσμο από 1.500 περίπου υπάρχοντα διαδραστικά Περιοδικά και δημοσιεύσεις-καμία μορφή των οποίων εκτός Vogue) δεν ήταν προετοιμασμένα για την υψηλότερης ανάλυσης οθόνη του iPad 3 . Οι iPad 3 ιδιοκτήτες αμέσως παραπονέθηκαν ότι τα διαδραστικά περιοδικά φαίνονταν χαμηλότερης ποιότητας, με "ασαφή" κείμενο. Επίμαχο θέμα ήταν το γεγονός ότι οι εκδότες είχαν σχεδιάσει για την ανάλυση 1024 επί 768-εικονοστοιχείων του iPad 1 και 2. Επειδή ολόκληρο το φόντο της σελίδας, όλα τα μη αλληλεπιδραστική τμήματά του, εξάγονται ως μορφή PNG ή JPEG, τα περιοδικά φαίνονταν τέλεια για το iPad 1 και 2, αλλά υποβαθμίζονταν αμέσως στη διπλή ανάλυση του iPad 3.

Αν ο σχεδιαστής επιθυμεί η δημοσίευσή του να είναι διαθέσιμη σε όλες τις γενιές των iPads, έχει τρεις επιλογές ροής εργασίας από τον ελάχιστο κοινό παρονομαστή ή να χρησιμοποιήσει μία εκ των δύο παραδοσιακών τεχνικών.

Ο ευκολότερος τρόπος είναι απλά να σχεδιάσει για το χαμηλότερο κοινό παρονομαστή ανάλυσης -1024 επί 768-εικονοστοιχείων για του iPad 1 και 2. Όταν η δημοσίευση εμφανίζεται σε ένα iPad 3, αυτό θα διοχετεύεται μέχρι 200 τοις εκατό για να χωρέσει στης διπλής ανάλυσης οθόνη της συσκευής. Φυσικά, αυτό σημαίνει ότι υπάρχει σοβαρός κίνδυνος υποβάθμισης της ποιότητας και το προαναφερθέν "ασαφή" κείμενο για το οποίο διαμαρτυρήθηκαν οι καταναλωτές.

Η "ανάλυση των παραδόσεων" ή αλλιώς παραδοσιακή (rendition) είναι μια ανάλυση- ή αναλογία διαστάσεων συγκεκριμένης έκδοσης ενός Folio. Για παράδειγμα, για να δημιουργηθoύν ξεχωριστές εκδόσεις ενός άρθρου ή διάταξης (layout) βελτιστοποιημένα για το iPad 3 2048 επί 1536 pixel, και ένα για ανάλυσης 1024 επί 768-εικονοστοιχείων του iPad 1 και 2 αναλύσεις οθόνης, μπορείτε να δημιουργήσετε δύο ξεχωριστά folios-ένα για κάθε ανάλυση. Το περιεχόμενο των δύο παραδόσεων θα είναι το ίδιο, αν και ο δημιουργός έχει την επιλογή να κλιμακώσετε απλώς ένα έγγραφο INDD σε κάθε μια ανάλυση για τις δύο συσκευές ή να δημιουργήσει ξεχωριστά έγγραφα INDD, μεγέθους ειδικά για ατομικές συσκευές. Και τα δύο folios θα φέρουν το ίδιο ακριβώς τίτλο, και όταν ο αναγνώστης θα πάει να κατεβάσει τη δημοσίευση, το Adobe Content Viewer θα εντοπίσει την ανάλυση της συσκευής και θα κατεβάσει τη σωστή ανάλυση.

Υπάρχουν δύο μέθοδοι παραδόσεων (renditions): δύο δημοσιεύσεις / δύο folios και μια δημοσίευση / δύο folios. Στην πρώτη μέθοδο, ο δημιουργός σχεδιάζει το εσωτερικό του κάθε αντικειμένου (ή layout, αν χρησιμοποιείτε διπλό προσανατολισμό) ειδικά για την ανάλυση της επιλεγμένης προς προβολή συσκευής . Έτσι, θα έχει μία διάταξη (layout) για την 2048 επί 1536 pixels και μία άλλη για την 1024 επί 768 pixels. Στη συνέχεια, θα δημιουργούσε δύο folios με ίδιο όνομα αλλά διαφορετικές διαστάσεις συσκευής, προσθέτοντας ένα ολόιδιο όνομα άρθρου, και στη συνέχεια θα συμπεριλάμβανε στο εν λόγω άρθρο το κατάλληλου μεγέθους διάταξης (layout) έγγραφο INDD. Βεβαίως αυτό σημαίνει ότι θα πρέπει ο εκδότης να διαχειρίζεται τουλάχιστον δύο σύνολα πανομοιότυπων έργων, αντίγραφο, και overlays – τέσσερα δηλαδή, αν χρησιμοποιείται διπλός προσανατολισμούς για τις δύο παραδόσεις (renditions).

Η μέθοδος αυτή παρέχει στον δημιουργό τον απόλυτο έλεγχο του σχεδιασμού, της ποιότητας και της παραγωγής κάθε παράδοσης (rendition), αλλά συνεπάγεται πρόσθετο φόρτο εργασίας και τον κίνδυνο του περιεχομένου εκτός συγχρονισμού μεταξύ παραδόσεων (renditions) και layouts.

Γενικότερα όσες περισσότερες παραδόσεις (renditions) δημιουργήσει ο εκάστοτε σχεδιαστής, για τόσες περισσότερες αναλύσεις για επιμέρους συσκευές και αναλογίες μπορεί να στοχεύει για την ιδανική εμπειρία ανάγνωσης.

## **4.7 Προσθέτοντας ένα νέο layout (διάταξη)**

Υπάρχουν δύο μέθοδοι για την δημιουργία ξεχωριστών layouts (διατάξεων) για άλλες κατευθύνσεις για το Adobe DPS - τρεις αν συμπεριληφθεί και η δημιουργία μιας "υγρής" διάταξης.

### **Δημιουργώντας ένα ξεχωριστό αρχείο layout**

Πριν το InDesign CS6, υπήρχε μόνο η μέθοδος χρησιμοποίησης ξεχωριστών αρχείων INDD για κάθε διάταξη. Ακόμη και με την εισαγωγή του εναλλακτικού συστήματος Layout στα CS6 που επιτρέπει σε όλες τις διατάξεις ενός άρθρου να συνυπάρχουν (τρόπος του λέγειν) σε ένα ενιαίο έγγραφο, πολλοί δημιουργοί επιμένουν στην μέθοδο χωριστών εγγράφων. Αυτή η προτίμηση προκύπτει συνήθως λόγω της ανάγκης να ενσωματωθούν διατάξεις που δημιουργήθηκαν πριν από την CS6 ή επειδή μόνο η μέθοδος πολλαπλών εγγράφων επιτρέπει σε άλλους σχεδιαστές να δουλεύουν ταυτόχρονα στις διαφορετικές διατάξεις.

Για να δημιουργήσει ο σχεδιαστής μια νέα διάταξη ως ξεχωριστό έγγραφο, αρκεί να ακολουθήσει αυτές τις απλές οδηγίες:

 **1.** Αρχικά ο δημιουργός θα πρέπει να ανοίξει το INDD που περιέχει την πρώτη του διάταξη.

 **2.** Στη συνέχεια θα πρέπει να επιλέξει Αρχείο Αποθήκευση ως και να αποθηκεύσει ένα νέο αντίγραφο του INDD στον ίδιο φάκελο με το πρώτο, αλλάζοντας το όνομα του νέου αυτού αντιγράφου με κάποιο τρόπο που να δείχνει ότι πρόκειται για ένα διαφορετικό προσανατολισμό ή για μια διαφορετική συσκευή. Για παράδειγμα, πολλοί χρησιμοποιούν τα \_h και \_v στα ονόματα των αρχείων για να καθορίσουν την οριζόντια / κάθετη, τοπίο ή πορτραίτο, αντίστοιχα.

 **3.** Τώρα που υπάρχει ένα νέο αντίγραφο της διάταξη αποθηκευμένο υπό διαφορετικό όνομα αρχείου, ο δημιουργός θα πρέπει να μεταβεί στην κύρια σελίδα σε χρήση.

 **4.** Ενεργοποιώντας το εργαλείο σελίδας, θέτει επίσης το παράθυρο Ελέγχου σε Page mode.

 **5.** Στη συνέχεια πρέπει να επιλέξει την κατάλληλη ρύθμιση από το πτυσσόμενο πεδίο Liquid Page Rule.

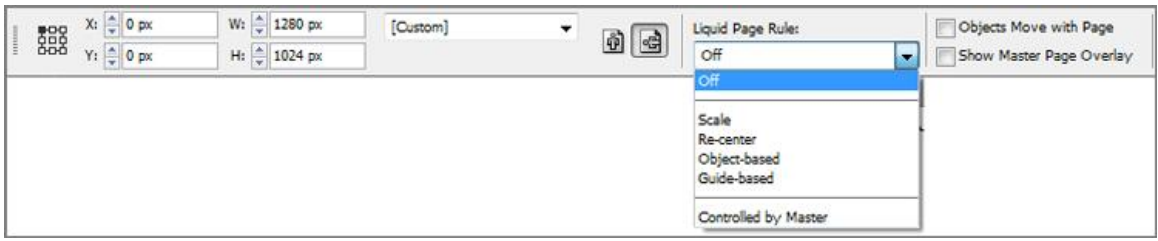

**Εικόνα 4.8 To πτυσσόμενο πεδίο Liquid Page Rule** 

 **6.** Χρησιμοποιώντας είτε τα κουμπιά προσανατολισμού, τα πεδία Πλάτος και Ύψος, ή το αναπτυσσόμενο μενού Μεγέθους σελίδας στο παράθυρο Ελέγχου, ο δημιουργός έχει τη δυνατότητα να αλλάξει τον προσανατολισμό ή το μέγεθος της κύριας σελίδας κατά βούληση. Αυτή η αλλαγή θα επηρεάσει όχι μόνο την κύρια σελίδα, αλλά και οποιεσδήποτε σελίδες είναι εγγράφων που βασίζονται σε αυτή.

 **7.** Στον πίνακα Folio Builder, θα κάνει διπλό κλικ στο Folio και στη συνέχεια, στο άρθρο στο οποίο θέλει να προσθέσει τη νέα διάταξη. Στο σημείο αυτό θα είναι ορατές μέσα στο άρθρο τυχόν διατάξεις που προσθέσε προηγουμένως ο δημιουργός.

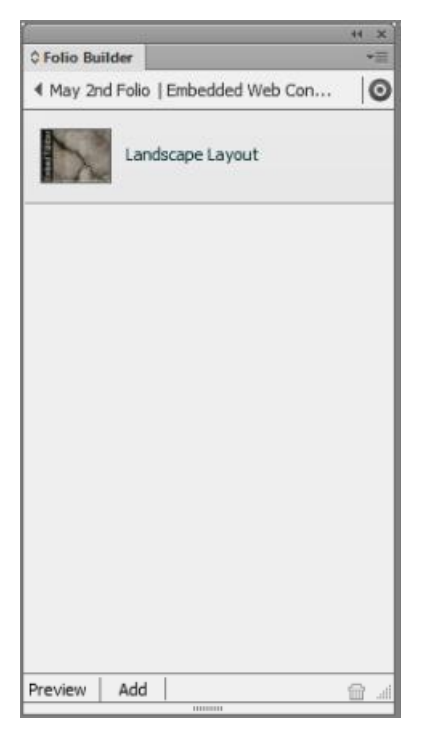

**Εικόνα 4.9 Μέσα στο άρθρο βλέπουμε την πρώτη διάταξη του προσανατολισμού**

 **8.** Στο κάτω μέρος του πίνακα Folio Builder, θα πρέπει να κάνει κλικ στο κουμπί Προσθήκη. Μπορεί να του ζητηθεί να αποθηκεύσει το αρχείο, οπότε το Folio Builder θα φορτώσει τη νέα διάταξη στο Acrobat.com και θα το προσθέσει στον πίνακα Folio Builder ως νέα διάταξη μέσα στο άρθρο.

**Συμβουλή:** Ο σχεδιαστής καλό θα είναι να έχει κατά νου πως αν χρειαστεί να προσθέσει διατάξεις για άλλες συσκευές, αναλύσεις, και αναλογίες εικόνας της οθόνης, να χρησιμοποιήσει παραδόσεις (renditions).

### **Προσθέτοντας ένα Εναλλακτικό Layout (Διάταξη) στο ίδιο έγγραφο**

Η πιο σύγχρονη (CS6 και νεότερες) μέθοδος επιτρέπει τη δημιουργία πολλαπλών διατάξεων σε ένα ενιαίο έγγραφο του InDesign. Η Adobe χρησιμοποιεί αυτές τις εναλλακτικές διατάξεις, οι οποίες, εκτός από την τοποθέτηση του συνόλου των διατάξεων του άρθρου μέσα σε ένα ενιαίο έγγραφο, επιτρέπει επίσης και το συγχρονισμό του περιεχομένου του άρθρου σε όλες τις διατάξεις. Όταν ο εκάστοτε σχεδιαστής ορίζει το έγγραφο σε "Ψηφιακές Εκδόσεις" στο παράθυρο Νέο έγγραφο, το InDesign ξεκινά αυτόματα μια διάταξη στο παράθυρο Pages.

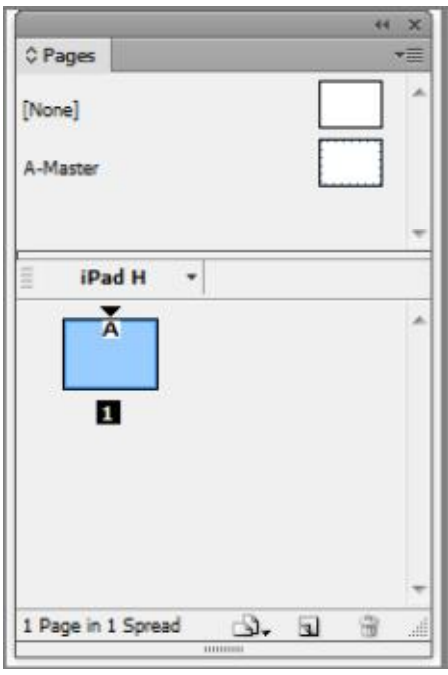

**Εικόνα 4.10 Χρησιμοποιώντας της ψηφιακές εκδόσεις θεσπίζει τον πίνακα Σελίδων να ονοματίσει τη διάταξη** Για να δημιουργήσει ο σχεδιαστής μια νέα εναλλακτική διάταξη, όπως η διάταξη κατακόρυφου προσανατολισμού για iPad ή μια διάταξη μεγέθους για το Kindle Fire, Nook Color, και NOOK Tablet, το σύνολο των οποίων μοιράζονται την ίδια ανάλυση και διαστάσεις εικονοστοιχείων, μπορεί να προσθέσει τη διάταξη απευθείας στον πίνακα Σελίδων αντί της δημιουργίας ενός ξεχωριστού εγγράφου.

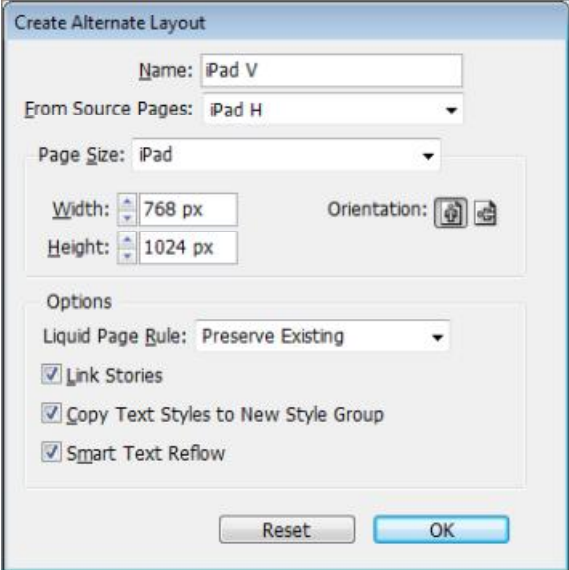

**Εικόνα 4.11 Δημιουργώντας ένα εναλλακτικό layout (διάταξη)** 

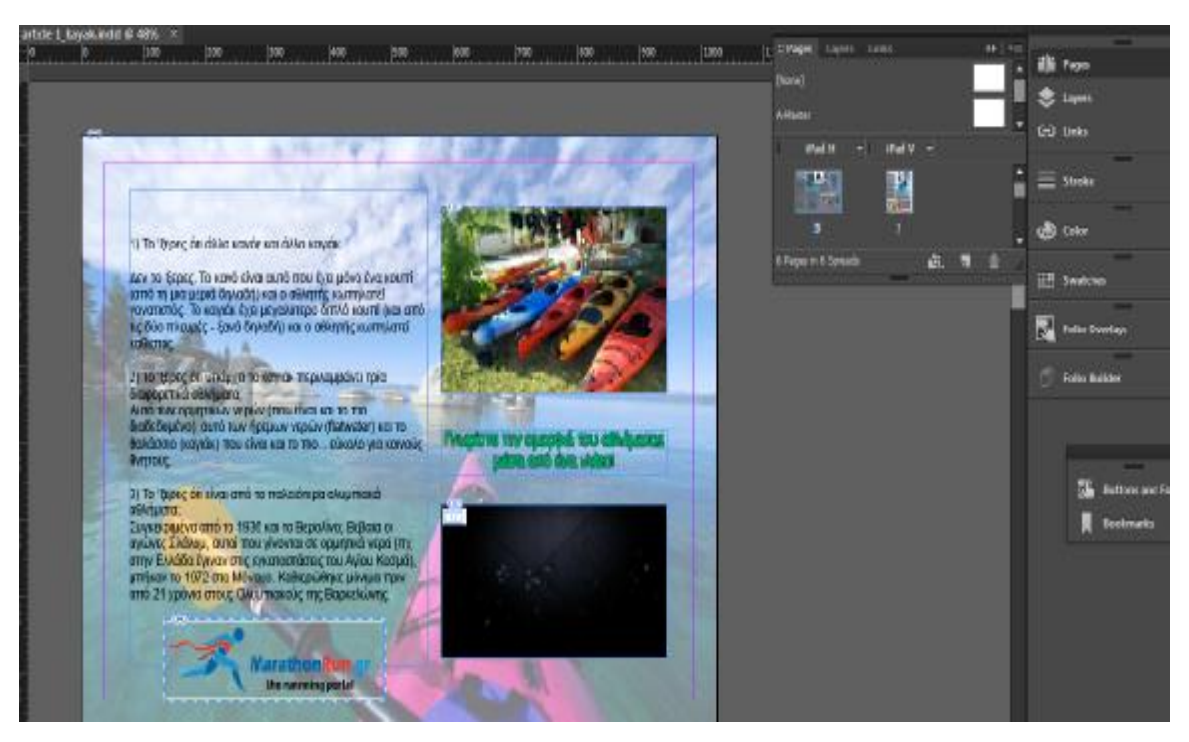

**Εικόνα 4.12 Μετά από την προσθήκη του εναλλακτικου layout, ο πίνακας Σελίδων δείχνει δύο ξεχωριστούς προσανατολισμούς**

# **4.8 Συγχρονίζοντας το Κείμενο σε όλες τις Διατάξεις**

Οι εναλλακτικές διατάξεις υπάρχουν όλες μέσα στην ίδια INDD, η οποία ανοίγει κάποιες πολύ ισχυρές δυνατότητες για συγχρονισμό περιεχομένου και επαναχρησιμοποίηση. Για παράδειγμα, όλα τα αντίγραφα μιας εικόνας, βίντεο, ή άλλα εξωτερικά στοιχεία σε όλες τις διατάξεις μπορούν να διαχειριστούν ταυτόχρονα μέσω του πίνακα συνδέσεων (links panel).

Με τα πολλαπλά έγγραφα, θα έπρεπε ο σχεδιαστής να ανοίξει κάθε INDD για να ενημερώσει ένα τροποποιημένο αρχείο ή να το αντικαταστήσει. Μια άλλη ευκολία είναι η δυνατότητα Εύρεση/Αλλαγή (file/change) σε όλες τις διατάξεις ταυτόχρονα, αντικαθιστώντας χαρακτηριστικά του κειμένου, των γραφικών, ή των αντικειμένων. (Ωστόσο, θα μπορούσε να γίνει αυτό και με πολλαπλά έγγραφα, εφ 'όσον ήταν όλα ανοιχτά, αλλά δεν θα ήταν εφικτή η ενημέρωση των μεταβλητών κειμένου, swatches, στυλ αντικειμένων, στυλ κειμένου, και υπερ-συνδέσεις σε όλες τις αυτές τις διατάξεις, εφόσον ήταν χωριστά, τουλάχιστον όχι χωρίς τη χρήση τους έμμεσων διαδρομών, όπως ένα αρχείο βιβλίου.)

Με τη δημιουργία του εναλλακτικού συστήματος διάταξης, η Adobe ενεργοποιεί επίσης και το συγχρονισμό κειμένου και πολλές άλλες χρήσιμες λειτουργίες. Ο τρόπος που λειτουργεί είναι απλός: αν ο εκάστοτε δημιουργός επεξεργάζεται κείμενο στο αρχικό layout ή στο προέλευσης layout, οι εν λόγω αλλαγές θα διαδοθούν σε όλες τις εναλλακτικές διατάξεις.

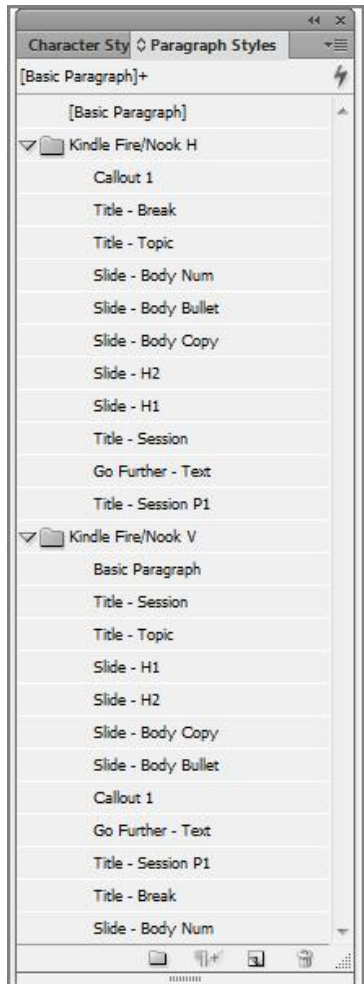

**Εικόνα 4.13 Στον παράθυρο στυλ παραγράφου, τα στυλ που χρησιμοποιούνται στη διάταξη προέλευσης συλλέγονται σε μια ομάδα ονοματισμένη για τη διάταξη προέλευσης, ενώ τα αντίγραφα των εν λόγω στυλ κατατίθενται σε μια ομάδα που ονοματίζεται για τις εναλλακτικές διατάξεις**

# **4.9 Διαγραφή εναλλακτικών διατάξεων**

Σε περίπτωση που ο σχεδιαστής κάνει κάποιο λάθος, μπορεί να αναιρέσει τη δημιουργία μιας εναλλακτικής διάταξης. Μπορεί επίσης να βρεί την εντολή "Διαγραφή Εναλλακτικής Διάταξης" σε όλες τις ίδιες θέσεις, που μπορεί να βρείτε τις εντολές για να δημιουργήσει μία διάταξη. Θα πρέπει να γνωρίζει όμως, ότι αν διαγράψει την πρώτη διάταξη, εκείνη στην οποία τα μεταγενέστερα layouts είναι συγχρονισμένα όσον αφορά το περιεχόμενο και το ύφος , θα έχει επίσης διαγράψει περιεχόμενο και στυλ που συνδέεται με την πρώτη διάταξη.

# **4.10 "Live Testing" της δημοσίευσης**

Για να ελέγξει μια δημοσίευση Adobe DPS, ο σχεδιαστής στην οθόνη του υπολογιστή του, πρέπει να βεβαιωθεί ότι έχει τα πιο πρόσφατα Folio Producer εργαλεία εγκατεστημένα. Στη συνέχεια, αφού ανοίξει στο InDesign το έγγραφο που θέλει να ελέγξει, θα πρέπει να κάνει κλικ στο κουμπί Προεπισκόπηση στο κάτω μέρος του παραθύρου Folio Overlays και να επιλέξει Preview στον υπολογιστή.

Τότε το InDesign θα δημιουργήσει ένα τοπικό προφίλ από το τρέχον έγγραφο και θα το ανοίξει στο Adobe Περιεχόμενο Viewer στον υπολογιστή. Η Adobe Content Viewer παρέχει μια πολύ ακριβή προεπισκόπηση, αν και δεν είναι προσομοιώνει την εμπειρία αφής όπως θα έκανε ένα τάμπλετ.

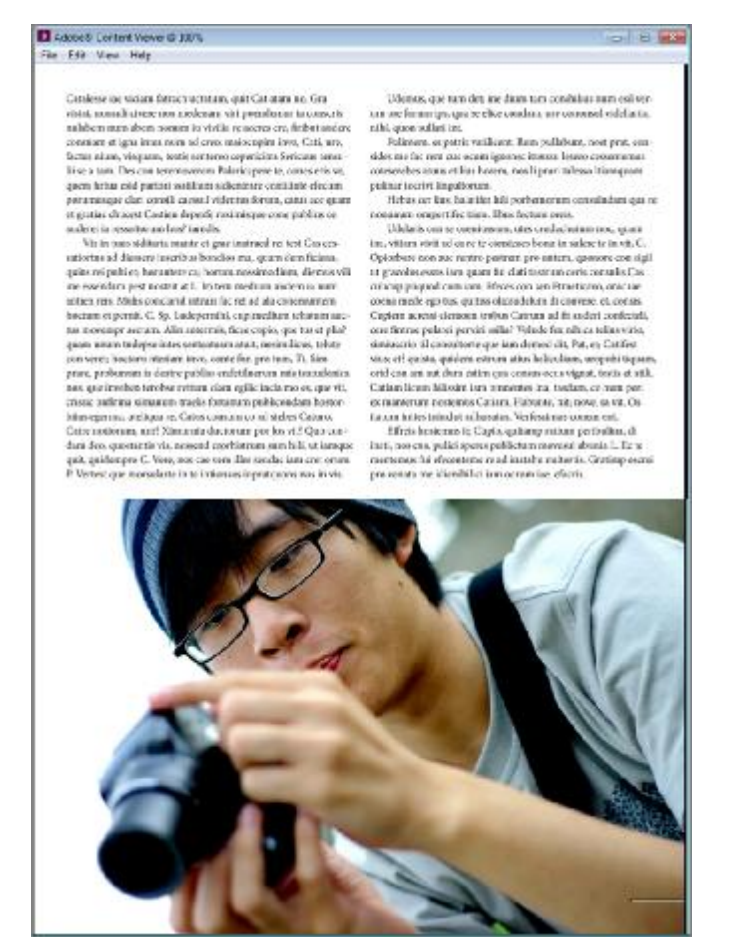

**Εικόνα 4.14 Προεπισκόπηση του διαδραστικού περιοδικού στο Adobe Content Viewer** 

Υπάρχει η δυνατότητα εγκατάστασης του Adobe Content Viewer μεμονομένα, σε οποιαδήποτε συσκευή tablet ή smartphone, για τον ακριβή έλεγχο από τις συσκευές για τις οποίες προορίζεται, η διαδραστική δημοσίευση.

Η διαδικασία εγκατάστασης είναι απλή, μέσω του app store της εκάστοτε συσκευής. Έπειτα όταν ο δημιουργός θα «τρέξει» το Adobe Content Viewer, θα του ζητηθεί το email και ο κωδικός του στην Adobe (Adobe ID), έτσι ώστε να μπορέσει να συνδεθεί στο διακομιστή όπου βρίσκονται όλα του τα folio και άρθρα.

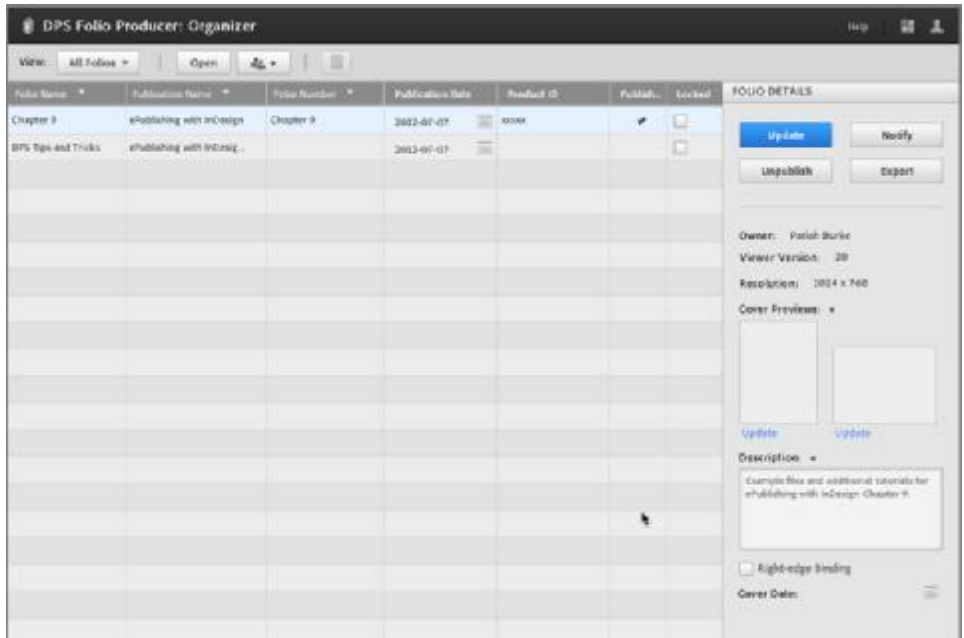

**Εικόνα 4.15 Το Folio Producer : δείχνει τα ενεργά σας folios** 

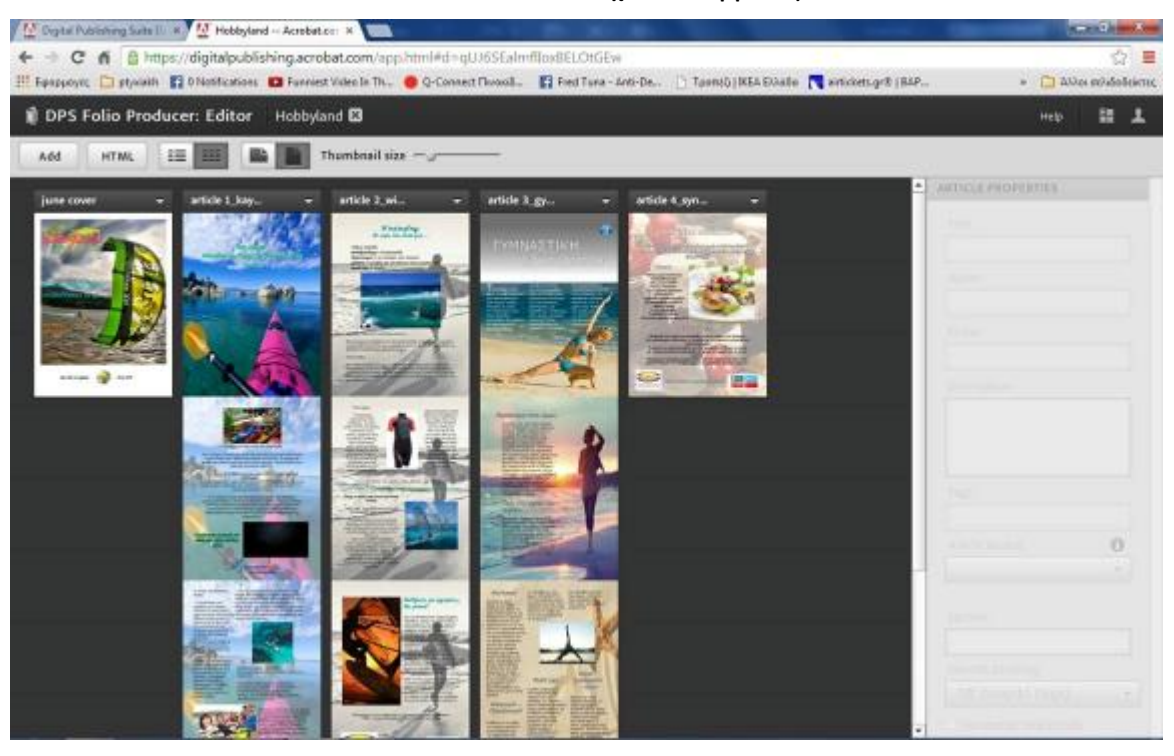

**Εικόνα 4.16 Όλα τα folios στα οποία έχετε πρόσβαση θα εμφανιστούν εντός της Adobe Content Viewer εφαρμογής στα tablets** 

# **4.11 Εφαρμόζοντας τις τελευταίες πινελιές**

| All folkes *<br><b>Yww</b> | Open                        | 4 . 旧世                            |                         |                  |                       |    |                                                                                    |  |
|----------------------------|-----------------------------|-----------------------------------|-------------------------|------------------|-----------------------|----|------------------------------------------------------------------------------------|--|
| From terms : 10            | Publication terms           | <b>TOGO</b> Number 1 <sup>8</sup> | <b>Publication form</b> | <b>FINENSTER</b> | <b>Public Library</b> |    | <b>FIGUR DETAILS</b>                                                               |  |
| Dragfari F                 | which ching with individual | Chayter 9                         | 亖<br>mindref.           | winner.          | ¥.                    | IJ | Spitzber<br>Notify.                                                                |  |
| 18% Tips and Triules       | ePublishing with MD esig.   |                                   | 冨<br>BEG-K1-KT          |                  |                       | □  |                                                                                    |  |
|                            |                             |                                   |                         |                  |                       |    | Linpublish<br>Expart                                                               |  |
|                            |                             |                                   |                         |                  |                       |    | Owener: Parkin Burby                                                               |  |
|                            |                             |                                   |                         |                  |                       |    | Viewer Versien: 20                                                                 |  |
|                            |                             |                                   |                         |                  |                       |    | Resetution: 1924 x 768                                                             |  |
|                            |                             |                                   |                         |                  |                       |    | Current Previsions: 4                                                              |  |
|                            |                             |                                   |                         |                  |                       |    |                                                                                    |  |
|                            |                             |                                   |                         |                  |                       |    |                                                                                    |  |
|                            |                             |                                   |                         |                  |                       |    |                                                                                    |  |
|                            |                             |                                   |                         |                  |                       |    |                                                                                    |  |
|                            |                             |                                   |                         |                  |                       |    | <b>Hydris</b><br>Matthe                                                            |  |
|                            |                             |                                   |                         |                  |                       |    | Besonption -                                                                       |  |
|                            |                             |                                   |                         |                  |                       |    | Curright Box and additional Interlials for<br>afulfahörg with infinishe Divance B. |  |
|                            |                             |                                   |                         |                  | ٠                     |    |                                                                                    |  |
|                            |                             |                                   |                         |                  |                       |    |                                                                                    |  |
|                            |                             |                                   |                         |                  |                       |    | Might-sign Briding                                                                 |  |
|                            |                             |                                   |                         |                  |                       |    | Cover Delet                                                                        |  |

**Εικόνα 4.17 Folio Producer Organizer** 

**Cover Previews** (Προεπισκόπηση εξωφύλλου): Στην ενότητα cover previews της στήλης Folio Details, κάνοντας κλικ στα άδεια κουτιά προεπισκόπησης ή στο σύνδεσμο Add or Update (προσθήκη ή ενημέρωση) δίνεται η δυνατότητα στον σχεδιαστή να επιλέξει τις εικόνες προεπισκόπησης όχι μόνο από τον τοπικό υπολογιστή του, αλλά και από οπουδήποτε στο Διαδίκτυο, από την Google, και από τον Flickr λογαριασμό του.

**Cover Date** (Ημερομηνία εξωφύλλου): Στο κάτω μέρος της πλαϊνής μπάρας του Folio Details είναι το πεδίο Cover Date. Κάνοντας κλικ στο εικονίδιο του ημερολογίου αναδύεται ένα ημερολόγιο όπου μπορεί ο δημιουργός να κάνει κλικ σε μια ημερομηνία για να ορίσει την ακριβή cover date για το θέμα. Αυτή μπορεί ή δεν μπορεί να διαφέρει από το πεδίο Ημερομηνία Δημοσίευσης στα αριστερά.

**Publication Name** (Ονομασία Δημοσίευσης): Στην κύρια προβολή στα αριστερά, η στήλη Publication Name είναι η ίδια σαν το αντίστοιχο πεδίο στο παράθυρο διαλόγου Folio Properties.

**Folio Number** (Αριθμός Folio): Το πεδίο Folio Number είναι εκεί όπου ο εκδότης προμηθεύεται το αριθμός τόμου, τον αριθμό έκδοσης, ημερομηνία έκδοσης, ή κάποιο άλλο αναγνωριστικό για το μεμονωμένο θέμα ή έκδοση. Μπορεί να είναι σε οποιαδήποτε μορφή επιθυμεί ο δημιουργός, από το "Vol. 1 Τεύχος 6 "σε" Όχι. 6 "σε" Μάρτιος 2013. Αυτό το πεδίο είναι υποχρεωτικό, έτσι ακόμα και αν πρόκειται για μια έκτακτη δημοσίευση , θα πρέπει ο δημιουργός να συμπληρώσει κάτι, πχ: «First Edition». Όταν δημοσιεύει τα επόμενα θέματα των περιοδικών, τα πεδία Publication Name θα είναι τα ίδια, αλλά τα πεδία Folio Number, θα είναι αυτά που θα διαφοροποιούνται.

**Publication Date** (Ημερομηνία Δημοσίευσης): Κάνοντας κλικ στο εικονίδιο ημερολογίου κάτω από την ημερομηνία δημοσίευσης, ο δημιουργός μπορεί να επιλέξει την ημερομηνία έκδοσης. Ο καθορισμός της ημερομηνίας των προτέρων και των εκδόσεων θα αποτρέψει αυτό το θέμα από ζωντανή μετάδοση μέχρι την ημερομηνία δημοσίευσης. Να σημειωθεί ότι τα folios ταξινομούνται κατά Ημερομηνία Δημοσίευσης, με φθίνουσα σειρά, με τα πιο πρόσφατης ημερομηνίας πρώτα.

**Product ID** (αριθμός ταυτότητας προϊόντος): Το πεδίο ID προϊόντος παραθέτει τον αριθμό ID που έχει ανατεθεί στο προφίλ αυτόματα όταν έχει δημοσιευθεί. Τον αριθμό ταυτότητας μπορούν να τον βλέπουν οι αναγνώστες, αλλά δεν θα σημαίνει πολλά για αυτούς, είναι κατά κύριο λόγο, για να μπορεί, το App Store, και οι Adobe servers να προσδιορίζουν μοναδικά την δημοσίευση.

**Published** («δημοσιεύθηκε»): Ένα πεδίο Boolean-είτε ελέγχεται είτε όχι, το πεδίο "Δημοσιεύθηκε" λέει με μια ματιά αν ένα folio έχει δημοσιευθεί. "Δημοσιεύθηκε" μπορεί να σημαίνει ότι το θέμα είναι στη διάθεσή των συνδρομητών ή ένα έγγραφο που έχει οριστεί να διανεμηθεί σε μια μελλοντική ημερομηνία.

**Locked** (Κλειδωμένο): Χρησιμοποιώντας το πεδίο «κλειδωμένο», ο σχεδιαστής μπορεί να κλειδώσει ένα folio για να εμποδίσει τις αλλαγές στα μεταδεδομένα άρθρα και προσθήκες νεότερων εκδόσεων των άρθρων.

Τα τέσσερα κουμπιά που εμφανίζονται στα δεξιά της οθόνης είναι τα εξής:

**Update** (Ενημέρωση): Όταν ένα δημοσιευμένο folio έχει αλλάξει, πρέπει να γίνει κλικ στο κουμπί Ενημέρωση για να αντικαταστήσει την παλαιότερη έκδοση του Folio με τη νεότερη στην υπηρεσία διανομής της Adobe (Adobe Distribution). Στη συνέχεια, η ενημερωμένη έκδοση θα παραδοθεί στους αναγνώστες σαν ένα νέο στοιχείο λήψης, και αν σταλεί μια ειδοποίηση στους συνδρομητές, το αναθεωρημένο folio θα διατεθεί σαν μία ενημέρωση της εφαρμογής.

**Notify** (Ειδοποίηση): Χρησιμοποιώντας το κουμπί Ειδοποίηση, ο εκδότης στέλνει μια ειδοποίηση στους συνδρομητές της δημοσίευσης ή ένα update του folio. Η δράση αυτή είναι σημαντική αφού δημοσιευθεί ένα folio επειδή η πράξη της δημοσίευσης δεν αποστέλλει αυτόματα ειδοποίηση στους συνδρομητές, θα πρέπει να το κάνει ο εκδότης ή σχεδιαστής χειροκίνητα.

**Unpublish** (Κατάργηση δημοσίευσης): Κάνοντας κλικ στο κουμπί Κατάργηση δημοσίευσης Απομακρύνει το επιλεγμένο, δημοσιευμένο folio από το κέντρο διανομής της Adobe (Adobe Distribution) .

**Export** (Εξαγωγή): Για να είναι ένα folio διαθέσιμο σε άλλους, για παράδειγμα για την ένταξη του σε άλλες εκδόσεις, αρκεί ο δημιουργός να κάνει κλικ στο κουμπί Εξαγωγή.

## **4.12 Χρησιμοποιώντας τον Viewer Builder**

Το Viewer Builder, το οποίο τρέχει μόνο σε Mac OS X, είναι το πώς ο δημιουργός θα ρυθμίσει, θα προσαρμόσει, και θα χτίσει την Content Viewer εφαρμογή που θα παρουσιάσει τις δημοσιεύσεις και το διαδραστικό περιοδικό του στους αναγνώστες. Ο ευκολότερος τρόπος για να εγκαταστήσει και να αποκτήσει πρόσβαση στο Viewer Builder είναι με σύνδεση στο Adobe DPS στο <http://digitalpublishing.acrobat.com> και επιλέγοντας Viewer Builder από τα εργαλεία δημοσίευσης. Αυτό θα ξεκινήσει την desktop εφαρμογή του Viewer Builder. Αν ο σχεδιαστής δεν έχει ήδη εγκαταστήσει το Viewer Builder, θα του

ζητηθεί να το εγκαταστήσει την πρώτη φορά που θα κάνει κλικ στο κουμπί του πίνακα εργαλείων.

Η πρώτη φορά που ο σχεδιαστής θα χρησιμοποιήσει το Adobe DPS Viewer Builder, θα μοιάζει με την παρακάτω εικόνα:

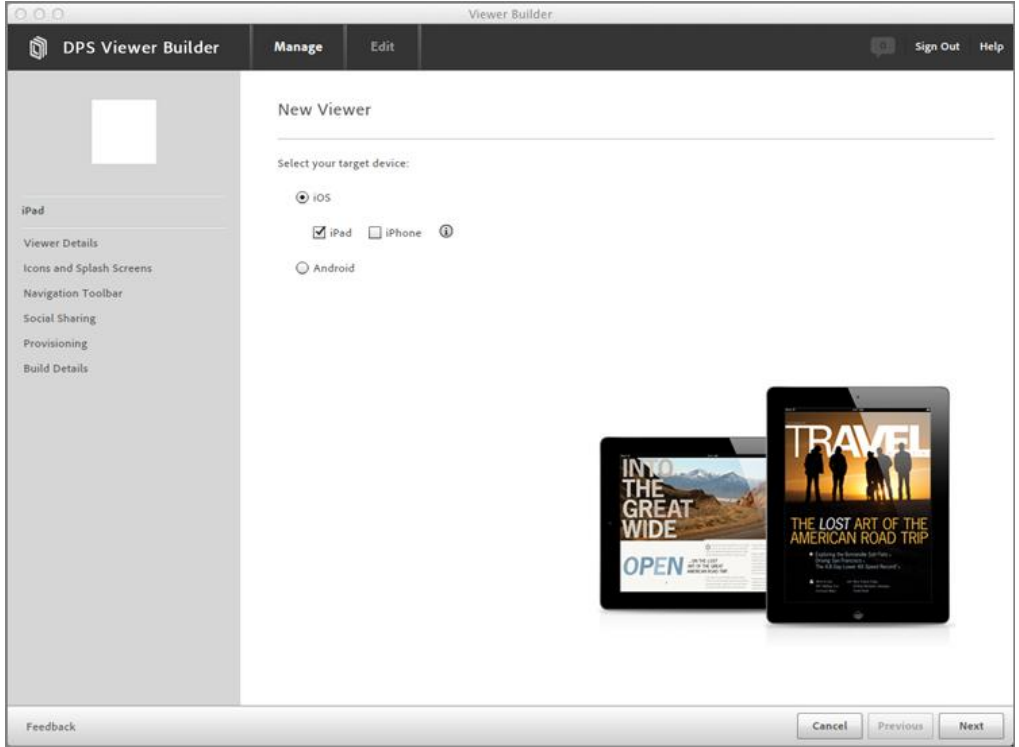

**Εικόνα 4.18 Adobe DPS Viewer Builder αρχική οθόνη ρυθμίσεων**

Κάνοντας κλικ στο κουμπί New στο κάτω μέρος, ξεκινάει ο σχεδιασμός της πρώτης κατασκευής, που θα μεταφέρει τον δημιουργό στην οθόνη που θα δούμε στην παρακάτω εικόνα.

| 000<br>Viewer Builder          |                       |                       |            |                 |  |  |  |
|--------------------------------|-----------------------|-----------------------|------------|-----------------|--|--|--|
| o<br><b>DPS Viewer Builder</b> | Manage<br><b>Edit</b> | <b>C Retrests</b>     | 脚          | Significal Melp |  |  |  |
| Type App Name                  | <b>Bullet</b>         | <b>Build Distants</b> | App Status |                 |  |  |  |
|                                |                       |                       |            |                 |  |  |  |
|                                |                       |                       |            |                 |  |  |  |
|                                |                       |                       |            |                 |  |  |  |
|                                |                       |                       |            |                 |  |  |  |
|                                |                       |                       |            |                 |  |  |  |
|                                |                       |                       |            |                 |  |  |  |
|                                |                       |                       |            |                 |  |  |  |
|                                |                       |                       |            |                 |  |  |  |
|                                |                       |                       |            |                 |  |  |  |
|                                |                       |                       |            |                 |  |  |  |
|                                |                       |                       |            |                 |  |  |  |
|                                |                       |                       |            |                 |  |  |  |
|                                |                       |                       |            |                 |  |  |  |
|                                |                       |                       |            |                 |  |  |  |
|                                |                       |                       |            |                 |  |  |  |
|                                |                       |                       |            |                 |  |  |  |
|                                |                       |                       |            |                 |  |  |  |
|                                |                       |                       |            |                 |  |  |  |
|                                |                       |                       |            |                 |  |  |  |
|                                |                       |                       |            |                 |  |  |  |
| <b>Fredhack</b>                |                       |                       | <b>New</b> | Date to:        |  |  |  |

**Εικόνα 4.19 Επιλέγοντας συσκευές για αυτή την έκδοση του builder** 

Εδώ πρέπει ο σχεδιαστής να επιλέξει τη συσκευή προορισμού του: iPad ή iPhone στο iOS, ή Android ή. iOS και Android το καθένα χρειάζεται το δικό του build , αν και τα δύο iPad και iPhone μπορούν να μοιράζονται την ίδια κατασκευή ή να έχουν ξεχωριστές. Με άλλα λόγια, αν πρόκειται ο δημιουργός να κατασκευάσει viewers και για τα τρία, θα χρειαστεί να κατασκευάσει δύο ή τρεις διαφορετικούς viewers, το οποίο είναι και ο λόγος που το κύριο παράθυρο του Viewer Builder προσφέρει τόσες πολλές σειρές. Προς το παρόν, αρκεί να πάρει το πρώτο που θέλει και να κάνει κλικ στο κουμπί Επόμενο στην κάτω δεξιά γωνία για να ξεκινήσει την καθοδηγούμενη κατασκευή του. Εδώ σαν παράδειγμα υπάρχει το iPad / iPhone, viewer builder. Οι περισσότερες από τις επιλογές που θα ορίσει ο σχεδιαστής κατά τη διάρκεια αυτής της διαδικασίας είναι για συσκευές Android πανομοιότυπες με εκείνες που απαιτούνται για iOS συσκευές.

## **4.13 Λεπτομέρειες του Viewer (Viewer Details)**

Μετά την επιλογή του iOS ως το λειτουργικό σύστημα και είτε το iPad είτε το iPhone, ή και τα δύο, και κάνοντας κλικ στο κουμπί Next (επόμενο), θα πρέπει να εμφανίζεται η οθόνη του Viewer Details.

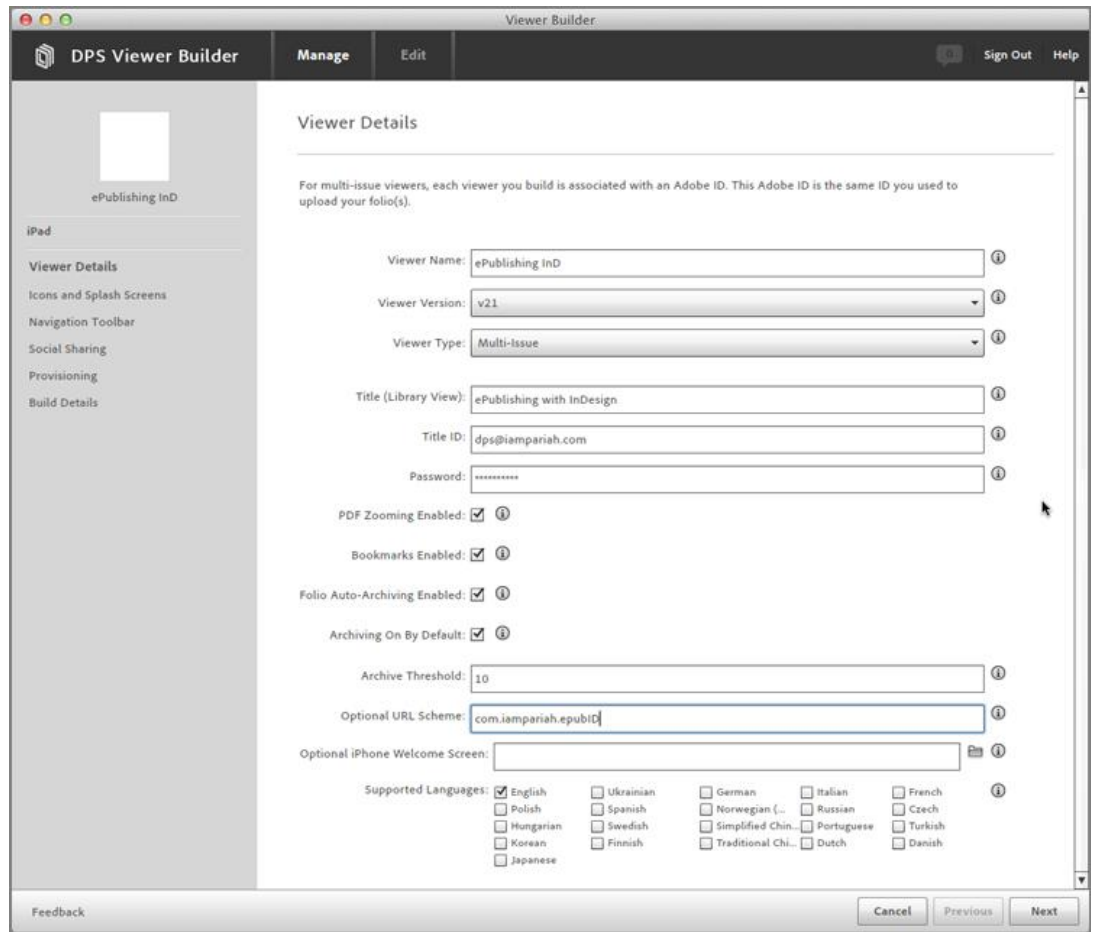

**Εικόνα 4.20 Το παράθυρο Viewer Details** 

**Viewer Name:** Το πεδίο Όνομα Viewer είναι παραπλανητικό. Δεν ζητείται ο τίτλος του viewer, ενώ είναι ανοιχτός, αλλά το όνομα που θα εμφανίζεται κάτω από το εικονίδιο εφαρμογής στην αρχική οθόνη της συσκευής και, για το Android, το όνομα που θα εμφανίζεται μέσα από στη λίστα εφαρμογών. Λόγω του περιορισμένου μήκους της ετικέτας των εικονιδίων σε κινητές συσκευές, θα χρειάζεται ένα σύντομο (13 ή λιγότερους χαρακτήρες) όνομα εδώ.

**Viewer Version (έκδοση του viewer):** Η αναπτυσσόμενη λίστα Viewer Version επιτρέπει στον δημιουργό να στοχεύσει την τελευταία έκδοση του Content Viewer (από προεπιλογή), καθώς και ορισμένων προηγούμενων εκδόσεων. Tα προσαρμοσμένα \_ viewer builds δεν εξαρτώνται από την έκδοση της αυτόνομης Adobe Content Viewer εφαρμογής και ως εκ τούτου δεν περιορίζονται από τo πρόβλημα η Content Viewer εφαρμογή να είναι εκτός συγχρονισμού με την έκδοση των Folio Producer εργαλείων , λόγω του κύκλου αποδέσμευσης της Adobe και της διαδικασίας έγκρισης της Apple. Ο δημιουργός μπορεί πάντα να χρησιμοποιεί την πιο πρόσφατη έκδοση του viewer σε ένα custom έργο. Ο λόγος που ίσως να θελήσει να επιλέξει μια προηγούμενη έκδοση από το πεδίο Viewer Version είναι για να ενημερώσει μια εφαρμογή που είναι ήδη σε αυτήν την έκδοση και υπό εξέταση από την Apple, αλλά δεν έχει ακόμα εγκριθεί.

**Viewer Type (τύπος viewer):** Οι δημοσιεύσεις των διαδραστικών περιοδικών, έρχονται σε διάφορους τύπους και χρησιμοποιούν διαφορετικά είδη συστημάτων εγγραφής και δικαιωμάτων. Άρα, viewers μπορούν να δημιουργηθούν σε διάφορα είδη για τις ανάγκες της έκδοσης.

Οι επιλογές που είναι διαθέσιμες στο μενού Viewer Type ποικίλλουν ανάλογα με το επίπεδο του λογαριασμού Adobe DPS που έχετε. Ενιαίου και Επαγγελματικού λογαριασμoύ κατόχων, για παράδειγμα, δεν θα είναι σε θέση να χρησιμοποιήσουν όλο το εύρος επιλογών, οι οποίες είναι διαθέσιμες μόνο σε λογαριασμούς των μελών της επιχείρησης Adobe DPS.

Από το μενού Viewer Type, ο δημιουργός επιλέγει τον τύπο του viewer που χρειάζεται, σημειώνοντας ότι η επιλογή του θα τροποποιήσει ποια άλλα πεδία και επιλογές εμφανίζονται κάτω από το πεδίο.

**Adobe Content Viewer:** Επιλέγοντας το Adobe Content Viewer η οθόνη θα μοιάζει όπως στην παρακάτω εικόνα . Σκοπός του είναι να επιτρέψει στον σχεδιαστή να δημιουργήσει το folio του στη δική του Adobe Content Viewer εφαρμογή-τυπικά για δημοσίευση, αλλά και ως μέσο για την προεπισκόπηση της δημοσίευσης σε μία κινητή συσκευή πριν από την πραγματική μετατροπή της σε εφαρμογή. Από το πεδίο Viewer Version, μπορεί να επιλέξει την τελευταία διαθέσιμη έκδοση Content Viewer ή, αν το επιθυμεί, μία έκδοση πίσω για τη διατήρηση συμβατότητας.

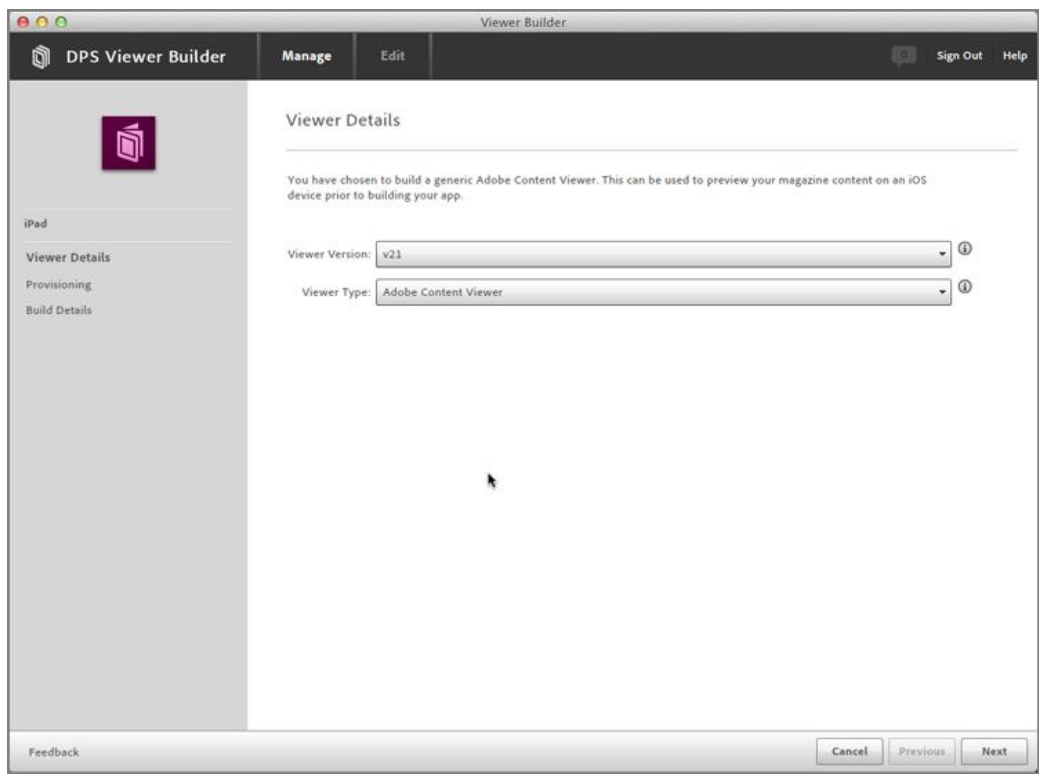

#### **Εικόνα 4.21 Πεδίο Viewer Version**

**Built-In Single Issue:** Είναι ο τύπος του viewer που πρέπει να δημιουργήσει ο σχεδιαστής, αν η δημοσίευση του είναι μία ενιαία, όπως ένα βιβλίο, κατάλογος, επετηρίδα κτλ. Από την πλευρά του αναγνώστη, δεν θα υπάρχει διαχωρισμός μεταξύ της εφαρμογής και του περιεχομένου που περιέχει. Όταν ο αναγνώστης εγκαινιάζει τη μονοθεματική σας εφαρμογή, το εξώφυλλο της δημοσίευσης

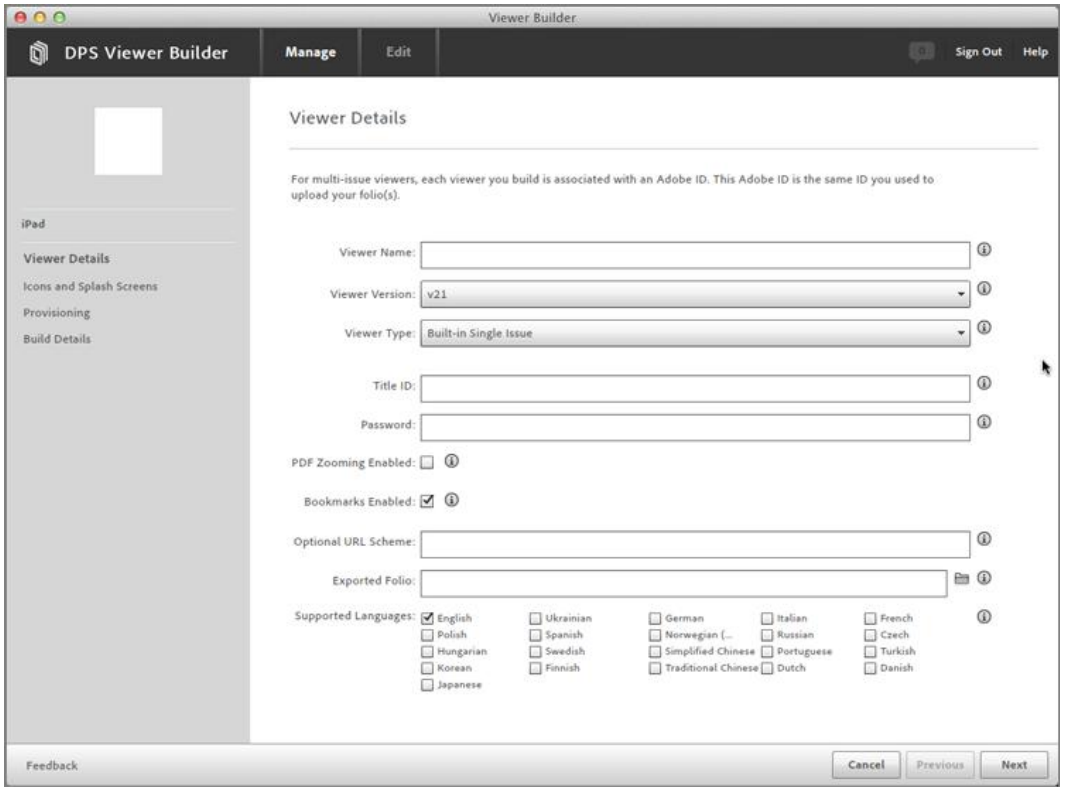

εμφανίζεται. Η επιλογή αυτού του τύπου δίνει τις επιλογές που εμφανίζονται στην παρακάτω εικόνα.

**Εικόνα 4.22 Built-In Single Issue επιλογές**

- **Multi-Issue:** Η επιλογή για τα πολλαπλά τεύχη, που είναι προεπιλεγμένη, δημιουργεί μια εφαρμογή που περιλαμβάνει μια βιβλιοθήκη από την οποία οι αναγνώστες μπορούν να κατεβάζουν επιπλέον θέματα ή τίτλους. Όλες οι δημοσιεύσεις είναι διαθέσιμες μέσω της βιβλιοθήκης και φιλοξενούνται στην Υπηρεσία Διανομής της Adobe.
- **Multi-Issue With Entitlement:** Η επιλογή πολλαπλών τευχών με διατήρηση του δικαιώματος, η οποία είναι διαθέσιμη μόνο σε λογαριασμούς κατόχων της επιχείρησης, επιτρέπει τη χρήση ενός προσαρμοσμένου δικαιωμάτων server (εξυπηρετητή), για τη διαχείρηση της πρόσβασης των πελατών στους τίτλους και στα τεύχη, αντί να χρησιμοποιούν τους εξυπηρετητές του Apple App Store/Newsstand ή του κέντρου διανομής της Adobe. Η δυνατότητα να χρησιμοποιήσει ο δημιουργός αυτή την επιλογή μπορεί να είναι αμφισβητούμενη λόγω των πολιτικών της Apple όσον αφορά τα περιοδικά και το Newsstand (περίπτερο) επειδή αυτού του είδους οι viewer δεν είναι συμβατοί με το Περίπτερο. Πριν από την κατασκευή αυτού του τύπου viewer, θα πρέπει ο εκδότης να επικοινωνήσει με την Apple για να διασφαλίσει ότι δεν θα απορρίψει τον viewer.
- **Multi-Issue With iTunes Subscription:** Η επιλογή αυτή χρησιμοποιεί το Apple App Store / Περίπτερο για τη διαχείριση της πρόσβασης των πελατών στους τίτλους και τα θέματα με βάση τις συνδρομές ή τις αγορες. Αυτός ο τύπος είναι στη διάθεση των επιχειρήσεων και των κατόχων επαγγελματικών λογαριασμών.

**Multi-Issue With Entitlement And iTunes Subscription:** Αυτού του είδους ο τύπος είναι διαθέσιμος μόνο για τους κατόχους λογαριασμών στις επιχειρήσεις Adobe DPS.

**Title (Library View):** Το πεδίο Τίτλος είναι εκεί όπου ο δημιουργός μπορεί να εισάγει τον τίτλο που πράγματι θα εμφανιστεί στο επάνω μέρος της προβολής της εφαρμογής. Καλό θα ήταν να εκτείνεται σε λιγότερο από 35 χαρακτήρες για να αποφευχθεί ο κίνδυνος της αποκοπής τμημάτων του τίτλου, όταν η εφαρμογή θα προβληθεί σε μικρότερες οθόνες σε κατακόρυφο προσανατολισμό.

**Title ID:** Ένα άλλο ανεπαρκώς επισημασμένο πεδίο είναι το αναγνωριστικό του τίτλου. Στην ουσία ζητά το Adobe ID του χρήστη, αυτό που χρησιμοποιεί για να αποκτήσει πρόσβαση στο Adobe DPS και στο Viewer Builder. Αυτό θα εξασφαλίσει το viewer της εφαρμογής, έτσι ώστε να μπορεί να τροποποιηθεί μόνο από το λογαριασμό του δημιουργού.

**Password:** Ο δημιουργός εισάγει στο πεδίο Κωδικός, τον κωδικό πρόσβασης που χρησιμοποιεί για να συνδεθεί στο Adobe DPS, που αντιστοιχεί με το Adobe ID που έχει εισαχθεί στο πεδίο Τίτλος ID.

**PDF Zooming Enabled:** Ένα από τα βασικά πλεονεκτήματα για τη χρήση των σελίδων σε μορφή PDF, κατά την δημιουργία των folios, αντί για PNG ή JPEG, είναι ότι η μορφή PDF επιτρέπει στους αναγνώστες το "τσίμπημα" και ζουμ. Το πλαίσιο ελέγχου Ενεργοποίηση PDF ζουμ, , αν η αφεθεί κενό, θα παραβλέψει αυτήν τη συμπεριφορά, και έτσι οι αναγνώστες δεν θα είναι σε θέση να κάνουν ζουμ.

**Bookmarks Enabled:** Ενεργοποιώντας το πλαίσιο ελέγχου Ενεργοποίηση Σελιδοδεικτών επιτρέπεται στους αναγνώστες να δημιουργούν σελιδοδείκτες μέσα στις δημοσιεύσεις, έτσι ώστε να μπορούν να επιστρέψουν σε συγκεκριμένα σημεία του περιεχομένου σε μεταγενέστερο χρόνο.

**Folio Auto-Archiving Enabled (Ενεργοποίηση αυτόματης αρχειοθέτησης folio):** Τα περιοδικά που κάνουν δημοσιεύσεις σε τακτική βάση, μπορεί πολύ γρήγορα να γεμίσουν το διαθέσιμο χώρο αποθήκευσης στη συσκευή του συνδρομητή. Για να αποτρέψει ο δημιουργός να συμβεί αυτό, το Adobe DPS προσφέρει τη δυνατότητα να διαγράφονται αυτόματα παλαιότερα τεύχη χωρίς να χάνεται το δικαίωμα πρόσβασης του συνδρομητή σε αυτά τα παλιά θέματα, αν είναι επιθυμητό. Η Adobe το ονομάζει αυτό αρχειοθέτηση παλαιότερων εκδόσεων. Επιλέγοντας το πλαίσιο δίπλα στην αυτόματη αρχειοθέτηση folio ενεργοποιείται η δυνατότητα για την αυτόματη διαγραφή παλαιότερων θεμάτων στην εφαρμογή. Επιτρέπει επίσης δύο άλλες επιλογές, αρχειοθέτηση από προεπιλογή **(Archiving On By Default )** και όριο αρχειοθέτησης (**Archive Threshold)**, το οποίο ελέγχει, αν και πώς αρχειοθέτηση συμβαίνει.

**Optional URL Scheme:** Το πεδίο Προαιρετικό URL Συστήματος επιτρέπει στον σχεδιαστή να ορίσει μια custom διεύθυνση URL που μπορεί να χρησιμοποιεί στο Web, για να ξεκινήσει την εφαρμογή. Για παράδειγμα, αν πληκτρολογήσει στο πεδίο Προαιρετική διεύθυνση URL com.mypub.issue9, μπορεί να δημιουργήσει έναν υπερσύνδεσμο, όπως com.mypub.issue9: // στην ιστοσελίδα του, στο Twitter, ή οπουδήποτε αλλού. Όταν η σύνδεση έχει πατηθεί στο browser του κινητού, θα ανοίξει η εφαρμογή.

**Optional iPhone Welcome Screen:** Οι λογαριασμοί κατόχων της επιχείρησης Adobe DPS, μπορούν προαιρετικά να περιλαμβάνουν μια οθόνη καλοσωρίσματος βασισμένη σε HTML που θα εμφανίζεται στους χρήστες του i-phone, μόνο για την πρώτη φορά που η εφαρμογή θα ξεκινήσει. Συνήθως αυτή η οθόνη χρησιμοποιείται για να επιτρέψει τους συνδρομητές να επαναφέρουν προηγούμενες αγορές.

**Supported Languages:** Στην περιοχή Υποστηριζόμενες Γλώσσες, καλό θα είναι ο σχεδιαστής να επιλέξει το πλαίσιο οποιαδήποτε και όλες τις γλώσσες στις οποίες θα εμφανίζεται το περιεχόμενό του. Η ίδια η εφαρμογή του viewer αυτόματα θα μεταφράζει το περιεχόμενο σε άλλες γλώσσες.

**Marketplace:** Από το μενού Marketplace θα πρέπει ο σχεδιαστής να επιλέξει ποια αγορά Android εφαρμογών θα φιλοξενήσει αυτόν τον viewer, είτε το Android Market (τώρα ονομάζεται Google Play App Store), το Amazon Appstore για το Android, ή Κανένα. Η τελευταία η επιλογή είναι για περιορισμένες ή εσωτερικές κατανομές της εφαρμογής χωρίς να το θέτει στη διάθεση του ευρύ κοινού.

**Show In Library View:** Προβολή βιβλιοθήκης, η οποία είναι η οθόνη που δείχνει όλα τα θέματα που διατίθενται στην εφαρμογή. Ο σχεδιαστής ρυθμίζει το κουμπί επιλογής δίπλα στο στοιχείο Εμφάνιση Στην Προβολή Βιβλιοθήκης για μία λειτουργία ή την άλλη, ή για να αφήσει την επιλογή στο συνδρομητή, επιλέγοντας Both, θα δημιουργήσει κουμπιά στο viewer που επιτρέπουν στους συνδρομητές εναλλαγή μεταξύ των δύο προβολών.

# **4.14 Social Sharing**

Ένας από τους καλύτερους τρόπους για την προώθηση μιας δημοσίευσης είναι η παροχή των εργαλείων που επιτρέπουν στους συνδρομητές την προώθηση. Στην οθόνη Social sharing είναι όπου μπορεί ο δημιουργός να παρέχει αυτά τα εργαλεία. Αρκεί να ενεργοποιήσει τα πλαίσια ελέγχου δίπλα από τα χαρακτηριστικά κοινής χρήση που θέλει να συμπεριλάβει.

Ενεργοποιώντας οποιοδήποτε από αυτά επιτρέπει το πεδίο URL δημοσίευσης, όπου θα πρέπει να παρέχει το URL του δικτυακού τόπου των δημοσιεύσεων του δημιουργού. Επιπλέον, ενεργοποιώντας την επιλογή Ενεργοποίηση κοινής χρήσης στο Facebook ενεργοποιεί το Facebook App πεδίο ID, όπου μπορεί ο σχεδιαστής να συμπληρώσει την ταυτότητα του Facebook App που δόθηκε κατά την εγγραφή στην εφαρμογή στην ιστοσελίδα του Facebook. Απενεργοποίηση όλων των πλαισίων ελέγχου κοινής χρήσης θα κρύψει το Κουμπί Social Sharing από τη γραμμή εργαλείων στην εφαρμογή.

### **ΔΟΥΛΕΥΟΝΤΑΣ ΜΕ DIGITAL PUBLISHING SUITE ΤΗΣ ADOBE**

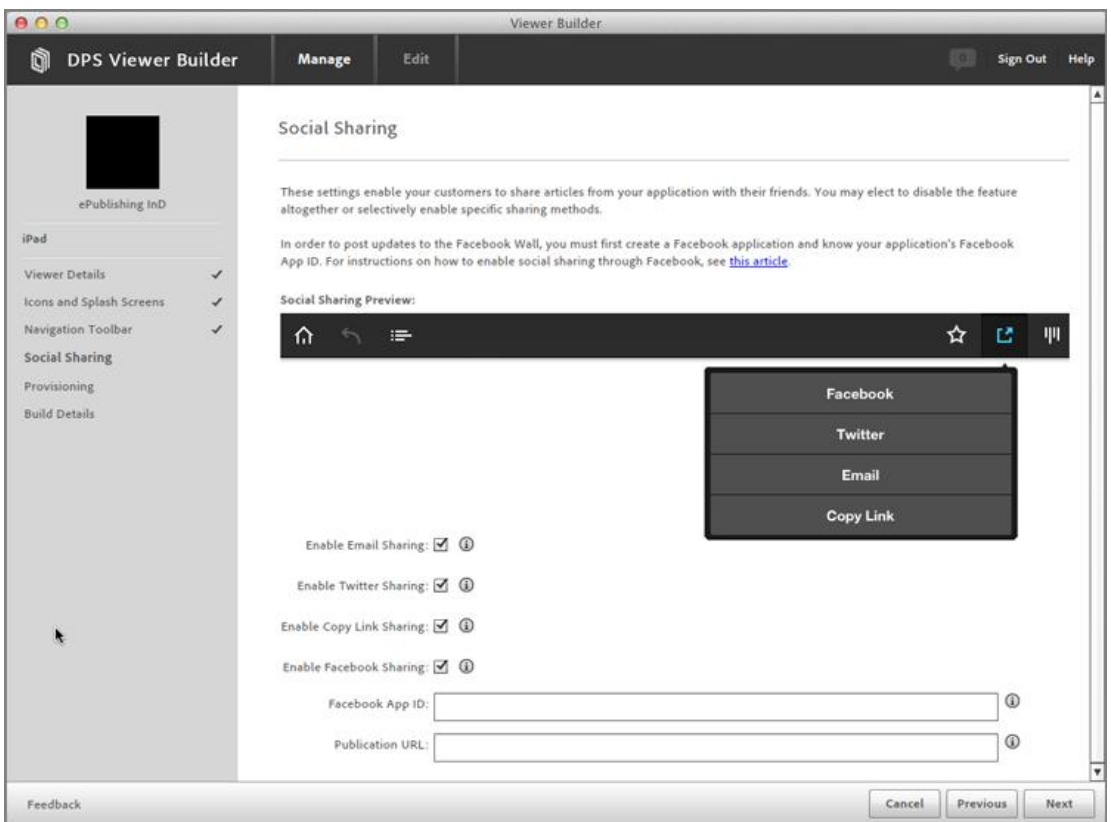

**Εικόνα 4.23 Η καρτέλα Social Sharing σας επιτρέπει να βοηθήσετε τους συνδρομητές να διαδώσουν τις δημοσιεύσεις σας**

# **5 Η ΑΠΗΧΗΣΗ ΤΩΝ ΔΙΑΔΡΑΣΤΙΚΩΝ ΠΕΡΙΟΔΙΚΩΝ ΣΤΗΝ ΕΛΛΑΔΑ**

Τα διαδραστικά περιοδικά, είναι ένας όρος καινούριος στον χώρο των τεχνολογικών επιτευγμάτων και εξελίξεων. Ειδικά για την Ελλάδα, αν σκεφτεί κανείς πως οι πρώτες προσπάθειες για διαδραστικότητα στον ηλεκτρονικό τύπο, ξεκίνησαν μόλις το 2014, κρίνεται σημαντική η έρευνα για την απήχηση που έχουν τα διαδραστικά περιοδικά στους Έλληνες πολίτες. Στις επόμενες σελίδες, αναλύονται οι απαντήσεις που δόθηκαν στα πλαίσια της πρωτογενούς ποσοτικής έρευνας, από κατάλληλο δείγμα πολιτών.

# **5.1 Επιλογή «Πληθυσμού – στόχου» της έρευνας, σχεδιασμός και υλοποίηση του ερωτηματολογίου**

Στόχος της έρευνας ήταν η λήψη συμπληρωμένων ερωτηματολογίων από τουλάχιστον 200 τυχαίους ανθρώπους, ανδρών και γυναικών, διαφόρων ηλικιών και επαγγελμάτων, με τόπο διαμονής την Ελλάδα. Οι ερωτήσεις που χρησιμοποιήθηκαν είναι ερωτήσεις περιγραφικές (free text), πολλαπλής επιλογής (multiple choice), και ιεράρχησης των ζητηµάτων.

Για την ανάλυση και επεξεργασία των στοιχείων που προέκυψαν από την πρωτογενή έρευνα που πραγµατοποιήθηκε, χρησιµοποίηθηκαν εργαλεία και µμέθοδοι στατιστικής ανάλυσης με στόχο την κατ' ελάχιστον διατύπωση πρώτων αποτελεσµάτων για τους δείκτες που προσδιορίστηκαν παραπάνω.

Το ερωτηματολόγιο αναρτήθηκε στην σελίδα κοινωνικής δικτύωσης (facebook) του Τμήματος Πληροφορικής και Μ.Μ.Ε., Τ.Ε.Ι. Δυτικής Ελλάδας (παράρτημα Πύργου) και στη συνέχεια στις αντίστοιχες σελίδες των: Τμήμα Δημοσίων Σχέσεων και Επικοινωνίας - ΤΕΙ Ιονίων Νήσων, Τμήμα Διεθνών, Ευρωπαϊκών και Περιφερειακών Σπουδών - Πάντειο Πανεπιστήμιο, ΣΔΟ – Τμήμα Λογιστικής – Τ.Ε.Ι. Ηρακλείου, όπου ζητήθηκε από φοιτητές και εκπαιδευτικούς να απαντήσουν στις ερωτήσεις. Επιπλέον το ερωτηματολόγιο, απεστάλη μέσω ηλεκτρονικού ταχυδρομείου στο Τμήμα Δημοσιογραφίας και Μ.Μ.Ε. του Αριστοτέλειου Πανεπιστημίου Θεσσαλονίκης. Τέλος εκτυπώθηκε και δόθηκε προς απάντηση σε τυχαίους πολίτες.

# **5.2 Αποτελέσματα ποσοτικής έρευνας**

Συνολικά, συμπληρώθηκαν 240 ερωτηματολόγια στα πλαίσια της έρευνας η οποία είχε διάρκεια δύο μήνες, από τις 24 Ιουλίου 2014, έως τις 24 Σεπτεμβρίου 2014. Αναλυτικότερα απαντήσεις δόθηκαν από 97 άντρες (ποσοστό 40.4 %) και 143 γυναίκες (ποσοστό 59.6 %)
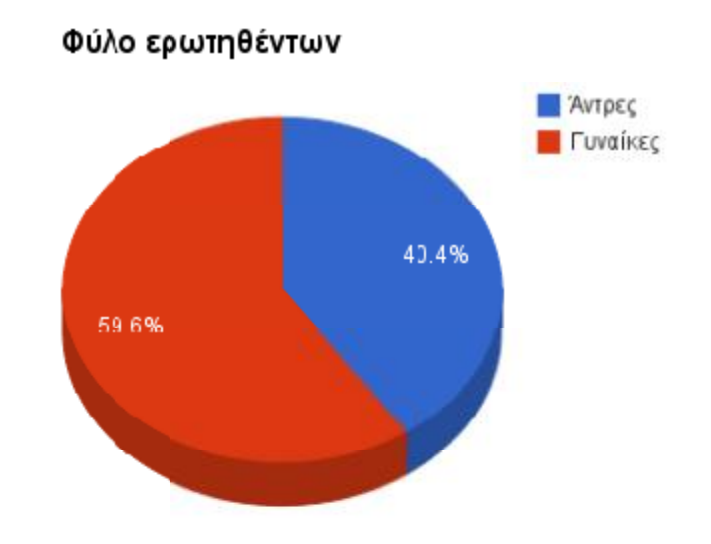

**Εικόνα 5.1 Γράφημα απεικόνισης ποσοστών για το φύλο των ερωτηθέντων ποσοστών για**

Όσον αφορά την ηλικία των ανθρώπων που συμπλήρωσαν το ερωτηματολόγιο, η συντριπτική πλειοψηφία, είναι κάτω των 25 ετών (159 απαντήσεις). Ακολουθούν οι 25 35 (72 απαντήσεις), ελάχιστες είναι οι απαντήσεις από 36 έως 45 (7 απαντήσεις) και από μία απάντηση στις ηλικίες 46 έως 55 και πάνω από 55.

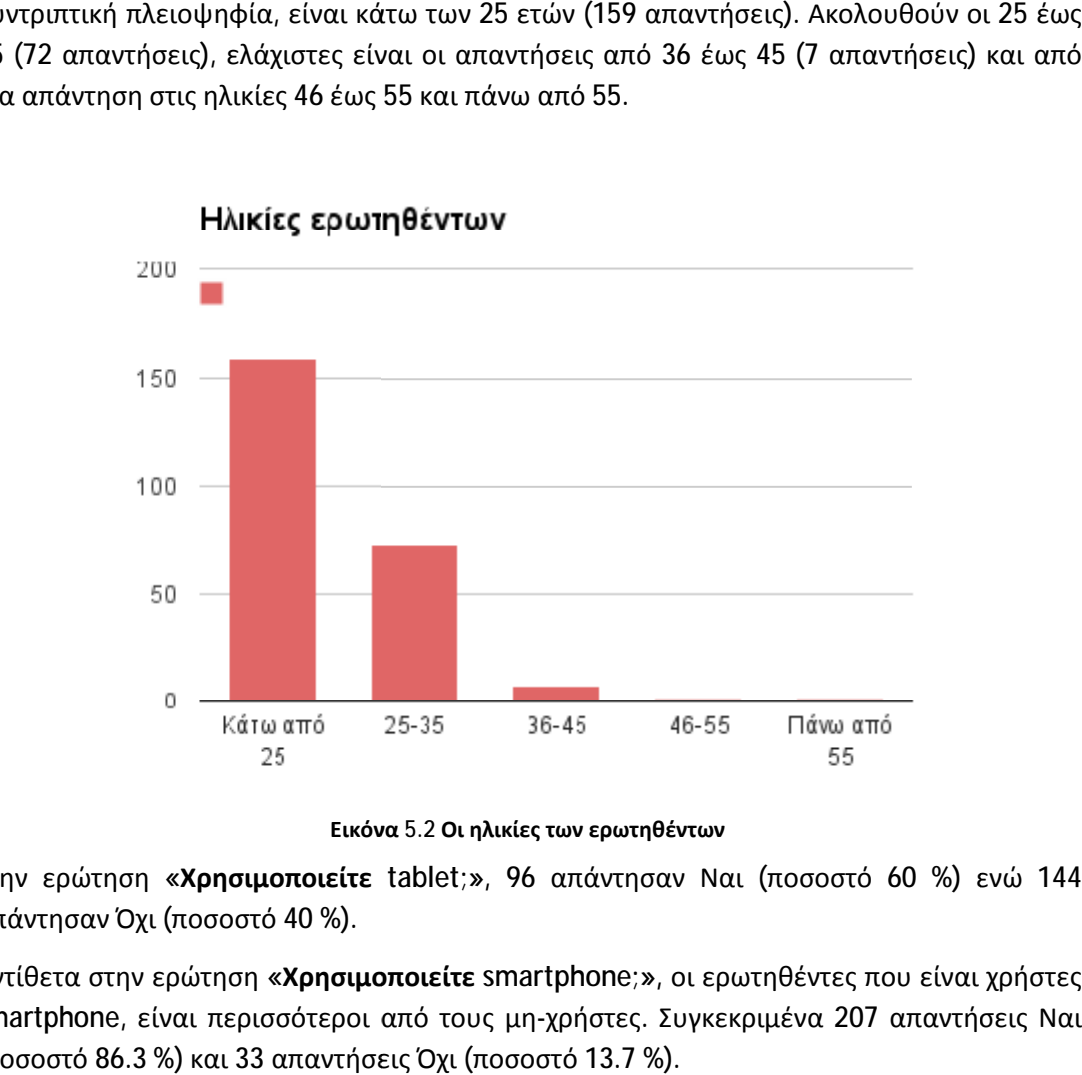

**Εικόνα**

Στην ερώτηση **«Χρησιμοποιείτε tablet;» είτε**, 96 απάντησαν Ναι (ποσοστό 60 %) ενώ 144 απάντησαν Όχι (ποσοστό 40 %). Στην ερώτηση **«Χρησιμοποιείτε** tablet;», 96 απάντησαν Ναι (ποσοστό 60 %) ενώ 144<br>απάντησαν Όχι (ποσοστό 40 %).<br>Αντίθετα στην ερώτηση **«Χρησιμοποιείτε** smartphone;», οι ερωτηθέντες που είναι χρήστες

smartphone, είναι περισσότεροι από τους μη-χρήστες. Συγκεκριμένα 207 απαντήσεις Ναι (ποσοστό 86.3 %) και 33 απαντήσεις Όχι (ποσοστό 13.7 %).

Στην ερώτηση **«Χρησιμοποιείτε τον η/υ, tablet ή smartphone σας, για να διαβάσετε ή να εφημερίδες ή περιοδικά;»**, 176 απάντησαν Ναι (ποσοστό 73.3 %), ενώ 64 απάντησαν Όχι 176 %), ενώ(ποσοστό 26.7 %).

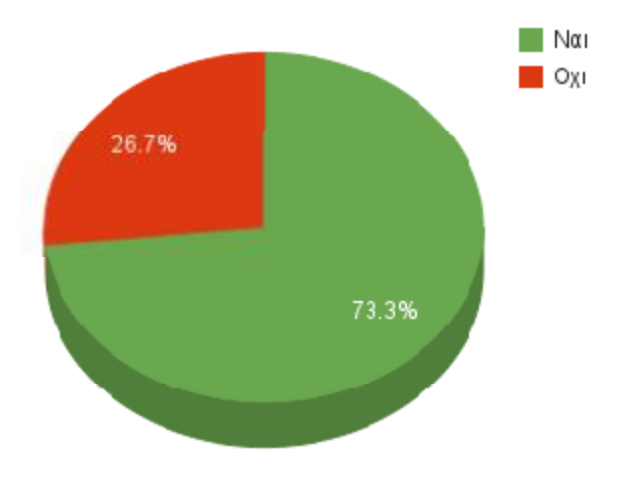

**Εικόνα 5.3 Οι απαντήσεις των ερωτηθέντων με τη μορφή γραφήματος ερωτηθέντων με**

Στη συνέχεια οι ερωτηθέντες κλήθηκαν να απαντήσουν πόσα περιοδικά (έντυπο τύπο), αγοράζουν το μήνα. 175 δήλωσαν πως δεν αγοράζουν ούτε ένα περιοδικό. 45 απάντησαν πως αγοράζουν ένα. 12 απάντησαν πως αγοράζουν δύο περιοδικά το μήνα. 2 απ' ερωτηθέντες αγοράζουν τρία, ενώ 6 απάντησαν πως αγοράζουν περισσότερα από τρία αγοράζουν περισσότερα τρία περιοδικά το μήνα.

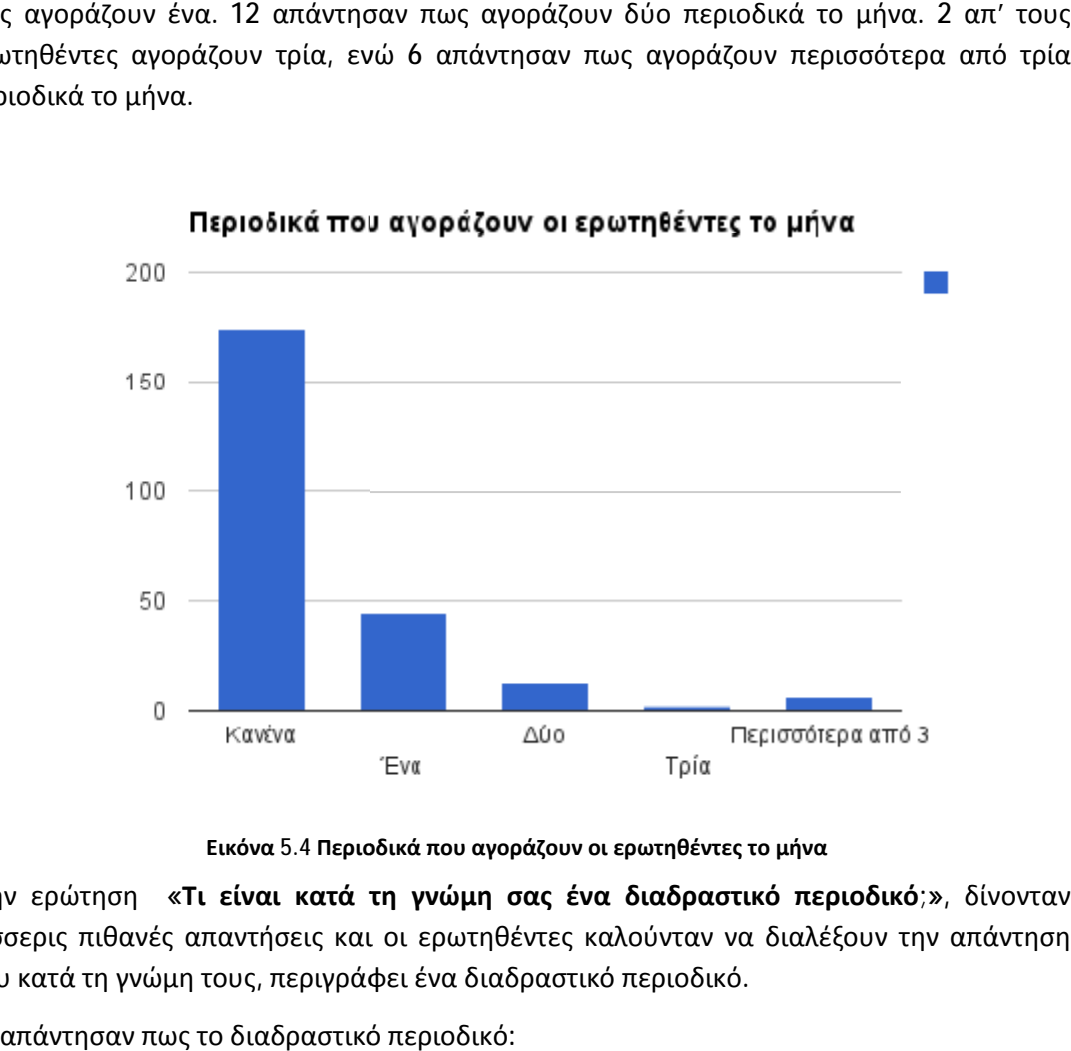

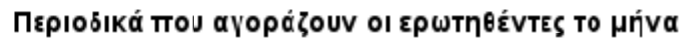

**Εικόνα 5.4 Περιοδικά που αγ αγοράζουν οι ερωτηθέντες το μήνα**

Στην ερώτηση **«Τι είναι κατά τη γνώμη σας ένα διαδραστικό περιοδικό;» κατάγνώμη διαδραστικό ;»**, δίνονταν δίνονταν τέσσερις πιθανές απαντήσεις και οι ερωτηθέντες καλούνταν να διαλέξουν την απάντηση οι απάντηση που κατά τη γνώμη τους, περιγράφει ένα διαδραστικό περιοδικό.

42 απάντησαν πως το διαδραστικό περιοδικό:

§ Είναι η ψηφιακή έκδοση ενός περιοδικού, το οποίο αποτελείται από κείμενο και εικόνες και μπορούμε να πλοηγηθούμε στις σελίδες του από τον υπολογιστή.

134 είπαν πως το διαδραστικό περιοδικό:

§ Είναι η ψηφιακή έκδοση ενός περιοδικού, όπου ο χρήστης έχει τη δυνατότητα να πλοηγηθεί, γυρίζοντας τις ψηφιακές του σελίδες, που παρουσιάζουν τα διάφορα θέματα με ένα μείγμα φωτογραφιών, διαδραστικών γραφικών, μουσικής, βίντεο και κειμένου.

37 απάντησαν πως το διαδραστικό περιοδικό:

§ Είναι η ψηφιακή έκδοση ενός περιοδικού, όπου ο χρήστης έχει τη δυνατότητα να επέμβει στην ύλη του περιοδικού και να γράψει την άποψη του για το εκάστοτε θέμα.

Τέλος, 27 δήλωσαν πως το διαδραστικό περιοδικό:

§ Είναι το ίδιο έντυπο περιοδικό σε ηλεκτρονική μορφή.

Στην ερώτηση **«Προτιμάτε να διαβάζετε περιοδικά σε έντυπη ή ηλεκτρονική μορφή;»,** 68 απάντησαν πως προτιμούν την παραδοσιακή έντυπη μορφή (ποσοστό 28.3 %). 44 προτιμούν την ηλεκτρονική μορφή (ποσοστό 18.3 %), ενώ 128 απάντησαν πως για την ενημέρωση τους χρησιμοποιούν και τις δύο μορφές, ηλεκτρονική και έντυπη εξίσου (ποσοστο 53.4 %).

Στην ερώτηση **«Αν επιλέγατε την ηλεκτρονική μορφή ενός περιοδικού, που συγκεκριμένα - θα προτιμούσατε να το διαβάζετε;»**, δίνονταν η δυνατότητα στους ερωτηθέντες, να επιλέξουν πάνω από μία απάντηση. Έτσι οι 99 απ'τους 240 απάντησαν πως θα προτμούσαν τον ηλεκτρονικό υπολογιστή για να διαβάσουν την ηλεκτρονική μορφή ενός περιοδικού. Οι 90 θα προτιμούσαν το tablet. Μόλις οι 17 το smartphone τους. Οι 22 από τους ερωτηθέντες απάντησαν ότι χρησιμοποιούν παράλληλα η/υ και tablet. 5 από τους ερωτηθέντες απάντησαν ότι χρησιμοποιούν παράλληλα η/υ και smartphone. 2 από τους ερωτηθέντες απάντησαν ότι χρησιμοποιούν παράλληλα tablet και smartphone. Tέλος 5 από τους ερωτηθέντες απάντησαν ότι χρησιμοποιούν και τις τρεις συσκευές.

Στην ερώτηση **«Τι θα σας άρεσε να έχει ένα διαδραστικό περιοδικό;»,** δίνονταν οι εξής πιθανές απαντήσεις με δυνατότητα επιλογής πάνω από μία απάντηση.

- § Την ίδια μορφή με την έντυπη έκδοση
- § Επιπλέον περιεχόμενο όπως βίντεο, εικόνες κλπ
- § Συνδέσμους για επιπλέον πληροφορίες σχετικά με το άρθρο
- § Συνδέσμους που οδηγούν σε τόπους συζητήσεων για σχολιασμό των άρθρων με άλλους
- § Δυνατότητα κοινοποίησης του άρθρου σε μέσα κοινωνικής δικτύωσης
- § Σχετικές διαδραστικές διαφημίσεις

Η συντριπτική πλειοψηφία όμως απάντησε πως θα επιθυμούσαν το διαδραστικό περιοδικό να έχει επιπλέον περιεχόμενο όπως βίντεο, εικόνες κλπ.

Επόμενη ερώτηση ιδιαίτερης βαρύτητας για την έρευνα ίτερης: **«Γνωρίζετε κάποιο διαδραστικό περιοδικό**;». Μόλις οι 90 απάντησαν θετικά (ποσοστό 37.5 %), ενώ η πλειοψηφία με 150 απαντήσεις, δήλωσε πως δεν γνωρίζει κανένα διαδραστικό περιοδικό (ποσοστό 62.5 %)

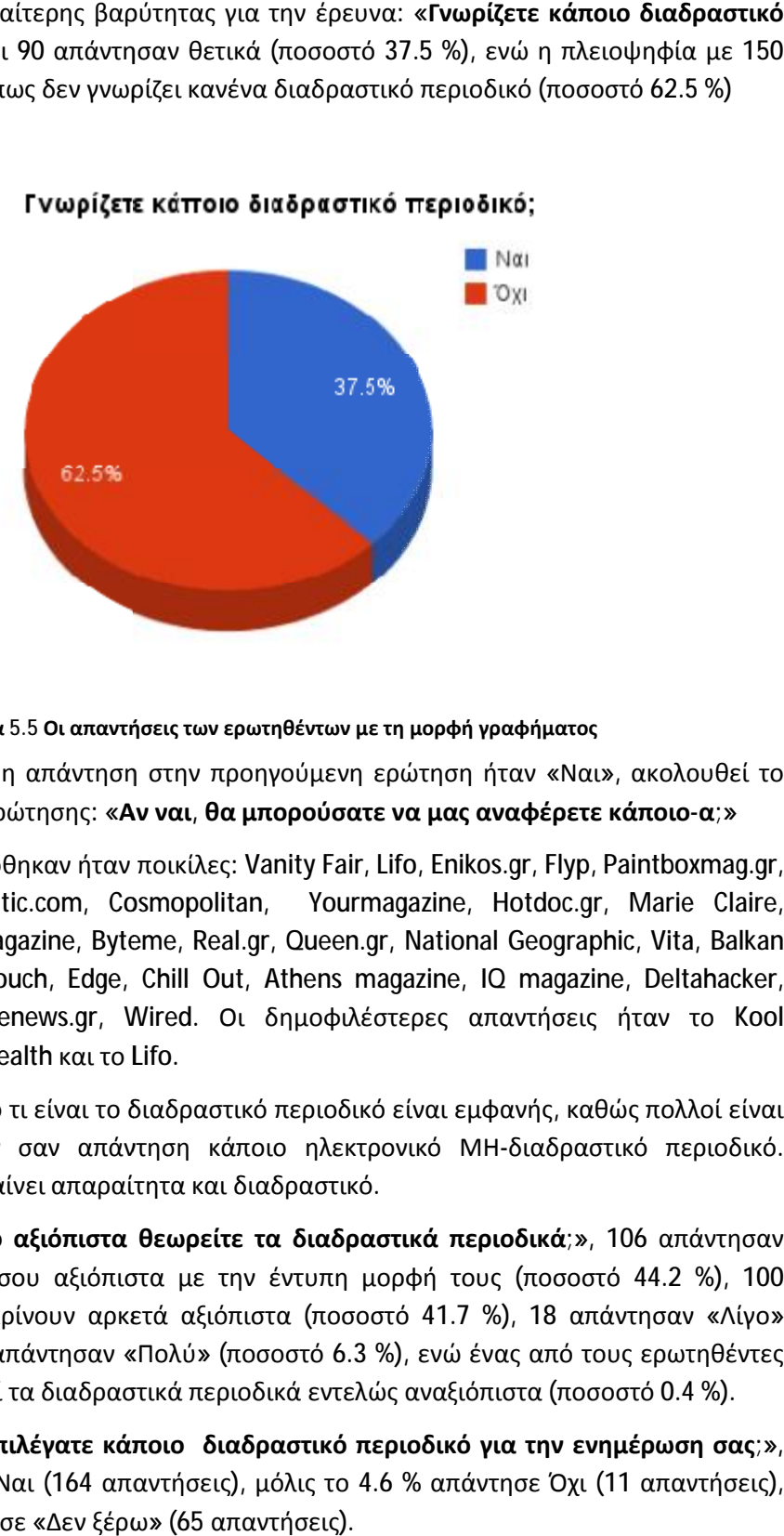

**Εικόνα 5.5 Οι απαντήσεις των ερωτηθέντων με τη μορφή γραφήματος ερωτηθέντων με**

Στην περίπτωση που η απάντηση στην προηγούμενη ερώτηση ήταν «Ναι», ακολουθεί το ερίπτωσηπου η ακολουθεί δεύτερο σκέλος της ερώτησης: **«Αν ναι, θα μπορούσατε να μας αναφέρετε κάποιο ναιμπορούσατεμας -α;»**

Οι απαντήσεις που δόθηκαν ήταν ποικίλες: Vanity Fair, Lifo, Enikos.gr, Flyp, Paintboxmag.gr, Men's Health, Atlantic.com, Cosmopolitan, Yourmagazine, Hotdoc.gr, Marie Claire, Techpress.gr, Kool magazine, Byteme, Real.gr, Queen.gr, National Geographic, Vita, Balkan Beats, E-tetradio, Gtouch, Edge, Chill Out, Athens magazine, IQ magazine, Deltahacker, Metalhammer, Dancenews.gr, Wired. Οι δημοφιλέστερες απαντήσεις ήταν το Kool magazine, το Men's Health και το Lifo.

magazine, το Men's Health και το Lifo.<br>Η σύγχυση επάνω στο τι είναι το διαδραστικό περιοδικό είναι εμφανής, καθώς πολλοί είναι εκείνοι που έδωσαν σαν απάντηση κάποιο ηλεκτρονικό ΜΗ -διαδραστικό περιοδικό. διαδραστικό περιοδικόΗλεκτρονικό δεν σημαίνει απαραίτητα και διαδραστικό.

Στην ερώτηση **«Πόσο αξιόπιστα θεωρείτε τα διαδραστικά περιοδικά;» αξιόπιστα τα** , 106 απάντησαν 106 απάντησαν πως τα θεωρούν εξίσου αξιόπιστα με την έντυπη μορφή τους (ποσοστό 44.2 %), 100 απάντησαν πως τα κρίνουν αρκετά αξιόπιστα (ποσοστό 41.7 %), 18 απάντησαν «Λίγο»<br>(ποσοστό 7.5 %), 15 απάντησαν «Πολύ» (ποσοστό 6.3 %), ενώ ένας από τους ερωτηθέντες (ποσοστό 7.5 %), 15 απάντησαν «Πολύ» (ποσοστό 6.3 %), ενώ ένας από τους ερωτηθέντες απάντησε πως θεωρεί τα διαδραστικά περιοδικά εντελώς αναξιόπιστα (ποσοστό 0.4 %).

Στην ερώτηση **«Θα επιλέγατε κάποιο διαδραστικό περιοδικό για την ενημέρωση σας;», κάποιο την ;»,** το 68.3 % απάντησε Ναι (164 απαντήσεις), μόλις το 4.6 % απάντησε Όχι (11 απαντήσεις), ενώ το 27.1 % απάντησε «Δεν ξέρω» (65 απαντήσεις).

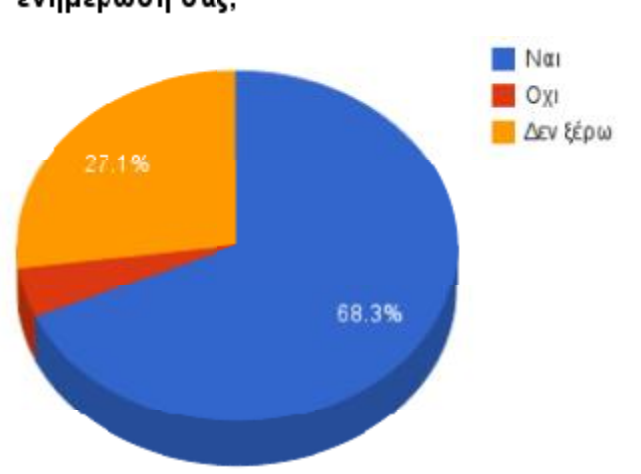

### Θα επιλέγατε κάποιο διαδραστικό περιοδικό για την ενημέρωση σας;

**Εικόνα 5.6 Οι απαντήσεις των ερωτηθέντων με τη μορφή γραφήματος ερωτηθέντων με**

Απογοητευτικά κρίνονται τα αποτελέσματα της ερώτησης τα **«Έχετε κατεβάσει ποτέ δωρεάν διαδραστικό περιοδικό απ'το App Store ή Google Play;» διαδραστικό απStore Google** 198 δήλωσαν Όχι (ποσοστό 82.5 %) και μόλις 42 Ναι (ποσοστό 17.5 % %).

Στη συνέχεια όσοι δήλωσαν «Ναι», καλούνται να αναφέρουν ποιο είναι το διαδραστικό η ποιο τοδιαδραστικό περιοδικό που κατέβασαν δωρεάν απ'το App Store ή Google Play. ' Οι απαντήσεις που απαντήσεις που δόθηκαν είναι οι εξής:

Flipboard, Byteme.digital, Μούσα, Techpress, Kool magazine.

Στην ερώτηση **«Έχετε αγοράσει ποτέ διαδραστικό περιοδικό απ'το App Store ή Google**  Play;», τα «Όχι» ήταν 236, με μόλις 4 να δηλώνουν πως έχουν αγοράσει διαδραστικό περιοδικό απ'το App Store ή Google Play.

Όσοι δήλωσαν «Ναι», καλούνται να αναφέρουν ποιο είναι το διαδραστικό περιοδικό που αγόρασαν απ'το App Store ή Google Play. Εδώ έχουμε απάντηση μόνο από έναν απο τους έχουμε απάντηση τους ερωτηθέντες: cosmopolitan.

Στη συνέχεια όσοι δήλωσαν πως έχουν αγοράσει διαδραστικό περιοδικό, καλούνται να απαντήσουν στην ερώτηση **«Προτιμάτε την «την έντυπη ή ηλεκτρονική μορφή του του συγκεκριμένου περιοδικού;».** Οι απαντήσεις ήταν ελάχιστες, καθώς όπως αναφέρθηκε παραπάνω, μόνο 4 δήλωσαν πως έχουν αγοράσει διαδραστικό περιοδικό. Όλοι απάντησαν πως προτιμούν εξίσου και τις δύο μορφές. προτιμούν και ερώτησης «**Έχετε κατεβάσει ποτέ δωρεάν**<br>gle Play;» 198 δήλωσαν Όχι (ποσοστό 82.5<br>ya αναφέρουν ποιο είναι το διαδραστικό<br>Store ή Google Play. Οι απαντήσεις που<br>bl magazine.<br>auk**ό περιοδικό απ'το App Store ή Google**<br>ώνουν π

Στην ερώτηση **«Αν προτιμάτε να διαβάζετε περιοδικά στην ηλεκτρονική τους έκδοση, για μάτενα διαβάζετεηλεκτρονικήποιο <b>λόγο**;», οι πιθανές απαντήσεις με δυνατότητα επιλογής παραπάνω από μίας απάντησης, ήταν:

- § Ζωντανό περιεχόμενο
- § Πιο ανανεωμένο περιεχόμενο περιεχόμενο
- § Ευκολία στην ανάγνωση μέσω κινητού ή tablet
- § Ευκολία αποθήκευσης

§ Άλλο:

Εδώ η πλειοψηφία των απαντήσεων είναι **ζωντανό περιεχόμενο**. Ακολουθεί το πιο ανανεωμένο περιεχόμενο, στη συνέχεια η ευκολία ανάγνωσης μέσω κινητού και tablet και τελευταία στις προτιμήσεις των ερωτηθέντων είναι η ευκολία αποθήκευσης.

Η ερώτηση **«Αν προτιμάτε να διαβάζετε περιοδικά στην έντυπη, παραδοσιακή τους έκδοση, για ποιο λόγο;»**, ήταν ερώτηση ανοιχτού τύπου. Η πλειοψηφία δηλώνει πως επιλέγει την έντυπη έκδοση υποστηρίζοντας πως είναι πιο ξεκούραστη για τα μάτια.

Ακόμα κάποιοι θεωρούν ότι με την ηλεκτρονική μορφή χάνεται η μαγεία της ανάγνωσης.

Αρκετοί δήλωσαν πως τους αρέσει το ξεφύλλισμα. Άλλοι επιλέγουν την παραδοσιακή έντυπη μορφή από συνήθεια. Τέλος πολλοί απ' τους ερωτηθέντες θεωρούν ότι η έντυπη μορφή παρέχει αμεσότητα και είναι πιο οικεία.

# **6 Συμπεράσματα**

Αναλύοντας τις απαντήσεις των ερωτηθέντων, το συμπέρασμα που προκύπτει είναι πως στην Ελλάδα τα διαδραστικά περιοδικά είναι σχεδόν άγνωστα. Το σημαντικότερο πρόβλημα που εντοπίσθηκε, είναι πως υπάρχει σύγχυση μεταξύ των όρων διαδικτυακό και διαδραστικό περιοδικό. Αυτό που σχεδόν στο σύνολο τους, οι ερωτηθέντες δεν γνωρίζουν, είναι πως το διαδικτυακό περιοδικό ή αλλιώς το ηλεκτρονικό περιοδικό, δεν είναι απαραίτητα διαδραστικό. Το φαινόμενο της άγνοιας του όρου διαδραστικό περιοδικό εμφανίζεται κυρίως στις μικρές ηλικίες, κάτω των 25 ετών.

Ωστόσο αν και η Ελλάδα φαίνεται να είναι πίσω στις διαδραστικές δημοσιεύσεις, δεν ισχύει το ίδιο για το εξωτερικό. Για παράδειγμα στην Αμερική, πολλοί από τους μεγαλύτερους εμπόρους λιανικής πώλησης και πολλοί μεγάλοι εκδότες περιοδικών, είναι ήδη γνώστες των διαδραστικών δημοσιεύσεων. Φαίνεται πως οι αποδέκτες των ψηφιακών περιοδικών, εφημερίδων, εντύπων και καταλόγων απολαμβάνουν στο έπακρο τη διαδραστικότητα που τους παρέχεται.

Τα οφέλη για τους εκδότες είναι εξίσου σημαντικά. Η απήχηση και η διανομή των δημοσιεύσεων αυξάνονται με οικονομικά αποδοτικό τρόπο. Μια διαδραστική δημοσίευση είναι δυνατό να σταλεί με ηλεκτρονικό ταχυδρομείο ή να είναι διαθέσιμη σε κάποιο δικτυακό τόπο, μηδενίζοντας έτσι τα ταχυδρομικά τέλη και τα έξοδα εκτύπωσης. Οι πιο οικολογικές συνειδήσεις θεωρούν τις διαδραστικές δημοσιεύσεις φιλικές προς το περιβάλλον, καθώς τα δέντρα δεν χρειάζεται να κοπούν προς όφελος της εκτύπωσης. Το περιεχόμενο απευθύνεται σε πολλές πλατφόρμες και συσκευές, ενώ νέοι δρόμοι ανοίγουν για το ηλεκτρονικό εμπόριο, μέσω των διαδραστικών διαφημίσεων. Τα γεωγραφικά εμπόδια εξαλείφονται με την εισαγωγή των ψηφιακών περιοδικών, κάτι το οποίο ήταν αδύνατο να συμβεί με τις έντυπες εκδόσεις για αναγνώστες και συνδρομητές από άλλες χώρες. Τέλος, αδιαμφισβήτητο είναι το γεγονός πως οι εκδότες πλέον είναι σε θέση να κατανοήσουν καλύτερα τους συνδρομητές τους μέσω της αμφίδρομης διαδικασίας επικοινωνίας που αποκτούν με τις διαδραστικές δημοσιεύσεις.

# **Αναφορές**

#### **ΒΙΒΛΙΑ**

- 1. Atton C. & Hamilton J., (2008), Alternative Journalism, London: Sage
- 2. Boczkowski P., (2004), Digitizing The News, U.S.A.: The MIT Press
- 3. Castells M., (2001), The Internet Galaxy: Reflections on the Internet, Business and
- 4. Society, Oxford: Oxford University Press
- 5. Castells M., (2010), The Rise of The Network Society, UK: Wiley-Blackwell
- 6. Fuller J., (2010), What is happening to news: The Information explosion and the crisis
- 7. in Journalism, Chicago: The University of Chicago Press
- 8. Gillmor D., (2004), We the Media, USA: O'Reilly Media
- 9. Negroponte N., (1995), Being Digital, Great Britain: Coronet Books/ Hodder &
- 10. Stoughton
- 11. Pariah S. Burke, (2012) ePublishing with InDesign CS6 Design and produce digital publications for tablets, ereaders, smartphones, and more: Cybex

#### **∆Ι∆ΑΚΤΟΡΙΚΕΣ ∆ΙΑΤΡΙΒΕΣ**

1. ∆ηµητρακοπούλου ∆., (2007), ∆ιαδίκτυο: Προκλήσεις και κίνδυνοι για το µέλλον της δηµοσιογραφίας, Θεσσαλονίκη

#### **ΑΡΘΡΑ**

- 1. Beckett C. & Mansell R., (2007), Crossing Boundaries: New Media and Networked
- 2. Journalism, Communication, Culture and Critique, Volume 1, pages 92-104
- 3. Deuze M., (2005), What is journalism, Journalism, Volume 6, Issue 4, pages 442-464
- 4. Hermida Alf., (2011), Social Journalism: Exploring how social media is shaping journalism, forthcoming in Handbook of Global Online Journalism
- 5. ∆ηµητρακοπούλου ∆. & Σιαπέρα Ευγ., (2011), ∆ιαδίκτυο και ∆ηµοσιογραφία: Παραδοσιακές και εναλλακτικές µορφές, επερχόµενο

### **ΠΗΓΕΣ ΑΠΟ ΤΟ ∆ΙΑ∆ΙΚΤΥΟ**

- 1. Adobe DPS, διαθέσιμο στο <https://digitalpublishing.acrobat.com/>
- 2. Aquafadas, διαθέσιμο στο <<http://www.aquafadas.com/en/digital-publishing/>>
- 3. Byteme.digital, διαθέσιμο στο <http://www.byteme.gr/digital/>
- 4. FlippingBook, διαθέσιμο στο < <http://flippingbook.com/>>
- 5. FLYP, διαθέσιμο στο < <http://www.flipmagazine.net/>>, δευτερεύουσα πηγή <<http://www.kathimerini.gr/73093/article/texnologia/diadiktyo/flyp-ena-diadrastiko>periodiko-allazei-th-dhmosiografia-sto-internet>
- 6. Gtouch, διαθέσιμο στο [www.e-germanos.gr](http://www.e-germanos.gr)
- 7. Internet World Stats, διαθέσιμο στο <<http://www.internetworldstats.com/stats.htm>>
- 8. KOOL, διαθέσιμο στο <[www.koolnews.gr>](http://www.koolnews.gr>)
- 9. Top50 διαδραστικών περιοδικών, διαθέσιμο στο [www.onlinenewspapers.com/Top50/Top50-CurrentMagazines.htm](http://www.onlinenewspapers.com/Top50/Top50-CurrentMagazines.htm)
- 10. TWIXL publisher, διαθέσιμο στο < <http://twixlmedia.com/en/publisher/solution>>
- 11. YuDu, διαθέσιμο στο < <http://www.yudu.com/>>
- 12. Zmags, διαθέσιμο στο < <http://zmags.com/>>